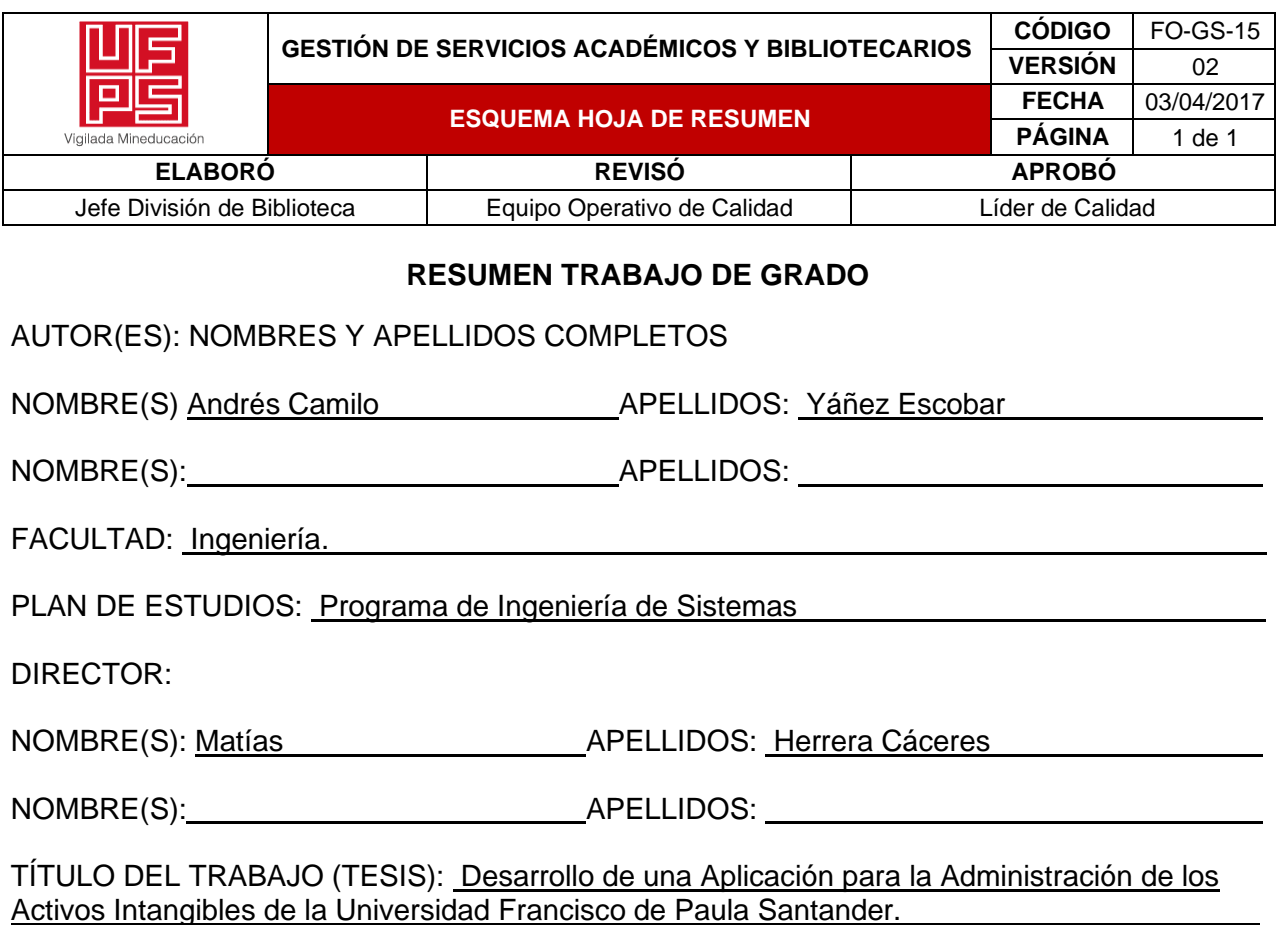

El presente proyecto tuvo como objetivo principal desarrollar una plataforma web eficiente que permitiera la gestión integral de los activos intangibles de la Universidad Francisco de Paula Santander, abarcando tanto la sede Cúcuta como la seccional de Ocaña. La importancia de esta iniciativa radicó en la necesidad de optimizar el manejo y preservación de los recursos intangibles de la institución, tales como propiedad intelectual, conocimientos, información confidencial y otros elementos fundamentales para su correcto funcionamiento.

PALABRAS CLAVES: (ESCRIBIR MÁXIMO 5)

-Activos Intangibles -Administración -Aplicación -Universidad Francisco de Paula Santander -

Desarrollo.

CARACTERÍSTICAS:

PÁGINAS: <u>196\_\_</u>\_\_\_

PLANOS: NO CD ROOM: NO

ILUSTRACIONES: 66.

# **DESARROLLO DE UNA PLATAFORMA WEB PARA LA ADMINISTRACIÓN DE LOS**

### **ACTIVOS INTANGIBLES**

# **ANDRÉS CAMILO YÁÑEZ ESCOBAR**

## **FACULTAD DE INGENIERÍA**

## **UNIVERSIDAD FRANCISCO DE PAULA SANTANDER**

# **CÚCUTA, NORTE DE SANTANDER**

### **AGOSTO 2022**

# **DESARROLLO DE UNA PLATAFORMA WEB PARA LA ADMINISTRACIÓN DE LOS ACTIVOS INTANGIBLES**

**ANDRÉS CAMILO YÁÑEZ ESCOBAR**

**PROYECTO DE GRADO**

# **DIRECTOR: MATÍAS HERRERA CÁCERES CO-DIRECTOR: ROSA PATRICIA RAMIREZ DELGADO**

# **FACULTAD DE INGENIERÍA**

# **PROGRAMA DE INGENIERÍA DE SISTEMAS**

## **UNIVERSIDAD FRANCISCO DE PAULA SANTANDER**

## **CÚCUTA, NORTE DE SANTANDER**

## **AGOSTO DE 2022**

NIT. 890500622 - 6

Jniversidad Francisco de Paula Santander

www.ufps.edu.co

#### **ACTA DE SUSTENTACIÓN** DE TRABAJO DE GRADO

**FECHA: 24 MAYO 2023 HORA: 2:30 P. M.** LUGAR: AUDITORIO JJ MALDONADO 4 PISO AULA SUR - UFPS PLAN DE ESTUDIOS: INGENIERÍA DE SISTEMAS TÍTULO DEL TRABAJO DE GRADO: Desarrollo de una Aplicación para la Administración de los Activos Intangibles de la Universidad Francisco de Paula Santander.

**Jurados ING.MARCO ANTONIO ADARME JAIMES ING.FREDY HUMBERTO VERA** ING.DIXON ALIRIO GARCIA CARRILLO

**DIRECTOR: MATIAS HERRERA CACERES CODIRECTOR: ROSA PATRICIA RAMIREZ** 

**NOMBRE DEL ESTUDIANTE** 

**CÓDIGO** 

**CALIFICACIÓN** 

ANDRES CAMILO YAÑEZ ESCOBAR

1151505

**NÚMERO LETRA CUATRO, CERO** 4.0

**APROBADA** 

FIRMA DE LOS JURADOS

ING MARCO ANTONIO ADARME JAIMES

retit. Vecu R.

**ING.FREDY HUMBERTO VERA** 

ING.DIXON ALIRIO GARCIA CARRILLO

JUDITH DEL-PILAR RODRIGUEZ TENJO Coordinadora Comité Curricular

ne apolitica

Av. Gran Colombia No. 12E-96 Colsag Teléfono: 5776655 Cúcuta - Colombia

## <span id="page-4-0"></span>**Tabla de Contenido**

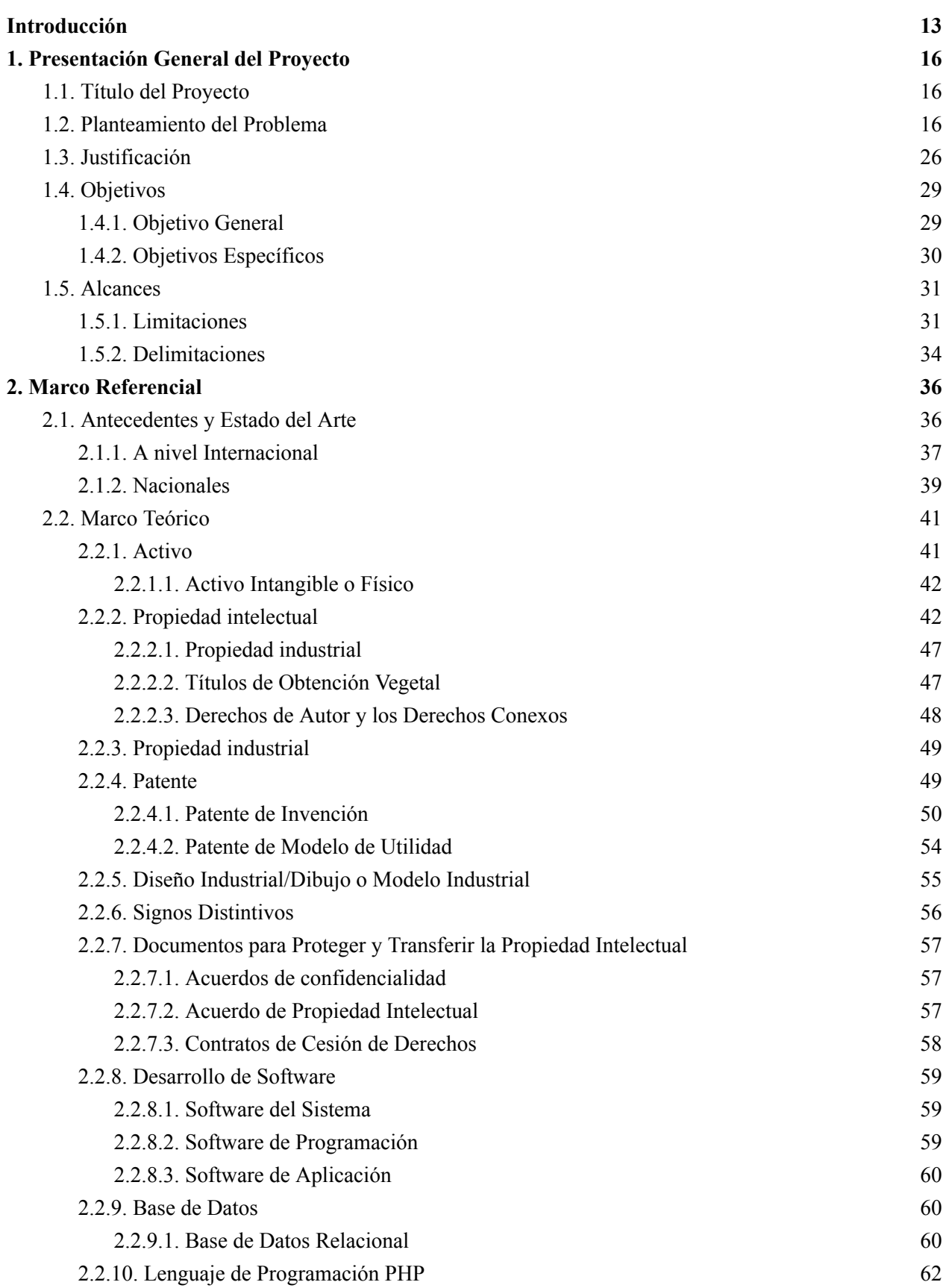

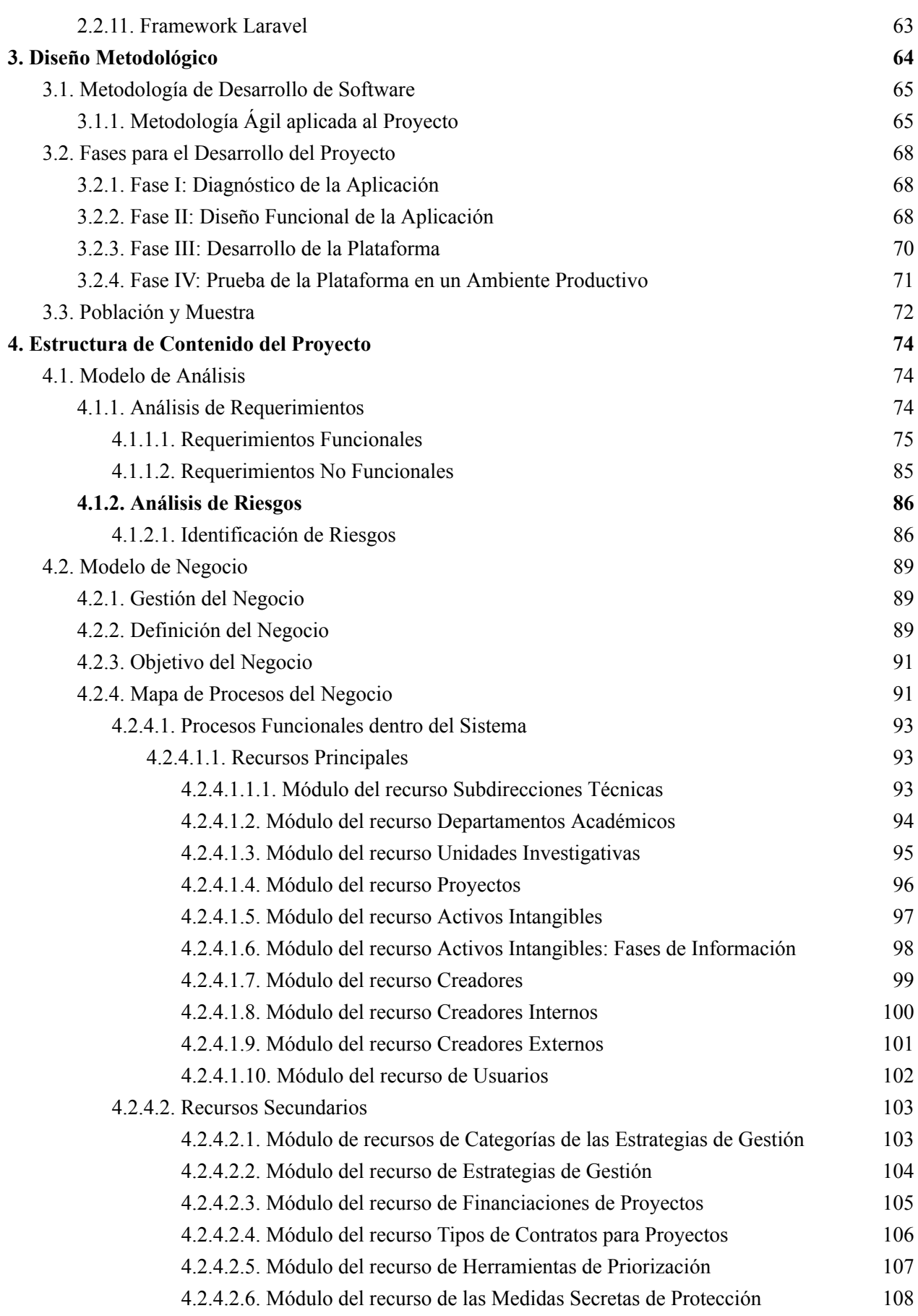

6

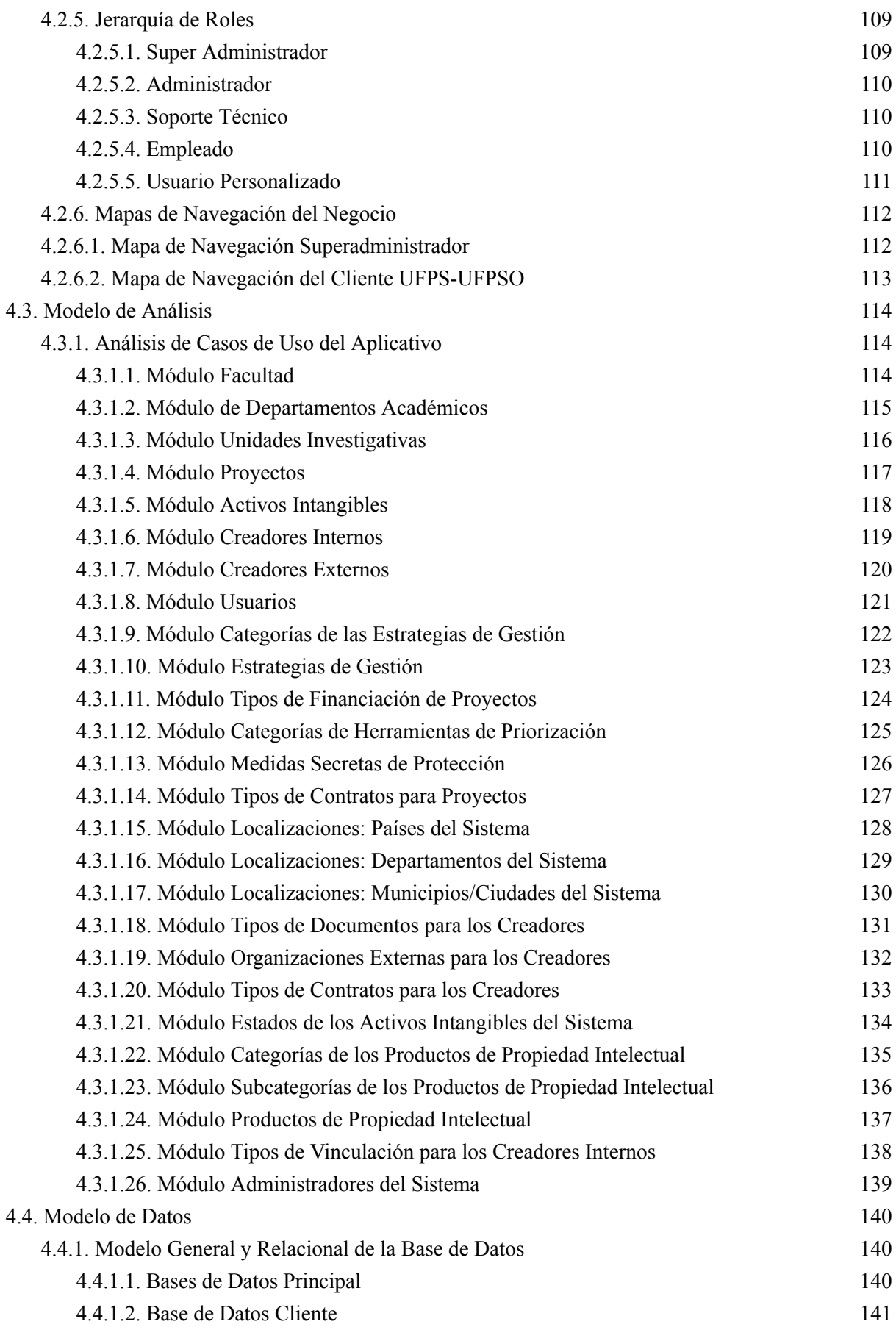

7

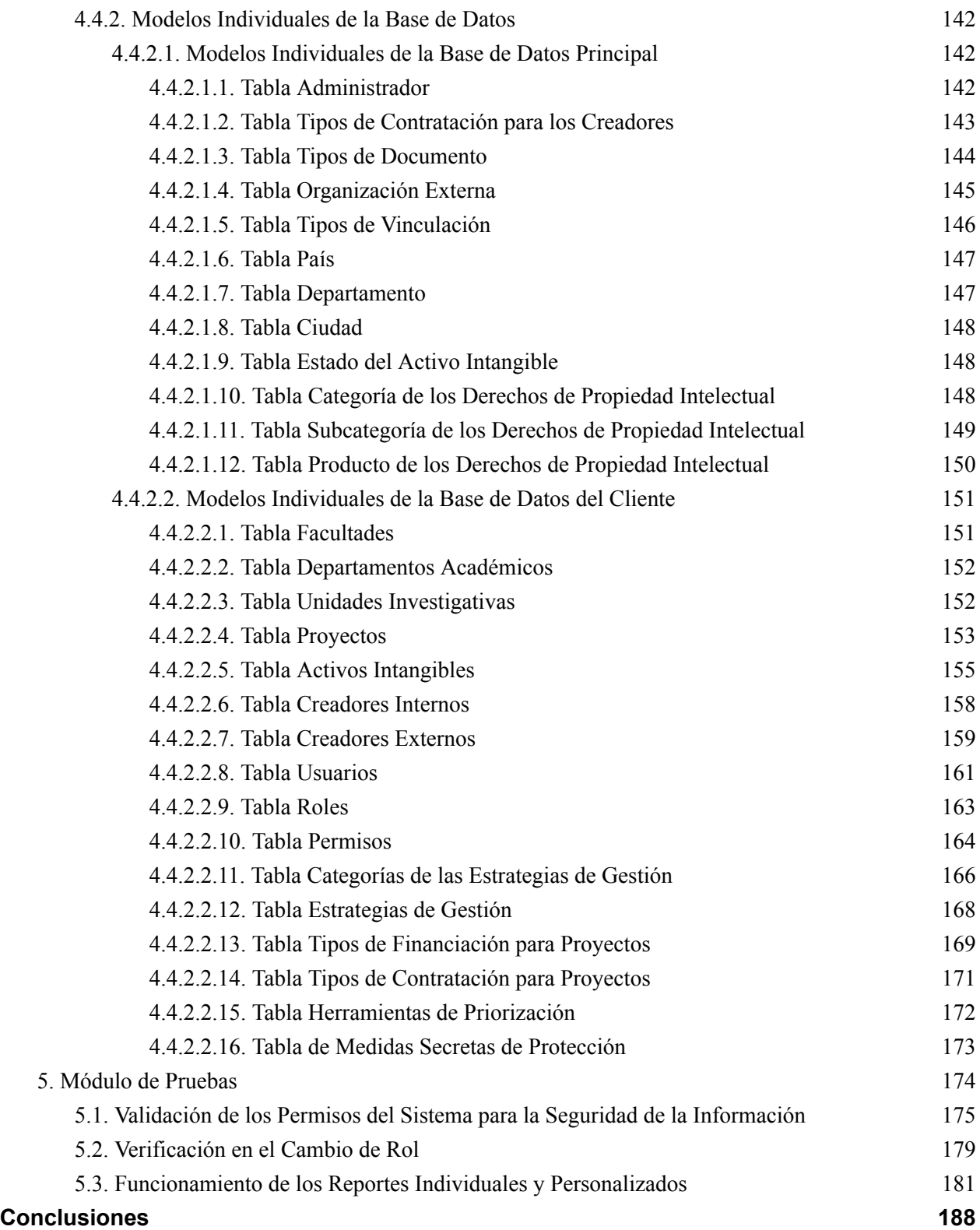

8

## **Listado de Tablas**

- Tabla 1. Investigadores categorizados por Colciencias 2014-2018
- Tabla 2. Requerimientos Funcionales del Software
- Tabla 3. Requerimientos No Funcionales del Software
- Tabla 4. Identificación de Riesgos

### **Listado de Figuras**

- **Figura 1.** Proyectos Financiados por el FINU 2012-2019
- **Figura 2.** Proyectos Financiados por el FINU por Facultad 2012-2019
- **Figura 3.** Grupos de Investigación de la UFPS 2008 a 2019
- **Figura 4.** Investigadores categorizados por Colciencias entre el 2014 y 2018
- **Figura 5.** Producción Científica de los Grupos de Investigación
- **Figura 6.** Mapa de Procesos del Negocio
- **Figura 7.** Módulo del recurso de Subdirecciones Técnicas
- **Figura 8.** Módulo del recurso de Departamentos Académicos
- **Figura 9.** Módulo del recurso de Unidades Investigativas
- **Figura 10.** Módulo del recurso de Proyectos
- **Figura 11.** Módulo del recurso de Activos Intangibles
- **Figura 12.** Módulo del recurso de Fases del Activo Intangible
- **Figura 13.** Módulo del recurso de Creadores
- **Figura 14.** Módulo del recurso de Creadores Internos
- **Figura 15.** Módulo del recurso de Creadores Externos
- **Figura 16.** Módulo del recurso de Usuarios del Sistema
- **Figura 17.** Módulo del recurso de Categorías de las Estrategias de Gestión
- **Figura 18.** Módulo del recurso de las Estrategias de Gestión
- **Figura 19.** Módulo del recurso de las Financiaciones de Proyectos
- **Figura 20.** Módulo del recurso de los Tipos de Contratos para Proyectos
- **Figura 21.** Módulo del recurso de Herramientas de Priorización
- **Figura 22.** Módulo del recurso de las Medidas Secretas de Protección
- **Figura 23.** Jerarquía de Roles e Implementación de la Personalización de Roles con Permisos
- **Figura 24.** Mapa de Navegación del Perfil Administrativo
- **Figura 25.** Mapa de Navegación del Perfil del Cliente
- **Figura 26.** Casos de Uso del módulo del recurso de Subdirecciones Técnicas
- **Figura 27.** Casos de Uso del recurso de Departamentos Académicos
- **Figura 28.** Casos de Uso del recurso de Unidades Investigativas
- **Figura 29.** Casos de Uso del recurso de Proyectos
- **Figura 30.** Casos de Uso del recurso de Activos Intangibles
- **Figura 31.** Casos de Uso del recurso de Creadores Internos
- **Figura 32.** Casos de Uso del recurso de Creadores Externos
- **Figura 33.** Casos de Uso del recurso de Usuarios
- **Figura 34.** Casos de Uso del recurso de Categorías de las Estrategias de Gestión
- **Figura 35.** Casos de Uso del recurso de Estrategias de Gestión
- **Figura 36.** Casos de Uso del recurso de Financiaciones de Proyectos
- **Figura 37.** Casos de Uso del recurso de Herramientas de Priorización
- **Figura 38.** Casos de Uso del recurso de Medidas Secretas de Protección
- **Figura 39.** Casos de Uso del recurso de Contratos para los Proyectos
- **Figura 40.** Casos de Uso del recurso de Países del Sistema
- **Figura 41.** Casos de Uso del recurso Departamentos del Sistema
- **Figura 42.** Casos de Uso del recurso Municipios del Sistema
- **Figura 43.** Casos de Uso del recurso Tipos de Documento
- **Figura 44.** Casos de Uso del recurso Organizaciones Externas
- **Figura 45.** Casos de Uso del recurso Tipos de Contratos
- **Figura 46.** Casos de Uso del recurso Estados de los Activos Intangibles del Sistema
- **Figura 47.** Casos de Uso del recurso Categorías de los Productos de Propiedad Intelectual
- **Figura 48.** Casos de Uso del recurso Subcategorías de los Productos de Propiedad Intelectual
- **Figura 49.** Casos de Uso del recurso Productos de Propiedad Intelectual
- **Figura 50.** Casos de Uso del recurso Tipos de Vinculación para los Creadores Internos
- **Figura 51.** Casos de Uso del recurso Administradores del Sistema
- **Figura 52.** Modelo de Bases de Datos Principal
- **Figura 53.** Modelo de Bases de Datos Cliente
- **Figura 54.** Validación de los permisos para el registro de los activos.
- **Figura 55.** Visualización de la información de un activo y su proceso de registro
- **Figura 56.** Cambio del rol del usuario en la plataforma.
- **Figura 57.** Modificación de la interfaz de usuario por rol.
- **Figura 58.** Generación de reportes individuales.
- **Figura 59.** Generación de reporte individual completada.
- **Figura 60.** Visualización de reportes generados.
- **Figura 61.** Reportes personalizados
- **Figura 62.** Calificación de calidad de la capacitación.
- **Figura 63.** Utilidad de la capacitación.
- **Figura 64.** Duración de la capacitación adecuada.
- **Figura 65.** Comodidad en la interacción del software.
- **Figura 66.** Confianza con el uso del software

### <span id="page-12-0"></span>**Introducción**

El presente proyecto tuvo como objetivo principal desarrollar una plataforma web eficiente que permitiera la gestión integral de los activos intangibles de la Universidad Francisco de Paula Santander, abarcando tanto la sede Cúcuta como la seccional de Ocaña. La importancia de esta iniciativa radicó en la necesidad de optimizar el manejo y preservación de los recursos intangibles de la institución, tales como propiedad intelectual, conocimientos, información confidencial y otros elementos fundamentales para su funcionamiento.

Para alcanzar dicho propósito, se establecieron objetivos específicos que guiaron el proceso de desarrollo. En primer lugar, se realizó una minuciosa identificación de los requisitos funcionales y técnicos de la plataforma, asegurando que esta cumpliera con los más altos estándares de seguridad, escalabilidad y usabilidad. Asimismo, se definieron los roles y permisos de los usuarios que utilizarían la plataforma.

Esto permitió una gestión eficiente y organizada de la información. El diseño y desarrollo de la plataforma web se llevó a cabo considerando los requisitos y necesidades identificados previamente, garantizando una experiencia de usuario intuitiva y funcional.

Una vez construida, se realizaron pruebas de funcionalidad para asegurar la calidad y seguridad de la plataforma, así como para corregir cualquier posible inconveniente. Para asegurar una implementación exitosa, se estableció un plan de capacitación para los usuarios, de modo que se familiarizaron con las funcionalidades y operatividad de la plataforma.

El proyecto contempló la privacidad de los activos intangibles, asegurando su resguardo en beneficio de la Institución y su utilización exclusiva a través de la plataforma web. Adicionalmente, se desarrollaron módulos específicos, como la gestión de archivos relacionados con los activos intangibles, así como la generación de reportes personalizados o preestablecidos, para facilitar la toma de decisiones informadas.

Finalmente, se garantizó una adecuada distribución de la información entre las dos sedes de la Institución, Cúcuta y Ocaña, manteniendo en todo momento la confidencialidad y la distinción de los datos pertinentes a cada ubicación. Mediante este proyecto, se proporcionó una solución integral y efectiva que optimizó la gestión de los activos intangibles de la Universidad, contribuyendo así al fortalecimiento de su funcionamiento y la mejora de sus procesos.

En el proceso de desarrollo de software, se emplearon herramientas estratégicas. Laragon, un conjunto de servicios para entornos de desarrollo local, como Apache, MySQL y PHP, sirvió como cimiento. La aplicación se construyó bajo el framework Laravel en su versión 8, caracterizado por su facilidad de implementación para el soporte y mantenimiento continuo. Notablemente, esta plataforma no requirió replicar la base de datos para su funcionamiento local. Laravel ofrece un mecanismo interno para migrar tablas de bases de datos y trabajar con datos simulados autogenerados.

### <span id="page-15-1"></span><span id="page-15-0"></span>**1. [Presentación](#page-4-0) General del Proyecto**

### **1.1. Título del [Proyecto](#page-15-0)**

Desarrollo de una Aplicación para la Administración de los Activos Intangibles de la Universidad Francisco de Paula Santander.

### <span id="page-15-2"></span>**1.2. [Planteamiento](#page-15-0) del Problema**

La Universidad Francisco de Paula Santander, como una institución para la educación superior de carácter público, ubicada en la ciudad de Cúcuta, en el departamento de Norte de Santander, fue fundada en el año 1962, 60 años atrás, con el propósito de formar integralmente profesionales comprometidos en solucionar los problemas a su alrededor, con su enfoque en el desarrollo sostenible de su región, así como la mejora continua y alta calidad en los procesos de docencia, investigación y extensión, en el marco de las estrategias metodológicas presenciales, a distancia y también virtuales.

Dentro de sus ejes, tales como sus ejes misionales, se encuentra la docencia, investigación y extensión, donde la Vicerrectoría Asistente de Investigación y Extensión, promueve el desarrollo investigativo.

Desde hace 20 años, la Universidad Francisco de Paula Santander, viene en proceso de consolidación del Sistema de Investigación de la institución, donde se ha estado promoviendo el desarrollo tecnológico, investigativo y la formación investigativa, a través de diferentes estrategias tales como:

- La financiación interna de los proyectos de investigación, por medio del Fondo de Investigación Universitaria (FINU).
- El reconocimiento del tiempo y dedicación de tanto los docentes como los investigadores que participen en las actividades de investigación, como patrocinio para la asistencia en los eventos científicos y movilidades investigativas, con incentivos para la creación de semilleros y grupos de investigación, inversión en la infraestructura tecnológica al sector productivo, y afianzando las relaciones universidad-empresa-estado a través del desarrollo de los proyectos estratégicos con enfoque en la región.

Hace 11 años, en la Universidad Francisco de Paula Santander, como un ente generador de conocimiento, reconoce la Propiedad Intelectual como una estrategia para la competitividad y reconocimiento a nivel nacional e internacional, donde la gestión del conocimiento se convierte en un pilar fundamental institucional para la generación de productividad académica y de investigación, así como también para el uso de los bienes protegidos por la propiedad intelectual.

Actualmente la universidad ha venido fortaleciendo el sistema de propiedad intelectual para lo cual se firmó "El convenio No. 1682", con el que se hace partícipe del Centro de Apoyo a la Tecnología y a la Innovación (CATI), siendo la primera IES de Norte de Santander en tener el programa liderado por la Superintendencia de Industria y Comercio (SIC), y por la Organización Mundial de la Propiedad Intelectual (OMPI), cuyo objetivo es poder facilitar el acceso de los innovadores a servicios de información sobre tecnología a otros servicios conexos.

Mediante la financiación de proyectos de investigación a través del FINU, se ha logrado financiar, en los últimos siete años, 285 proyectos, mostrando un crecimiento promedio en los últimos 3 años del 15% (Ver Figura No. 1).

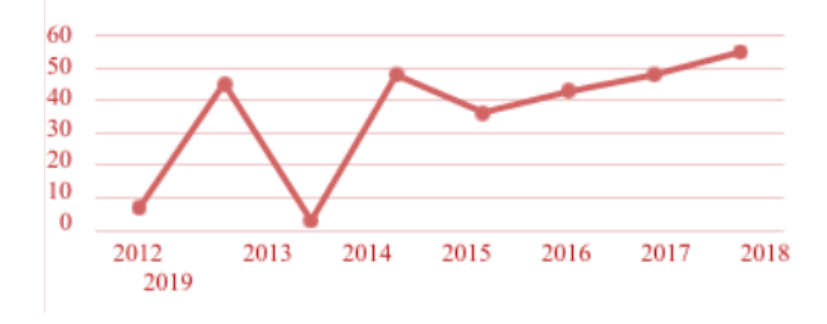

**Figura 1. Proyectos Financiados por el FINU 2012-2019**

Las facultades que más han tenido una participación en estas convocatorias internas y que se le han financiado proyectos son las de Ciencias Básicas (23.86%), Ciencias Empresariales (11.58%), Ciencias de la Salud (1.40%), Ciencias Agrarias y del Ambiente (17.54%), Ingeniería (23.16%), y Educación, Artes y Humanidades (22.46%).

A través de estas estrategias, se ha podido lograr la consolidación de los grupos de investigación, logrando un crecimiento aproximado del 800% en los últimos años, en Colciencias pasando de tener 8 grupos reconocidos en el 2008 a 65 grupos en el 2022. (Ver Figura 3).

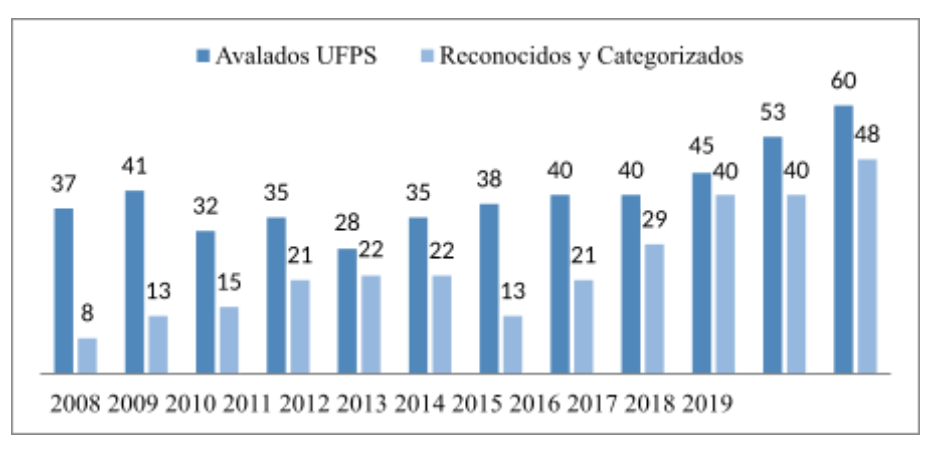

**Figura 3. Grupos de Investigación de la UFPS desde el 2008 al 2019**

Teniendo en cuenta los resultados obtenidos de Colciencias de la convocatoria de medición de grupos 894 de 2021, la Universidad Francisco de Paula Santander pasa de 28 a 62 grupos categorizados, es decir, crece un 37.9%. Respecto a los investigadores, se logra un incremento del 45.16% los investigadores reconocidos por Colciencias al pasar de 82 investigadores categorizados en el 2017 a 172 investigadores en el año 2022.

Esto demuestra el gran fortalecimiento de las capacidades investigativas internas y la cultura de investigación que se viene consolidando en la comunidad universitaria.

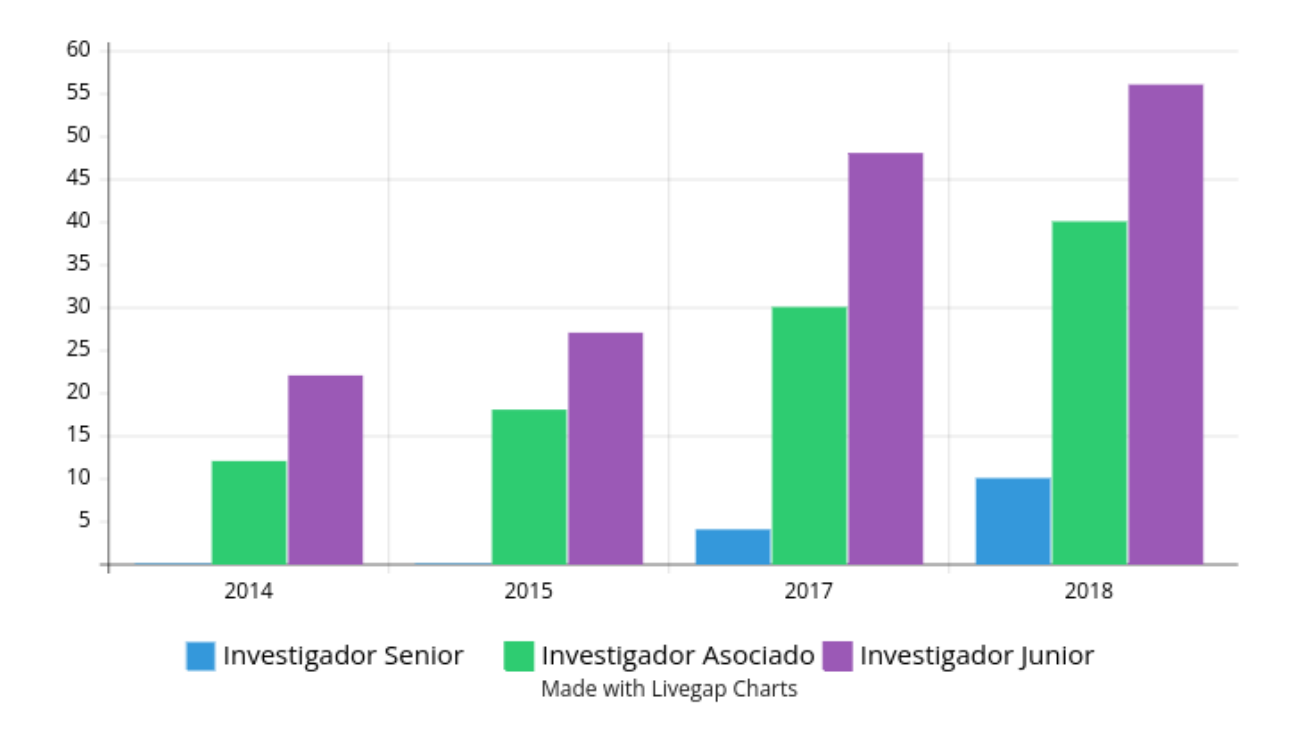

**Figura 4. Investigadores categorizados por Colciencias entre el 2014 y 2018**

|                       | 2014 | 2015 | 2017 | 2018 |
|-----------------------|------|------|------|------|
| Investigador Senior   |      |      | 4    | 80   |
| Investigador Asociado | 12   | 18   | 30   | 40   |
| Investigador Junior   | 22   | 27   | 48   | 56   |

**Tabla 1. Investigadores categorizados por Colciencias 2014-2018**

En este proceso de fortalecimiento, se actualizó la reglamentación del sistema de propiedad intelectual, el cuál actualmente se rige bajo el [Acuerdo](https://ww2.ufps.edu.co/public/archivos/pdf/7b453ea320d0c5e856d2e57521ecfa17.pdf) 056 de 2019, en el cual se establece la Política de Propiedad Intelectual; y el [Acuerdo](https://ww2.ufps.edu.co/public/archivos/pdf/221c8e4109a8575663bc6ff58cf08c62.pdf) 057 de 2019, en donde se adopta el cambio, del nuevo Estatuto de Propiedad Intelectual de la Universidad Francisco de Paula Santander. Esto demuestra el interés por parte de la Universidad para motivar a la comunidad universitaria en todos los procesos de investigación e innovación, además, en adoptar

mecanismos de protección para proteger los derechos de propiedad intelectual resultados de las actividades académicas, investigación, desarrollo, innovación y el emprendimiento. (I+D+i-e).

Se evidencian los diferentes tipos de producción **científica** generada por las unidades de investigación de la Universidad Francisco de Paula Santander, y reconocida por Colciencias. En las convocatorias de medición de los últimos años, se ha podido observar qué actualmente la producción científica de la UFPS está orientada a la construcción de nuevo conocimiento donde el 50% corresponde a la generación de artículos científicos, libros, capítulos de los mismos; y el 25 % representa los productos de formación de recurso humano en ciencia, tecnología e innovación. El 15% son los productos de apropiación social del conocimiento y solamente el 10% son los productos de desarrollo tecnológico e innovación.

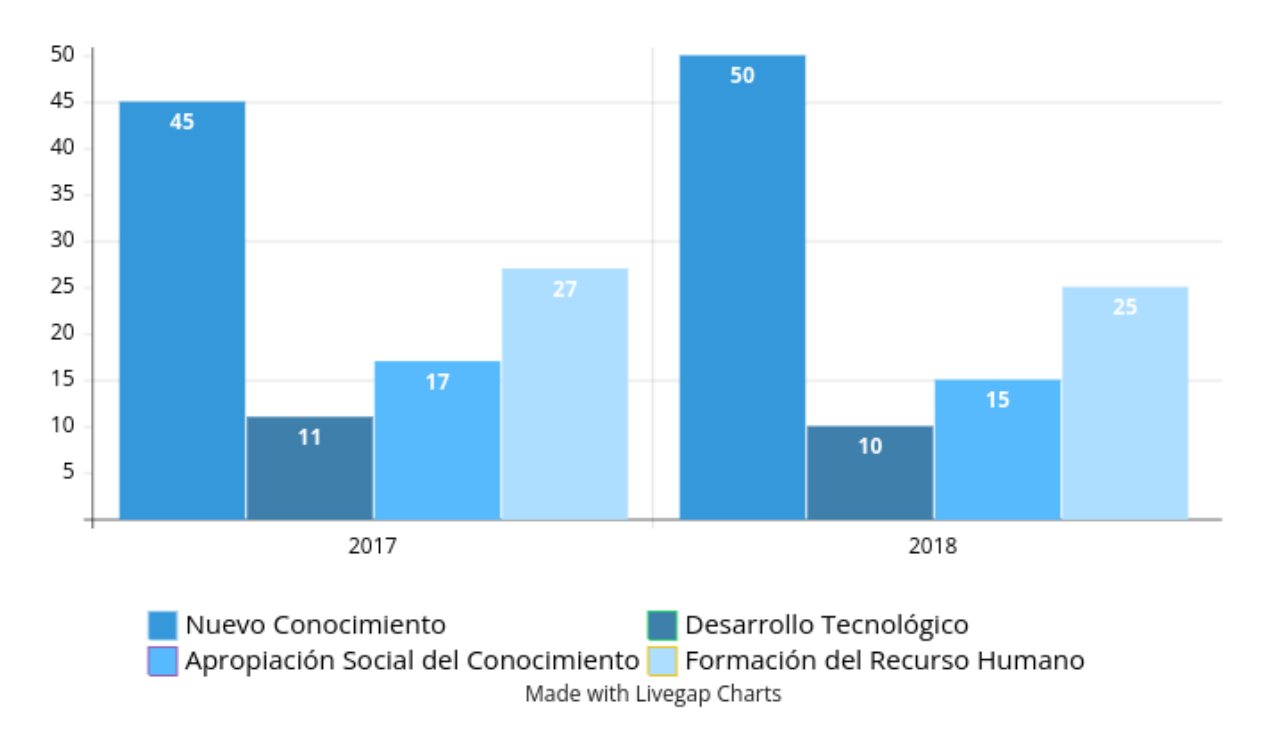

### **Figura 5: Producción Científica de los Grupos de Investigación**

Mediante el funcionamiento del sistema se ha podido avanzar en los procesos de Propiedad Intelectual, donde en el primer semestre del 2022, la Universidad Francisco de Paula Santander ha logrado a fecha: **Nueve patentes** concedidas por la SIC, **Seis tecnologías** en proceso de examen de fondo y **Cinco** están en periodo de confidencialidad.

De igual manera, se ha venido trabajando en los registros de marca o lemas comerciales, teniendo en cuenta como resultados el total de **93 marcas registradas** ante la SIC hasta el 2022 y **Cuarenta y cinco** se encuentran radicadas en trámite de registro; **Setenta y seis** de software registrados ante la dirección Nacional de Derechos de Autor.

Aunque se han podido obtener resultados positivos para la institución en términos de los procesos de productividad académica e iniciativas de la protección de derechos de propiedad intelectual, es de suma importancia fortalecer el proceso de poder consolidar el inventario de activos intangibles qué se han derivado del desarrollo de los proyectos de investigación internos FINU, proyectos cofinanciados con la participación de entidades externas, y proyectos con financiación de alguna dependencia de la Universidad. Con el fin, de qué la Institución pueda identificar claramente la productividad académica qué se ha generado y cuáles de estos productos son susceptibles de protección ya por derechos de autor o propiedad intelectual, y evaluar la mejor manera de protegerlos a través de la *Propiedad Intelectual*. Y así, adelantar las acciones pertinentes para ello.

La Institución Educativa Superior está al servicio de la comunidad y es crucial que tenga un manejo adecuado de la información para agilizar los trámites requeridos por los interesados. Si los procesos no se conocen de manera efectiva por todos los integrantes de la comunidad universitaria, se corre el riesgo de perder activos intangibles importantes de la Universidad por no protegerlos adecuadamente. Por lo tanto, se hace necesario el desarrollo de un software que fomente y genere una cultura sobre la Propiedad Intelectual a nivel Institucional para proteger estos activos.

En este sentido, se ha considerado el desarrollo de una plataforma web que permita la administración de los activos intangibles de la Universidad Francisco de Paula Santander, su visualización, organización y seguimiento constante. Además, se espera que sirva para la toma de decisiones del comité de Propiedad Intelectual y que formalice las acciones de protección de los activos intangibles con los que cuenta la universidad.

De esta forma, se estará contribuyendo a la consolidación de los indicadores de innovación y desarrollo tecnológico, aspectos de suma importancia en el proceso de acreditación institucional en el que se encuentra trabajando la Universidad. Asimismo, se busca lograr un mayor impacto en los sectores productivos a través de soluciones tecnológicas ofrecidas por la Universidad.

### <span id="page-25-0"></span>**1.3. [Justificación](#page-15-0)**

### ● **¿Por qué es importante realizar este desarrollo tecnológico?**

Actualmente, las Universidades requieren de un mejor control interno de sus procesos, que ayudan a agilizar la toma de decisiones. Es allí donde nace la importancia de analizar, desarrollar y actualizar el Inventario de Activos Intangibles, **IAMD,** que pueda permitir administrar la información de los activos intangibles, que permite conocer su estado actual, grado de inversión y potencial de comercialización que pueden tener.

Este inventario permitió consolidar toda la productividad que se ha generado al interior de la Universidad, y cuya titularidad le pertenece a la Universidad Francisco de Paula Santander, con el fin de identificar las estrategias que resulten más convenientes para proteger la propiedad intelectual de estos activos intangibles.

También, ayudó a mejorar los indicadores de la investigación, innovación y desarrollo tecnológico, y así poder lograr los índices de competitividad a nivel departamental y nacional en el país.

Del mismo modo, aportar a la acreditación de alta calidad de la Universidad, al proyectarse como una institución de Educación Superior, generadora de conocimiento.

# **● ¿Qué cosas logramos comprender y cambiar con sus resultados? (Cuáles serán sus aportes o impacto esperado)**

Con esto, se pudo mejorar la gestión del conocimiento, al registrar y hacer seguimiento de los activos intangibles de los proyectos, se puede documentar y compartir el conocimiento generado en la universidad, lo que puede facilitar su transferencia y uso en futuros proyectos.

Poder administrar los activos intangibles de la universidad es poder conocer su estado actual, su grado de inversión, su potencial de comercialización, y, junto a este inventario de activos intangibles, consolidar toda la productividad que se ha generado desde sus inicios.

Además de poder identificar oportunidades de mejora. Al analizar los activos intangibles registrados, se pueden identificar áreas de mejora en los procesos, herramientas y metodologías utilizados en los proyectos, lo que puede llevar a una mayor eficiencia y efectividad en la gestión de los proyectos. también aumentar la visibilidad y la reputación de la universidad: Al registrar y compartir los activos intangibles de los proyectos, se puede aumentar la visibilidad y la reputación de la universidad como centro de excelencia en investigación y desarrollo.

### ● **¿A quiénes pudiera beneficiar?**

La gestión de los activos intangibles de los proyectos en una universidad puede beneficiar a múltiples partes interesadas. El sistema está diseñado para beneficiar a los usuarios que el departamento de propiedad intelectual desee, ya que disponen de un sistema de roles y permisos personalizados para poder diseñar sus propios tipos de usuarios, con limitaciones y posibles acciones. Por ejemplo:

- **Estudiantes:** Al tener acceso al conocimiento documentado de los proyectos previos, los estudiantes pueden aprender de las experiencias pasadas y aplicar ese conocimiento en sus propios proyectos, lo que puede llevar a mejores resultados.
- **Profesores:** Al contar con una base de datos actualizada de los activos intangibles de los proyectos, los profesores pueden tener acceso a herramientas, metodologías y buenas prácticas que les permitan mejorar la calidad de su enseñanza e investigación.
- **Investigadores:** Al tener acceso a la información y el conocimiento generado en proyectos previos, los investigadores pueden avanzar más rápidamente en sus investigaciones y mejorar la calidad de sus publicaciones.
- **Administración de la universidad:** Al contar con una visión completa y actualizada de los activos intangibles de los proyectos, la administración de la universidad puede tomar decisiones informadas y estratégicas sobre la asignación de recursos y la gestión de los proyectos en curso.

# <span id="page-28-0"></span>**1.4. [Objetivos](#page-15-0)**

## **1.4.1. [Objetivo](#page-28-0) General**

<span id="page-28-1"></span>Desarrollar una plataforma web que permita la gestión eficiente de los activos intangibles de la Universidad Francisco de Paula Santander, de la sede Cúcuta y la seccional de Ocaña.

### **1.4.2. Objetivos [Específicos](#page-28-0)**

- <span id="page-29-0"></span>● Identificar los requisitos funcionales y técnicos de la plataforma de gestión de activos intangibles, en términos de seguridad, escalabilidad, usabilidad, entre otros.
- Definir los roles y permisos de los usuarios que utilizarán la plataforma de gestión de activos intangibles, incluyendo administradores, usuarios finales y supervisores.
- Diseñar y desarrollar la plataforma web, tomando en cuenta los requisitos y las necesidades identificadas.
- Realizar pruebas y evaluaciones de la plataforma web para garantizar su calidad y seguridad.
- Establecer un plan de capacitación para los usuarios que utilizarán la plataforma de gestión de activos intangibles.
- Implementar la plataforma web en la Universidad Francisco de Paula Santander de la sede Cúcuta y seccional de Ocaña.
- Asegurar la privacidad de los activos intangibles para beneficio de la Institución e implementación en la Plataforma Web.
- Desarrollar un módulo de gestión de archivos, para administrar los documentos  $y/o$ archivos relacionados con los activos intangibles.
- Desarrollar un módulo para la generación de reportes personalizados o preestablecidos de los activos intangibles.
- Distribuir adecuadamente la información de las dos sedes de la Institución(Cúcuta y Ocaña), y así mantener una completa confidencialidad y distinción de la información.

#### <span id="page-30-0"></span>**1.5. [Alcances](#page-15-0)**

El proyecto se enfoca en el desarrollo e implementación de una plataforma web para la gestión de activos intangibles en la Universidad Francisco de Paula Santander, de la sede Cúcuta y la seccional de Ocaña. La plataforma permite la gestión de archivos digitales, proyectos de investigación y propiedad intelectual, y estará disponible para los usuarios autorizados de la universidad.

El alcance del proyecto incluyó la definición de los requisitos funcionales y técnicos de la plataforma, el diseño y desarrollo de la plataforma, la implementación de la plataforma en la infraestructura de la universidad, y la capacitación de los usuarios que utilizarán la plataforma. Además, no se llevó a cabo un inventario de los activos intangibles existentes en la universidad.

El alcance del proyecto no incluyó la gestión de activos tangibles como equipo de laboratorio, mobiliario, edificios, entre otros, ni la gestión de procesos administrativos no relacionados con los activos intangibles. Tampoco se incluyeron actividades relacionadas con la adquisición de nuevos activos intangibles o la definición de políticas relacionadas con su gestión.

### **1.5.1. [Limitaciones](#page-30-0)**

<span id="page-30-1"></span>A continuación, tenemos las limitaciones que tuvo el proyecto en su desarrollo de software. Estas limitaciones cuentan con las siguientes categorías, como lo son, las limitaciones de tiempo, limitaciones de recursos humanos, limitaciones de tecnología en la infraestructura de la universidad, limitaciones en la funcionalidad de los reportes.

### **Limitaciones de tiempo**

El proyecto debió estar completo en un plazo determinado y limitado, lo que podría restringir la cantidad de tiempo disponible para llevar a cabo todas las actividades necesarias.

**Limitaciones de recursos humanos:** La disponibilidad y capacidad de los usuarios autorizados de la universidad para la toma y revisión de los requerimientos funcionales del sistema, para probar y utilizar la plataforma, podrían afectar la capacidad del proyecto para cumplir con los objetivos específicos y el objetivo general.

### **Limitaciones de tecnología**

La capacidad de la infraestructura tecnológica actual de la universidad para soportar la plataforma web, y la disponibilidad de tecnologías y herramientas necesarias para el despliegue de la plataforma, pudieron afectar el éxito del proyecto.

## **Limitación en la funcionalidad del módulo de reportes**

El usuario con los permisos necesarios, puede generar dos tipos de reportes, el reporte personalizado, con la información que desea conocer acerca del activo intangible, y que puede elegir de qué manera quiere qué la información sea mostrada seleccionando el tipo de gráfica de estadística.

### **1.5.2. [Delimitaciones](#page-30-0)**

### <span id="page-33-0"></span>**Ámbito geográfico**

El proyecto se limitó a la Universidad Francisco de Paula Santander de la sede Cúcuta y seccional de Ocaña, y no se incluyó ninguna otra universidad o institución.

### **Tipo de activos intangibles**

El proyecto se enfoca únicamente en la gestión de los activos intangibles de la universidad, tales como archivos digitales, proyectos de investigación y propiedad intelectual. No se incluyeron activos tangibles como equipo de laboratorio, mobiliario, edificios, entre otros.

### **Usuarios autorizados**

La plataforma de gestión de activos intangibles está disponible únicamente para los usuarios autorizados de la universidad, y no para el público en general.

### **Funcionalidades de la plataforma**

El proyecto se limitó a la definición y desarrollo de las funcionalidades necesarias para la gestión de los activos intangibles en la universidad. No se incluyeron funcionalidades adicionales que no sean necesarias para la gestión de estos activos.

### **Soporte y mantenimiento**

El proyecto no incluyó la definición de políticas de soporte y mantenimiento de la plataforma a largo plazo, sino que se enfocó únicamente en su desarrollo e implementación. El desarrollo de la aplicación es una modificación de funcionalidad y la estructura, de la aplicación *IAMD* desarrollada y que pertenece a la Universidad Francisco de Paula Santander, seccional Ocaña. Dentro de estas modificaciones se tiene el desarrollo de un módulo de administración de los archivos para los activos intangibles. Tales son, cada uno de los archivos de soporte que están contenidos en cada fase de su registro de la información.

Dentro de este módulo de archivos están los archivos producidos por los reportes generados por los usuarios de los Activos Intangibles. Este módulo de administrador de archivos tiene el objeto de guardar todos estos archivos generados en un espacio que permite al usuario encontrarlos más fácilmente. Y, por último, una modificación en la estructura, lo cual consiste en una reestructuración de la aplicación y sus módulos en el diseño del template a gusto de la Universidad Francisco de Paula Santander, y en el diseño de la base de datos, con el fin de tener una base de datos.

### <span id="page-35-1"></span><span id="page-35-0"></span>**2. Marco [Referencial](#page-4-0)**

### **2.1. [Antecedentes](#page-4-0) y Estado del Arte**

La gestión de activos intangibles es un tema de importancia para muchas instituciones, incluyendo universidades. En los últimos años, se ha incrementado el interés en el desarrollo de herramientas y tecnologías para la gestión de los activos intangibles en las instituciones educativas.

Algunos antecedentes relacionados con este proyecto incluyen:

### **Plataformas de gestión de propiedad intelectual**

Existen diversas plataformas que se utilizan para la gestión de propiedad intelectual en instituciones educativas, como por ejemplo la plataforma desarrollada por la universidad en Talca que permite la gestión de patentes, marcas y derechos de autor. (9)

### **Repositorios digitales**

Las universidades suelen contar con repositorios digitales que permiten la gestión y acceso a documentos, tesis, proyectos de investigación, entre otros. Estos repositorios pueden ser una herramienta útil para la gestión de activos intangibles.

### **Software de gestión de proyectos**

Existen diversas herramientas de software que se utilizan para la gestión de proyectos en instituciones educativas. Estas herramientas pueden ser útiles para la planificación y seguimiento del proyecto de desarrollo de la plataforma de gestión de activos intangibles.
#### **Normativas y regulaciones**

Las normativas y regulaciones relacionadas con la gestión de activos intangibles pueden variar dependiendo de la ubicación geográfica y del tipo de institución educativa. Es importante tener en cuenta estas regulaciones para asegurar el cumplimiento legal y ético en la gestión de los activos intangibles.

## **2.1.1. A nivel [Internacional](#page-35-0)**

## **● Implementación de una Aplicación Web para la Gestión del Conocimiento en la Facultad de Ingeniería, Ciencias Físicas y Matemáticas.**

(7)El desarrollo de una **Aplicación Web** permite canalizar y compartir el conocimiento que generan los miembros de la comunidad y sus experiencias adquiridas en el desarrollo de un proyecto, lo cual beneficia a cada miembro de la comunidad como individuo, con un continuo aprendizaje con información relevante.

Mientras más conocimiento e información se transfiere a través de la aplicación web entre los miembros de la comunidad, los activos intangibles crecen, aumentando de forma significativa el capital intelectual, con lo cual **se generan mayores ventajas competitivas** y de esa forma se beneficia la comunidad.

Transitar hacia la sociedad del conocimiento implica desarrollar el capital intelectual y esto se produce mediante la gestión del conocimiento con ayuda de herramientas, de esa forma se generará soluciones a problemas de forma eficaz y se resuelven requerimientos que la sociedad exige a estas instituciones.

Con una debida utilización de dicha aplicación web, para la captura y transmisión del conocimiento, se produjo un cambio en el comportamiento de los miembros, generando en la comunidad una cultura organizativa que favorece la transmisión del conocimiento individual y el aprendizaje colectivo.

### **2.1.2. [Nacionales](#page-35-0)**

# **● Desarrollo de una Plataforma Web que apoye el Proceso de Gestión del Conocimiento Enfocada a la Creación de Comunidad Virtual en el Colegio San Francisco de Asís de Tuluá, Valle del Cauca.**

El Colegio San Francisco de Asís de Tuluá, ubicado en el Valle del Cauca, (6) planteó como apoyo al proceso de gestión de conocimiento y facilitar las técnicas para capturar, organizar y almacenar el conocimiento que fluye en la Institución Educativa, con el fin de transformarlo en un *activo intangible* que represente beneficios académicos y se pueda compartir con cualquier persona. De esta manera ha generado una comunidad virtual que permite la mejora en las relaciones docente-estudiante, además de promover la interacción social, el aprendizaje colaborativo y la administración correcta de todas las habilidades y experiencias tanto de docentes como de estudiantes haciendo del aprendizaje un proceso más ameno e interactivo.

Con este proyecto se desarrolló una plataforma web para apoyar el proceso de gestión de conocimiento enfocado a comunidades virtuales en dicha institución. Al final este conocimiento que se desea gestionar, es un conocimiento que puede poseer un valor potencial para la misma institución, en otras palabras, estos conocimientos pueden llegar a convertirse en activos intangibles.

#### **● Implementación de un Módulo de Gestión de Activos para la Aplicación GESPRO.**

(8)GESPRO es una suite que se presenta en un modelo de negocios basado en servicios que combinan el uso de una solución informática para la Dirección Integrada por Proyectos (DIP) y un sistema de formación especializada en gestión de proyectos (QUIÑONES, 2014). Esta combinación posibilita, no sólo la informatización de las organizaciones, sino también la mejora integral de los procesos de planificación, control y seguimiento de proyectos. Es por ello que la UCI (Universidad de las Ciencias Informáticas) ha asumido la suite GESPRO como sistema base para la gestión de proyectos en su red de centros de desarrollo de soluciones y servicios informáticos, ya que dicha suite cubre todas las áreas del conocimiento de la gestión de proyectos.

## <span id="page-40-0"></span>**2.2. Marco [Teórico](#page-4-0)**

## **2.2.1. [Activo](#page-40-0)**

<span id="page-40-1"></span>Un activo es algo que posee valor potencial o real para una organización. El valor puede variar entre diferentes organizaciones y sus partes interesadas y puede ser tangible o intangible (ISO, 2014). Se define como período de un activo, desde la generación de un activo, a la creación o generación del mismo hasta el final de su vida como activo. La vida del activo no necesariamente debe de coincidir con el período durante con el que una organización tiene responsabilidad sobre este; sin embargo, un activo puede suministrar un valor potencial o real a una o más organizaciones en el transcurso de su vida; no obstante, el valor del activo, a lo largo de su vida, puede cambiar para una organización en cualquier momento, dependiendo de la frecuencia con que deprecie, y de su tasa de depreciación, aún cuando deje de ser útil para la organización, tiene siempre un valor residual asociado(1).

## **2.2.1.1. Activo [Intangible](#page-40-1) o Físico**

Activos físicos o tangibles(3) generalmente se refieren a equipamiento, inventario y los inmuebles de la organización. Los activos intangibles son lo opuesto a los activos físicos, pueden ser alquileres, marcas, activos digitales, derechos de uso, licencias, derechos de propiedad intelectual, reputación o acuerdos, etc. Dentro de los activos intangibles se encuentran los activos de software. Este término abarca todos los artefactos que se generan de un software y que pueden ser reutilizados, es decir, constituye un producto de software que puede ser utilizado en diversas ocasiones en el desarrollo de diferentes aplicaciones o sistemas.

Según (PUPO, 2011), un activo de software puede ser:

- Un componente de software
- Una especificación de requisitos
- Un modelo de negocios
- Una especificación de diseño
- Un algoritmo
- Un patrón de diseño
- Una arquitectura de dominio
- Un esquema de base de datos
- Una especificación de prueba
- La documentación de un sistema
- <span id="page-41-0"></span>Un plan

## **2.2.2. [Propiedad](#page-40-0) intelectual**

(2) Es un conjunto de derechos que protege las creaciones originales de las personas,

como obras literarias, artísticas, invenciones, marcas comerciales, secretos comerciales y otros tipos de propiedad intangible. Estos derechos permiten a los titulares de la propiedad intelectual controlar el uso y la explotación de sus creaciones por parte de terceros, lo que les da un incentivo para seguir creando e innovando.

La propiedad intelectual incluye varios tipos de derechos, como los derechos de autor, las patentes, las marcas comerciales, los diseños industriales y los derechos de autor conexos, entre otros. Cada uno de estos derechos tiene sus propias reglas y requisitos para su protección y registro.

El objetivo principal de la propiedad intelectual es promover la creatividad, la innovación y el progreso en la sociedad. Al proteger las creaciones originales de las personas, se les da un incentivo para seguir innovando y mejorando la calidad de vida de las personas. Además, la protección de la propiedad intelectual también ayuda a prevenir la competencia desleal y la piratería, que pueden afectar negativamente a los titulares de derechos y al mercado en general. En el ámbito de la investigación y la educación, la propiedad intelectual es de gran importancia, ya que los derechos de autor, las patentes y otros tipos de propiedad intelectual pueden ser fundamentales para el éxito de los proyectos y la innovación.

Así mismo, la protección de los derechos de propiedad intelectual es una forma de recompensar la creatividad, inversión, el reconocimiento, la exclusividad y el esfuerzo intelectual de los titulares, así como también, la utilidad social y económica. Esto con el objetivo de encontrar nuevas soluciones para tener mejores condiciones de vida y estimular el progreso de una sociedad. Los siguientes son los derechos que se otorgan a los autores y titulares de derechos

- **● Derechos Morales:** tienen como principal finalidad proteger los intereses personales del autor sobre la obra. Por lo tanto, son derechos que no se pueden vender, no se puede renunciar a ellos y son un derecho perpetuo. Dentro de la legislación colombiana se encuentran los siguientes: derecho de paternidad, derecho de integridad, derecho de inédita, derecho de modificación y derecho de retracto. Sin embargo, teniendo en cuenta la norma actual de la UFPS en su "Estatuto de Propiedad Intelectual" encontramos:
- **● Derechos de Paternidad:**. Es el derecho que tiene todo autor de reinventar en todo tiempo la parte de la paternidad de su obra este comprende la facultad para exigir inclusive por medios judiciales que cuando quiera que se use todo o parte de su obra se cite su nombre.
- **● Derecho a la Integridad:** Es aquel derecho que el actor tiene para oponerse a toda clase de deformación mutilación u otra modificación de su obra o causas que atenten a su honor, reputación o cuando el autor considere.
- **● Derecho a la Divulgación:** Es el derecho que todo autor tiene a mantener su obra inédita o anónima hasta su fallecimiento o aún después de su deceso si así lo dispusiese claramente en su testamento.
- **● Derecho de Arrepentimiento:** Es el derecho que tiene el autor de la obra de retirarla de la circulación y ordenar o solicitar la suspensión de cualquier forma de uso de esta aún si fue autorizada por el autor anteriormente.
- **● Derecho de Modificación:** Es la posibilidad de modificar la hora antes o después de su publicación.
- **● Derechos Patrimoniales:** Mediante estos el autor o titular de los derechos puede autorizar o prohibir que terceros exploten su obra. Dentro de la legislación colombiana se encuentran los siguientes: reproducción, comunicación pública, distribución y transformación. Estos pueden ser transferidos por acto entre vivos, por causa de muerte o por disposición legal. Entre las diferentes formas de transmisión de derechos patrimoniales existen dos que pueden ser de su interés: contrato de cesión de derechos patrimoniales y obra por encargo.
- **● Derecho de Reproducción:** Es la capacidad que tiene el actor para autorizar o prohibir la realización de copias de su obra por cualquier medio o procedimiento de reproducción conocido o con o por conocer tales como medios impresos digitales almacenamiento digital o reproducción por internet.
- **● Derechos de Comunicación Pública:** Es aquel derecho que tiene al autor para comunicar o difundir por cualquier medio
- **● Derecho de Transformación:** Adaptación traducción u arreglo de la obra. Facultad del autor o titular de los derechos de autor para autorizar a un tercero la modificación de su obra a través de la creación de adaptaciones traducciones compilaciones actualizaciones y revisiones o cualquier otra modificación que se pueda realizar.
- **● Derecho de importación y exportación de obras:** Es donde se es aquel donde se podrá importar o exportar ejemplares de la obra sin la autorización de su autor o titular de derechos patrimoniales
- **● Derecho de distribución pública:** Son todas aquellas formas de distribución al público de una obra o ejemplares mediante la venta arrendamiento o alquiler.

La propiedad intelectual consta de dos categorías: **Propiedad Industrial** y **Derechos de autor**, sin embargo, teniendo en cuenta "Guía de propiedad intelectual en el marco del programa Colombia científica en el componente ecosistema científico" existen otras figuras que presentan una similitud con la propiedad intelectual como son, la protección a los creadores de variedades vegetales, los secretos empresariales, los conocimientos tradicionales o la protección de los datos de prueba presentados para la comercialización de productos farmacéuticos y agroquímicos.

La protección de la propiedad intelectual incluye la propiedad industrial; y los títulos de obtención vegetal; derecho de autor y los derechos conexos.

#### **2.2.2.1. [Propiedad](#page-41-0) industrial**

**La OMPI** la define como el derecho exclusivo del que goza una persona física o jurídica sobre las patentes de invención, las marcas, los diseños industriales e indicaciones geográficas, es decir, protege todas aquellas creaciones derivadas del intelecto humano. En Colombia, la Propiedad Industrial se refiere a las Nuevas Creaciones que abarcan las patentes de invención, patentes de modelo de utilidad, los diseños industriales, los esquemas de trazado de circuito integrados.

## **2.2.2.2. Títulos de [Obtención](#page-41-0) Vegetal**

Son derechos exclusivos concedidos por la autoridad nacional ICA a personas naturales o jurídicas que hayan creado variedades vegetales siempre y cuando estás sean nuevas homogéneas distinguibles y estables y se les hubiesen asignado una denominación que constituya su designación genérica. (Acuerdo 057,2019)

#### **2.2.2.3. [Derechos](#page-41-0) de Autor y los Derechos Conexos**

Son los derechos que tienen los creadores sobre las obras artísticas (por ejemplo, dibujos, pinturas, fotografías y esculturas) o literarias (por ejemplo, las novelas, los poemas, las obras de teatro, las películas, la música y los diseños arquitectónicos). Los derechos conexos al derecho de autor son aquellos derechos de los artistas intérpretes y ejecutantes sobre sus interpretaciones o ejecuciones, los de los productores de fonogramas sobre sus grabaciones y los de los organismos de radiodifusión respecto de sus programas de radio y televisión.

#### **2.2.3. [Propiedad](#page-40-0) industrial**

(2)La propiedad industrial se refiere a los derechos de propiedad que protegen las creaciones y diseños industriales de una empresa o individuo. Estos derechos pueden incluir patentes, marcas registradas, diseños industriales, secretos comerciales y otros derechos relacionados.

La propiedad industrial tiene como objetivo proteger la innovación y la creatividad en el ámbito empresarial, permitiendo a las empresas y personas individuales proteger sus inversiones en investigación y desarrollo, y promover la competencia leal en el mercado.

Se otorgan a través de una serie de registros y procedimientos, como la patente de invención, la marca registrada y el diseño industrial. La patente de invención protege los inventos y mejoras técnicas que son nuevos, incentivos y susceptibles de aplicación industrial. La marca registrada, por su parte, protege los signos distintivos, como nombres, símbolos, diseños y logotipos, que identifican los productos y servicios de una empresa. El diseño industrial protege las características estéticas o visuales de un objeto o producto, como su forma, color, textura y material.

Además, la propiedad industrial también incluye la protección de secretos comerciales y conocimientos técnicos que una empresa puede mantener en secreto. Estos secretos comerciales pueden incluir fórmulas, procesos, diseños y otros conocimientos técnicos que pueden ser valiosos para la empresa y no son de conocimiento público.

#### **2.2.4. [Patente](#page-40-0)**

<span id="page-49-0"></span>(2)Una patente es un derecho exclusivo que se otorga a un inventor o titular de una invención por un período de tiempo determinado, generalmente de 20 años a partir de la fecha de presentación de la solicitud. Las patentes otorgan al titular el derecho de excluir a otros de fabricar, usar, vender o importar una invención protegida sin su autorización.

Las patentes protegen las invenciones que son nuevas, inventivas y susceptibles de aplicación industrial. Esto incluye, entre otras cosas, dispositivos mecánicos, productos químicos, software, procesos, métodos de negocio y mejoras de los mismos. Para que una invención pueda ser patentada, debe cumplir con ciertos requisitos legales, incluyendo la novedad, la creatividad y la aplicabilidad industrial.

La patente permite al titular proteger su invención y obtener beneficios económicos por su explotación comercial. El titular puede decidir si quiere explotar la patente por sí mismo o licenciar a otros para que la exploten a cambio de regalías u otros beneficios. La patente también puede ser vendida o transferida a otros, como una forma de obtener un beneficio económico.

Las patentes son otorgadas por las oficinas de patentes en cada país, y los solicitantes deben presentar una solicitud que describa la invención y cumpla con los requisitos legales.

## **2.2.4.1. Patente de [Invención](#page-49-0)**

Una patente de invención es un título que otorga un derecho exclusivo a su titular para explotar comercialmente una invención durante un período de tiempo determinado, generalmente de 20 años a partir de la fecha de presentación de la solicitud. Una invención puede incluir un producto o un proceso que sea nuevo, inventivo y susceptible de aplicación industrial.

Para obtener una patente de invención, el inventor debe presentar una solicitud de patente ante la oficina de patentes correspondiente en su país. La solicitud debe contener una descripción detallada y precisa de la invención, así como reivindicaciones que definen el alcance de la protección deseada. La oficina de patentes examina la solicitud para determinar si la invención cumple con los requisitos legales de novedad, inventividad y aplicabilidad industrial.

La patente de invención confiere a su titular el derecho exclusivo de impedir a terceros, sin su consentimiento, la fabricación, uso, oferta en venta, venta o importación del producto o proceso objeto de la patente. Esto significa que el titular de la patente tiene el derecho de explotar comercialmente su invención y de obtener beneficios económicos por ello, al tiempo que se protege contra la competencia desleal.

La patente de invención también puede ser licenciada o transferida a terceros, lo que permite al titular de la patente obtener beneficios económicos adicionales por su invención. Sin embargo, el titular de la patente debe asegurarse de que cualquier licencia o transferencia se realice de manera adecuada y que se respeten sus derechos de propiedad intelectual.

Sin embargo, no todos los productos o procedimientos se consideran invenciones y no todas las invenciones se pueden patentar. La Superintendencia de Industria y Comercio (SIC) en su guía "Patente de Invención y Patente de Modelo de Utilidad" nos muestra una lista de aquellas cosas que no se considera invención, dadas por la legislación colombiana y por la Comunidad Andina, las cuales son:

- Las invenciones cuya explotación comercial debe impedirse necesariamente para proteger el orden público o la moral. (Decisión 486)
- Los descubrimientos, los seres vivos o una parte de él tal como se encuentran en la naturaleza, las teorías científicas y los métodos matemáticos (debido a que no puede ser caracterizada en términos técnicos)
- Los planes, reglas y métodos para el ejercicio de actividades intelectuales, juegos o actividades económico-comerciales.
- Métodos terapéuticos, quirúrgicos, métodos financieros o de negocios, el uso de los productos ya existentes, patentados o no
- Las plantas, los animales y los procedimientos esencialmente biológicos para la producción de plantas o animales que no sean procedimientos no biológicos o microbiológicos, el material biológico existente en la naturaleza o aquel que pueda ser aislado, inclusive genoma o germoplasma de cualquier ser vivo. (Decisión 486)

● Las formas de presentación de información, obras de tipo artístico, literario, científico protegido por el derecho de autor, y los programas de computador o el soporte lógico.

Puede ser objeto de una patente de invención un procedimiento, un método de fabricación, una máquina o aparato o un producto.

Las condiciones que debe reunir un invento para que sea protegido como patente de invención son tres:

- Debe ser nuevo. Se considerará nuevo todo lo que no está comprendido en el estado de la técnica, es decir que no exista a nivel mundial
- Que posea nivel inventivo que no sea un desarrollo obvio para alguien experto en la materia de qué trata el invento);
- Que lo inventado pueda ser utilizado o fabricado es decir debe tener una aplicación industrial.

#### **2.2.4.2. Patente de Modelo de [Utilidad](#page-49-0)**

Una patente de modelo de utilidad es un título que otorga un derecho exclusivo a su titular para explotar comercialmente un modelo de utilidad durante un período de tiempo determinado, generalmente de 10 años a partir de la fecha de presentación de la solicitud. Un modelo de utilidad es una creación que consiste en la configuración, estructura o forma de algún objeto que le confiere una utilidad o ventaja práctica, y que se diferencia de otros objetos similares en el mercado.

Para obtener una patente de modelo de utilidad, el inventor debe presentar una solicitud ante la oficina de patentes correspondiente en su país. La solicitud debe contener una descripción detallada del modelo de utilidad, así como reivindicaciones que definen el alcance de la protección deseada. La oficina de patentes examina la solicitud para determinar si el modelo de utilidad cumple con los requisitos legales de novedad y actividad inventiva.

La patente de modelo de utilidad confiere a su titular el derecho exclusivo de impedir a terceros, sin su consentimiento, la fabricación, uso, oferta en venta, venta o importación del objeto que incorpora el modelo de utilidad. Esto significa que el titular de la patente tiene el derecho de explotar comercialmente su modelo de utilidad y de obtener beneficios económicos por ello, al tiempo que se protege contra la competencia desleal.

La patente de modelo de utilidad también puede ser licenciada o transferida a terceros, lo que permite al titular de la patente obtener beneficios económicos adicionales por su invención. Sin embargo, el titular de la patente debe asegurarse de que cualquier licencia o transferencia se realice de manera adecuada y que se respeten sus derechos de propiedad industrial.

El modelo de utilidad es diferente a la patente de invención en el sentido que la primera, sólo contempla la protección de invenciones de producto; en cambio en la patente de invención se protegen invenciones de producto y, también, de procedimiento. La invención protegida en el modelo de utilidad debe ser nueva y tener aplicación industrial. No obstante, no se pueden proteger como modelo de utilidad además de procedimiento, obras plásticas, arquitectónicas, ni objetos que tienen únicamente carácter estético, también, todo aquello mencionado anteriormente que no puede ser protegido como patente de invención

## **2.2.5. Diseño [Industrial/Dibujo](#page-40-0) o Modelo Industrial**

(2)Es toda forma externa de rasgos bidimensionales como la configuración, las líneas o el color; o tridimensional como la forma o la superficie de un artículo. *OMPI (Organización Mundial de la Propiedad Intelectual*

Un diseño industrial tiene una apariencia estética de elementos funcionales o decorativos que sirven de patrón para su producción en la industria, manufactura o artesanía; con características especiales de forma que le dan valor agregado al producto y generan diferenciación y variedad en el mercado. Un diseño industrial puede consistir en características tridimensionales, como la forma o la superficie de un artículo, o características bidimensionales, como la configuración, las líneas o el color.

El carácter de un Diseño Industrial es esencialmente estético y la legislación no protege ninguno de los rasgos técnicos o funcionales del artículo al que se aplica. Los diseños industriales se aplican a una amplia variedad de productos de la industria y la artesanía: desde instrumentos técnicos y médicos a relojes, joyas y otros artículos de lujo; desde electrodomésticos y aparatos

eléctricos a vehículos y estructuras arquitectónicas; desde estampados textiles a bienes recreativos

## **2.2.6. Signos [Distintivos](#page-40-0)**

(2)Son los identificadores o signos usados en el mercado por el empresario para identificar distinguir sus productos y servicios y los demás. Dentro de los signos distintivos encontramos las marcas, los lemas comerciales, los nombres y las enseñas comerciales y las denominaciones de origen.

- **Marca:** Es un signo distintivo que nos permite diferenciar o distinguir un producto o servicio de una empresa de los de las demás. (OMPI) Las marcas pueden consistir en palabras, letras, números, imágenes, formas, dibujos, colores, logotipos, figuras o gráficos, símbolos, monogramas, retratos, escudos, emblemas, etiquetas, sonidos, o la combinación de estos.
- **Lema comercial:** Es un signo distintivo que consiste, en una palabra, frase que se utiliza para reforzar la recordación de la marca. También conocido como slogan. Se diferencia principalmente con la marca en que sólo puede ser una palabra o frase y no en figuras o sonidos.
- **Nombre comercial:** Es el signo distintivo que identifica al empresario en su actividad económica, a la empresa o a su establecimiento de comercio.
- **Enseña comercial:** Es el signo distintivo que es perceptible por el sentido de la vista sirve para identificar a un establecimiento de comercio. La enseña comercial puede consistir en palabras, letras, números, dibujos, imágenes, formas, colores, logotipos,

figuras gráficas, símbolos, monogramas, retratos, etiquetas, emblemas, escudos, o la combinación de estos elementos.

#### <span id="page-57-0"></span>**2.2.7. [Documentos](#page-40-0) para Proteger y Transferir la Propiedad Intelectual**

#### **2.2.7.1. Acuerdos de [confidencialidad](#page-57-0)**

Se entiende por información confidencial como toda información que posee una persona natural o jurídica legítimamente, que pueda ser utilizada en cualquier tipo de industria y que pueda ser susceptible de transmitirse a terceros. Según guía de propiedad intelectual de los ANDES (2019) un acuerdo es la manifestación de voluntad mediante la cual las personas que tienen acceso a esta información se compromete a no divulgar a terceros o utilizarla en actividades por fuera de las establecidas.

#### **2.2.7.2. Acuerdo de Propiedad [Intelectual](#page-57-0)**

Es un mecanismo de protección utilizado para delimitar los derechos de propiedad intelectual, este se realiza entre las Instituciones o entidades con las personas que realizan las investigaciones y desarrollos como tal, con la finalidad de sanear la titularidad sobre los resultados o productos que se puedan obtener de sus investigaciones y así evitar posibles controversias. (MinCiencias 2016, p. 7).

## **2.2.7.3. [Contratos](#page-57-0) de Cesión de Derechos**

El autor Guillermo Cardona Hernández establece que "La cesión de derechos consiste en la disposición que del derecho hace su titular tras pasárselo a otra persona sea a título gratuito u oneroso ya que se trata de un efecto patrimonial enajenable como cualquier otro". .

Estimamos que la cesión de derechos es un acto jurídico en virtud del cual una persona que tiene un crédito a su favor y contra un deudor, lo transfiere voluntariamente, a título gratuito u oneroso, a un tercero llamado cesionario, para que éste lo ejerza a nombre propio, convirtiéndose así en el nuevo poseedor.

## **2.2.8. [Desarrollo](#page-40-0) de Software**

<span id="page-59-0"></span>(4)El desarrollo de software se refiere a un conjunto de actividades informáticas dedicadas al proceso de creación, diseño, despliegue y compatibilidad de software. El software en sí es el conjunto de instrucciones o programas que le dicen a una computadora qué hacer. Es independiente del hardware y hace que las computadoras sean programables. Hay tres tipos básicos:

## **2.2.8.1. [Software](#page-59-0) del Sistema**

Proporciona funciones básicas como sistemas operativos, administración de discos, servicios, administración de hardware y otras necesidades operacionales.

## **2.2.8.2. Software de [Programación](#page-59-0)**

Brinda a los programadores herramientas como editores de texto, compiladores, enlazadores, depuradores y otras herramientas para crear código.

#### **2.2.8.3. Software de [Aplicación](#page-59-0)**

Ayuda a los usuarios a realizar tareas. Las suites de productividad de Office, el software de gestión de datos, los reproductores multimedia y los programas de seguridad son algunos ejemplos. Aplicaciones también se refiere a aplicaciones web y móviles como las que se utilizan para comprar en Amazon.com, socializar en Facebook o publicar imágenes en Instagram.

## **2.2.9. Base de [Datos](#page-40-0)**

<span id="page-60-0"></span>(4)Una base de datos es una recopilación organizada de información o datos estructurados, que normalmente se almacena de forma electrónica en un sistema informático. Normalmente, una base de datos está controlada por un sistema de gestión de bases de datos (DBMS). En conjunto, los datos y el DBMS, junto con las aplicaciones asociadas a ellos, reciben el nombre de sistema de bases de datos, abreviado normalmente a simplemente base de datos.

Los datos de los tipos más comunes de bases de datos en funcionamiento actualmente se suelen utilizar como estructuras de filas y columnas en una serie de tablas para aumentar la eficacia del procesamiento y la consulta de datos. Así, se puede acceder, gestionar, modificar, actualizar, controlar y organizar fácilmente los datos. La mayoría de las bases de datos utilizan un lenguaje de consulta estructurada (SQL) para escribir y consultar datos.

#### **2.2.9.1. Base de Datos [Relacional](#page-60-0)**

Una base de datos relacional es un tipo de base de datos que permite almacenar y además, proporciona acceso a puntos de datos relacionados entre sí. Las bases de datos relacionales se basan en el modelo relacional, una forma intuitiva y directa de representar datos en tablas. En una base de datos relacional, cada fila de la tabla es un registro con un ID único llamado clave. Las

columnas de la tabla contienen atributos de los datos, y cada registro generalmente tiene un valor para cada atributo, lo que facilita el establecimiento de las relaciones entre los puntos de datos.

Las organizaciones de todo tipo y tamaño utilizan el modelo relacional simple pero poderoso para una amplia variedad de necesidades de información. Las bases de datos relacionales se utilizan para hacer seguimiento de los inventarios, procesar transacciones de comercio electrónico, administrar grandes cantidades de información de clientes de misión crítica y mucho más. Se puede considerar una base de datos relacional para cualquier necesidad de información en la que los puntos de datos se relacionan entre sí y se deban administrar de una manera segura, consistente y basada en reglas.

Las bases de datos relacionales existen desde la década de 1970. Actualmente, las ventajas del modelo relacional continúan convirtiéndolo en el modelo más aceptado para bases de datos.

#### **2.2.10. Lenguaje de [Programación](#page-40-0) PHP**

(5)PHP (acrónimo recursivo de "PHP: Hypertext Preprocessor") es un lenguaje de programación de código abierto diseñado específicamente para el desarrollo de aplicaciones web dinámicas. Fue creado originalmente por el programador danés Rasmus Lerdorf en 1994 y ha evolucionado a lo largo de los años gracias a la contribución de una gran comunidad de desarrolladores en todo el mundo.

PHP es un lenguaje de script del lado del servidor, lo que significa que el código se ejecuta en el servidor web antes de que se envíe la página web al cliente. Esto permite a los desarrolladores crear sitios web interactivos y personalizados que pueden cambiar en función de las entradas del usuario, de la hora del día o de otros factores.

PHP se integra fácilmente con la mayoría de los servidores web y bases de datos, lo que lo convierte en una herramienta popular para el desarrollo de aplicaciones web. Además, ofrece muchas características avanzadas, como la orientación a objetos, la manipulación de archivos y la gestión de sesiones, lo que lo hace muy versátil y poderoso.

Una de las ventajas de PHP es que es un lenguaje de código abierto, lo que significa que su código fuente está disponible para cualquier persona que quiera verlo o mejorarlo. Esto ha llevado a la creación de una gran comunidad de desarrolladores que han creado una gran cantidad de bibliotecas, marcos de trabajo y recursos de aprendizaje para facilitar el desarrollo con PHP.

63

#### **2.2.11. [Framework](#page-40-0) Laravel**

(5)Laravel es un framework de código abierto para el desarrollo de aplicaciones web en el lenguaje de programación PHP. Fue creado por Taylor Otwell en 2011 y se ha convertido en uno de los frameworks más populares para el desarrollo de aplicaciones web en PHP.

Laravel se basa en el patrón de diseño Modelo-Vista-Controlador (MVC), lo que significa que separa la lógica de la aplicación en tres capas distintas: el modelo, que se encarga de la interacción con la base de datos; la vista, que se encarga de la presentación de la información al usuario; y el controlador, que se encarga de procesar las solicitudes del usuario y de actualizar el modelo y la vista en consecuencia.

Laravel ofrece una amplia gama de características avanzadas, como la migración de bases de datos, la gestión de sesiones, la autenticación de usuarios y la generación de código repetitivo, lo que lo hace muy fácil de usar y de aprender. Además, cuenta con una gran cantidad de paquetes y complementos, lo que permite a los desarrolladores ampliar y personalizar el framework según sus necesidades.

Otra ventaja de Laravel es su enfoque en la seguridad. Ofrece una serie de características avanzadas de seguridad, como la protección contra ataques de inyección SQL y la encriptación de contraseñas, lo que lo hace muy adecuado para el desarrollo de aplicaciones web seguras y confiables.

#### <span id="page-64-0"></span>**3. Diseño [Metodológico](#page-4-0)**

El tipo de proyecto se identifica por ser un modelo de desarrollo tecnológico e innovación, ya que está bien conocido la gran importancia de administrar y gestionar todo el conocimiento que en su mayoría, se convierten en un activo intangible, dado que estos poseen un potencial significativo para la Institución de educación superior, la Universidad Francisco de Paula Santander.

Para poder llegar a cumplir con el objetivo principal del proyecto, el cual es proveer una plataforma que permita a los usuarios de las dos instituciones, ya sea la Universidad Francisco de Paula Santander, sede Cúcuta, o seccional de Ocaña, se tomó como base una aplicación ya existente, con la intención de mejorar el diseño estético de la aplicación, y una mejora considerable en su funcionalidad.

Hay varios puntos que se trataron como una mejora de la anterior aplicación IAMD, y es la distinción de la información de las dos universidades. Por lo que es necesario realizar una separación de la base de datos individual existente, lógica la cuál me permita distribuir la información correspondiente a cada institución.

La administración de los activos intangibles, y poder realizar un proceso de registro de sus estados en cada una de las instituciones pertenecientes, así como cada uno de los documentos de soporte que estos activos necesiten.

#### <span id="page-65-0"></span>**3.1. [Metodología](#page-64-0) de Desarrollo de Software**

## **3.1.1. [Metodología](#page-65-0) Ágil aplicada al Proyecto**

La metodología Kanban se ha seleccionado para este proyecto de desarrollo de software debido a sus numerosos beneficios y enfoque centrado en la eficiencia y la productividad. Kanban se basa en la visualización y el seguimiento del trabajo a través de un tablero Kanban, que muestra claramente el estado del trabajo en diferentes columnas que representan las etapas del flujo de trabajo. Esto permite al equipo tener una visión general de las tareas y su progreso.

Una de las ventajas clave de Kanban es su capacidad para adaptarse a los cambios en los requisitos del proyecto. A medida que el proyecto avanza, pueden surgir cambios, mejoras o situaciones que requieren un enfoque diferente en el desarrollo del software. Kanban permite a los equipos responder de manera rápida y eficiente a estas demandas cambiantes del cliente.

La metodología Kanban también se destaca por su enfoque en el "just-in-time" y "pull". Esto significa que el trabajo se realiza justo a tiempo y en la cantidad necesaria para satisfacer las necesidades del cliente. En lugar de planificar todo el trabajo por adelantado, Kanban permite que el equipo se centre en las tareas que son prioritarias en ese momento, evitando la acumulación de trabajo innecesario.

Otra ventaja significativa de Kanban es su capacidad para fomentar la colaboración y la comunicación entre los miembros del equipo. Al trabajar en un tablero Kanban, todos los miembros pueden ver claramente el trabajo que se está realizando y quién está a cargo de cada tarea. Esto mejora la transparencia y facilita la coordinación dentro del equipo.

Además, Kanban promueve la mejora continua al alentar al equipo a reflexionar sobre el trabajo realizado y cómo se puede mejorar. Al tener una visión clara del estado del trabajo, el equipo puede identificar rápidamente los problemas y abordarlos de manera oportuna, lo que resulta en una mayor calidad del trabajo final.

Podemos visualizar el tablero Kanban a través de este [enlace.](https://trello.com/b/9Gq24noe/iamd)

En el desarrollo de software de este proyecto, se siguieron las siguientes instrucciones y pasos para implementar la metodología Kanban:

**Se creó un tablero Kanban:** Se creó un tablero Kanban con columnas como "Por hacer", "En proceso" y "Hecho". Se utilizaron tarjetas para representar las tareas que debían realizarse.

**Se identificaron las tareas:** Se identificaron las tareas necesarias para completar el proyecto, como el diseño de la interfaz de usuario, el desarrollo del módulo de administración de proyectos y activos, la implementación de la autenticación de usuarios, entre otros.

**Se priorizaron las tareas:** Las tareas se priorizaron según su importancia y urgencia, colocando las más importantes y urgentes en la columna "Por hacer".

**Se asignaron las tareas:** Se asignaron las tareas a los miembros del equipo responsables de su ejecución. Cada miembro tenía un límite de tareas asignadas en la columna "En proceso". En este caso, como solo había un desarrollador, la asignación de tareas no era relevante, pero sí se tuvo en cuenta la estimación del tiempo requerido.

**Se visualizó el progreso:** El tablero Kanban se utilizó para visualizar el progreso del equipo. A medida que las tareas se completaron, se movían las tarjetas correspondientes. Mantener un seguimiento del estado del desarrollo del proyecto era de vital importancia.

**Se buscó la mejora continua:** Se realizaron retrospectivas periódicas para identificar áreas de mejora en el proceso y ajustar el tablero Kanban en consecuencia. Se tomaron en cuenta las medidas o decisiones tomadas por los usuarios autorizados de la universidad para mejorar el proceso de desarrollo.

#### <span id="page-68-0"></span>**3.2. Fases para el [Desarrollo](#page-64-0) del Proyecto**

#### **3.2.1. Fase I: [Diagnóstico](#page-68-0) de la Aplicación**

En esta primera fase del proyecto, nuestro objetivo principal es obtener una comprensión clara de los requisitos y establecer los nuevos requerimientos de la plataforma. Para lograrlo, hemos planificado reuniones de diagnóstico con el representante de la Oficina de Propiedad Intelectual de la Universidad Francisco de Paula Santander, tanto en la sede de Cúcuta como en la seccional de Ocaña.

Cada reunión de diagnóstico sigue una agenda clara y estructurada, donde revisamos minuciosamente cada uno de los módulos de la plataforma existente. Trabajamos en estrecha colaboración con el representante de la Oficina de Propiedad Intelectual para identificar los nuevos requerimientos necesarios para administrar de manera efectiva todos los activos intangibles y su estado actual.

Para asegurarnos de abordar los temas relevantes, hemos definido los objetivos del proyecto de manera clara y los hemos comunicado a todas las partes interesadas. También hemos seleccionado cuidadosamente al representante adecuado de la Oficina de Propiedad Intelectual para cada reunión de diagnóstico, asegurándonos de que sean personas clave con información relevante y útil para aportar. Todo este proceso se ve reflejado en el modelo de análisis de requerimientos que hemos desarrollado.

## **3.2.2. Fase II: Diseño Funcional de la [Aplicación](#page-68-0)**

Una vez identificados los nuevos requisitos y solicitudes necesarios para el desarrollo de la plataforma de administración de activos intangibles de la Universidad Francisco de Paula

69

Santander, es esencial llevar a cabo la fase de Diseño Funcional. El objetivo principal de esta fase es crear un diseño detallado de la aplicación que satisfaga las necesidades de la universidad.

Durante esta fase, se definieron los módulos y funcionalidades necesarios para administrar de manera eficiente los activos intangibles. Esto implicó un análisis exhaustivo de los flujos de trabajo, la estructura de la información y los procesos de negocio. Para visualizar estos aspectos, se crearon mapas de procesos que representan el flujo de trabajo de cada recurso principal y secundario, así como la estructura de información en la base de datos.

El diseño funcional permitió establecer una visión clara de cómo la plataforma abordaría la gestión de los activos intangibles de la universidad. Se tuvieron en cuenta las necesidades específicas de la institución, asegurando que el diseño fuera intuitivo, eficiente y cumpliendo con los requisitos establecidos. Este enfoque detallado proporcionó una guía sólida para la etapa de desarrollo posterior, asegurando que se construyera una aplicación que se alineara con las expectativas y necesidades de la universidad.

## **3.2.3. Fase III: Desarrollo de la [Plataforma](#page-68-0)**

Una vez aprobado el diseño funcional de la plataforma por parte de la Universidad Francisco de Paula Santander, se procedió al desarrollo de la aplicación utilizando las tecnologías seleccionadas para el proyecto. En este caso, se optó por utilizar PHP 8.1 como lenguaje de programación y el framework Laravel 8, junto con un motor de base de datos MySQL para el almacenamiento y gestión de la información de los activos intangibles.

Durante la fase de Desarrollo de la Plataforma, se siguieron las mejores prácticas de desarrollo de software y se implementaron metodologías ágiles para garantizar la calidad y eficiencia del trabajo realizado, para poder llevar un desarrollo de software flexible a nuevas funcionalidades. Se llevaron a cabo pruebas continuas durante todo el proceso de desarrollo con el fin de identificar y corregir errores de manera temprana, evitando así retrabajos en etapas posteriores del proyecto.

Es relevante destacar que se estableció una estrecha colaboración con los representantes de la Universidad Francisco de Paula Santander para asegurar que la aplicación cumpliera con los requisitos y especificaciones definidas en las fases anteriores del proyecto. Además, se implementó un sistema de seguimiento y control de versiones para mantener un registro detallado de los cambios realizados en el código fuente de la aplicación.

71

## **3.2.4. Fase IV: Prueba de la [Plataforma](#page-68-0) en un Ambiente Productivo**

Una vez finalizada la fase de desarrollo, es fundamental llevar a cabo pruebas de la plataforma en un ambiente productivo antes de su lanzamiento. El objetivo de esta fase es asegurarse de que la aplicación funcione correctamente en un entorno real y con información real de los activos intangibles de la Universidad Francisco de Paula Santander.

Durante esta fase, se realizaron pruebas de funcionalidad y seguridad para asegurarse de que la aplicación cumple con todos los requisitos y especificaciones definidas en las fases anteriores del proyecto.

Una vez que se hayan completado las pruebas, se llevó a cabo una revisión completa de los resultados, se realizó una capacitación de la plataforma, y después de su aceptación por parte de la oficina de propiedad intelectual, se lanzó la aplicación al ambiente productivo para su uso por parte de la comunidad universitaria.
#### **3.3. [Población](#page-64-0) y Muestra**

En el contexto de este proyecto de desarrollo de software, la población objetivo serían los miembros de la comunidad universitaria de la Universidad Francisco de Paula Santander de la sede Cúcuta y seccional de Ocaña, que requieren acceder y gestionar los activos intangibles de la institución. Esto incluye, pero no se limita a, personal administrativo, docentes, investigadores y estudiantes.

La muestra seleccionada para este proyecto de desarrollo de software estará compuesta por usuarios potenciales de la plataforma, tanto aquellos que pertenecen a la comunidad universitaria de la Universidad Francisco de Paula Santander como aquellos que no tienen afiliación directa con la institución. La selección de la muestra se basará en las funcionalidades y características específicas que los usuarios requieran realizar en la plataforma.

Se llevará a cabo un proceso de identificación y análisis de los perfiles de usuario que podrían beneficiarse del uso de la plataforma. Esto implica la realización de investigaciones de mercado, encuestas y entrevistas con diferentes usuarios potenciales, tanto dentro como fuera de la universidad. Con esta información, se podrán definir los segmentos de usuarios y las necesidades específicas que buscan cubrir a través de la plataforma.

Una vez identificados los segmentos de usuarios y las funcionalidades requeridas, se determinará el tamaño de la muestra en base a la representatividad necesaria para obtener conclusiones significativas. Se buscará incluir usuarios con diversos perfiles, necesidades y niveles de experiencia en el uso de aplicaciones similares. Esto permitirá obtener una

retroalimentación diversa y enriquecedora para el proceso de desarrollo y optimización del software.

La muestra se seleccionará de manera estratificada, considerando los diferentes segmentos de usuarios identificados previamente. Se establecerán criterios de selección claros y se invitará a los usuarios seleccionados a participar en la evaluación y prueba de la plataforma. Su experiencia, comentarios y sugerencias serán tomados en cuenta para mejorar la usabilidad, funcionalidad y satisfacción general de la plataforma.

Es importante destacar que la muestra estará en constante revisión y actualización a medida que se avance en el desarrollo del software. A medida que se implementen nuevas funcionalidades y se realicen mejoras, se podrán incluir nuevos usuarios que se beneficien de dichas características. Esto asegurará que la plataforma se adapte de manera efectiva a las necesidades cambiantes de los usuarios y siga siendo relevante y útil a lo largo del tiempo.

### <span id="page-74-2"></span><span id="page-74-1"></span>**4. [Estructura](#page-4-0) de Contenido del Proyecto**

### **4.1. Modelo de Análisis**

### **4.1.1. Análisis de Requerimientos**

<span id="page-74-0"></span>El análisis de requerimientos es una fase fundamental en el desarrollo de software, que tiene como objetivo principal comprender y documentar de manera precisa las necesidades y expectativas de los usuarios, así como los objetivos que el software debe cumplir. En esta sección, se realizó un exhaustivo análisis de las funcionalidades y características que se esperan del sistema, así como de los requisitos no funcionales que deben ser considerados. Mediante el análisis de requerimientos, se estableció la base para el diseño, implementación y prueba del software, asegurando que se cumplan las expectativas del cliente y se pueda entregar un producto final de calidad.

A lo largo de esta sección, se abordarán los requerimientos funcionales y no funcionales de manera detallada, permitiendo una comprensión profunda de las necesidades del proyecto y sentando las bases del éxito en las etapas que pasó el desarrollo.

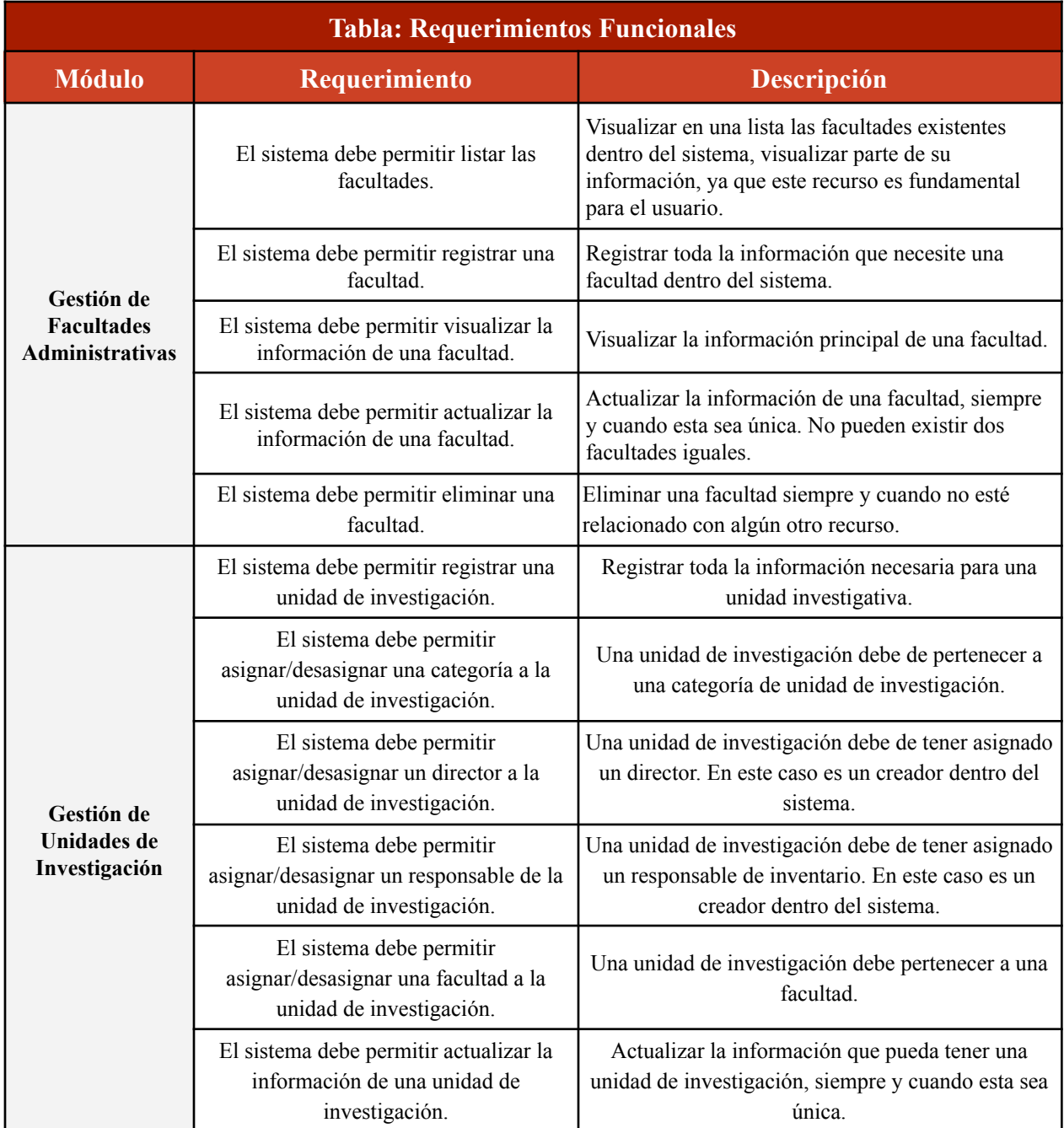

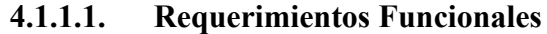

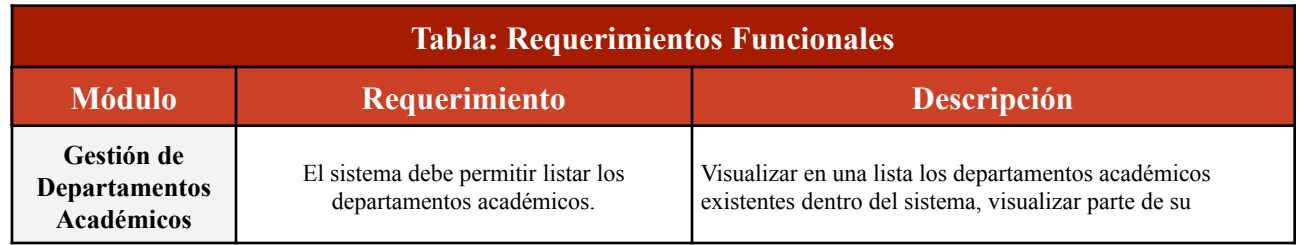

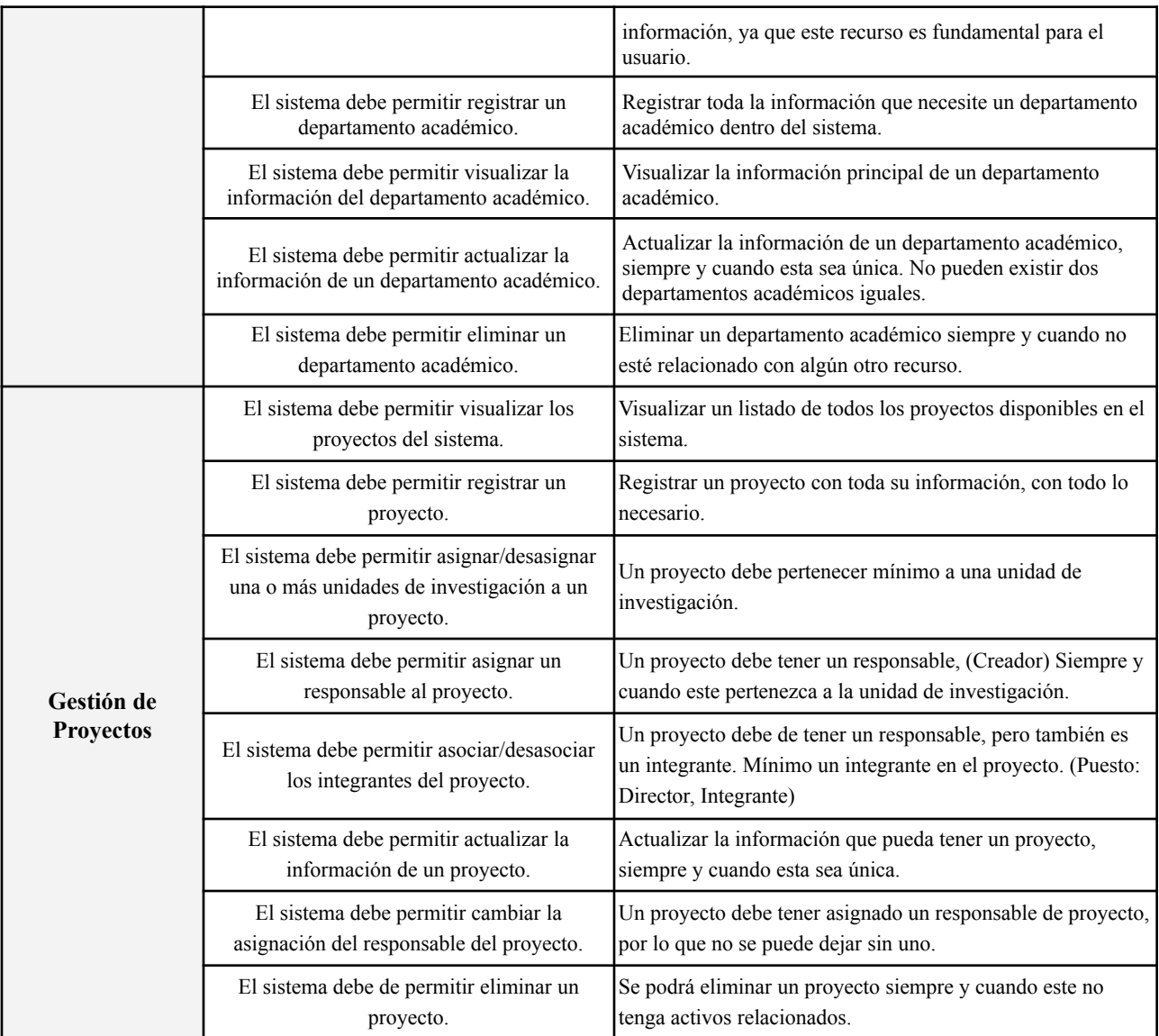

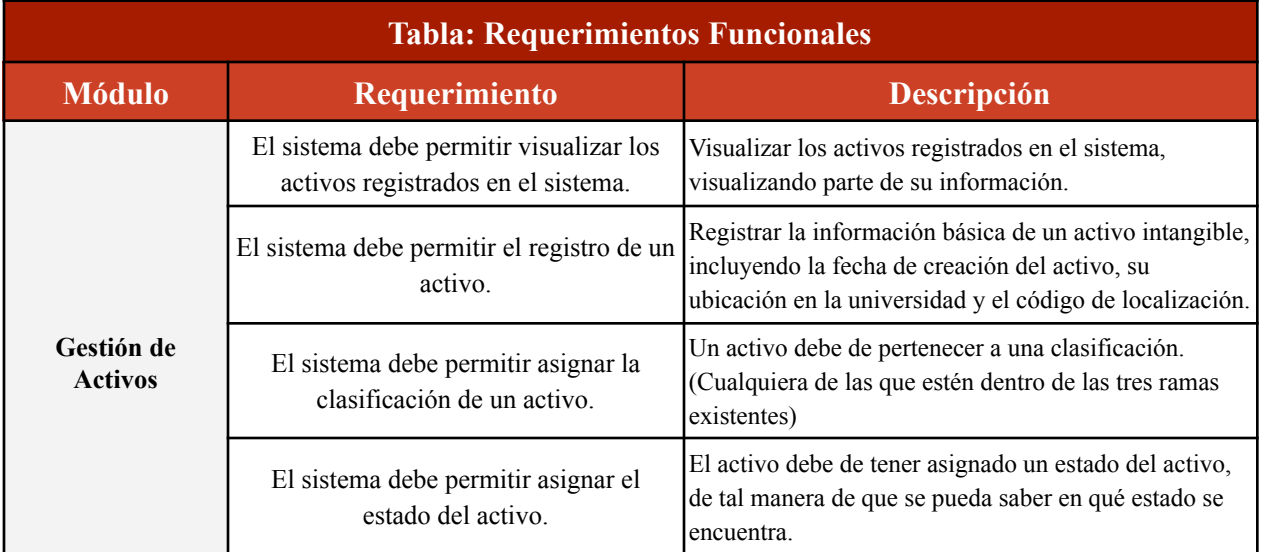

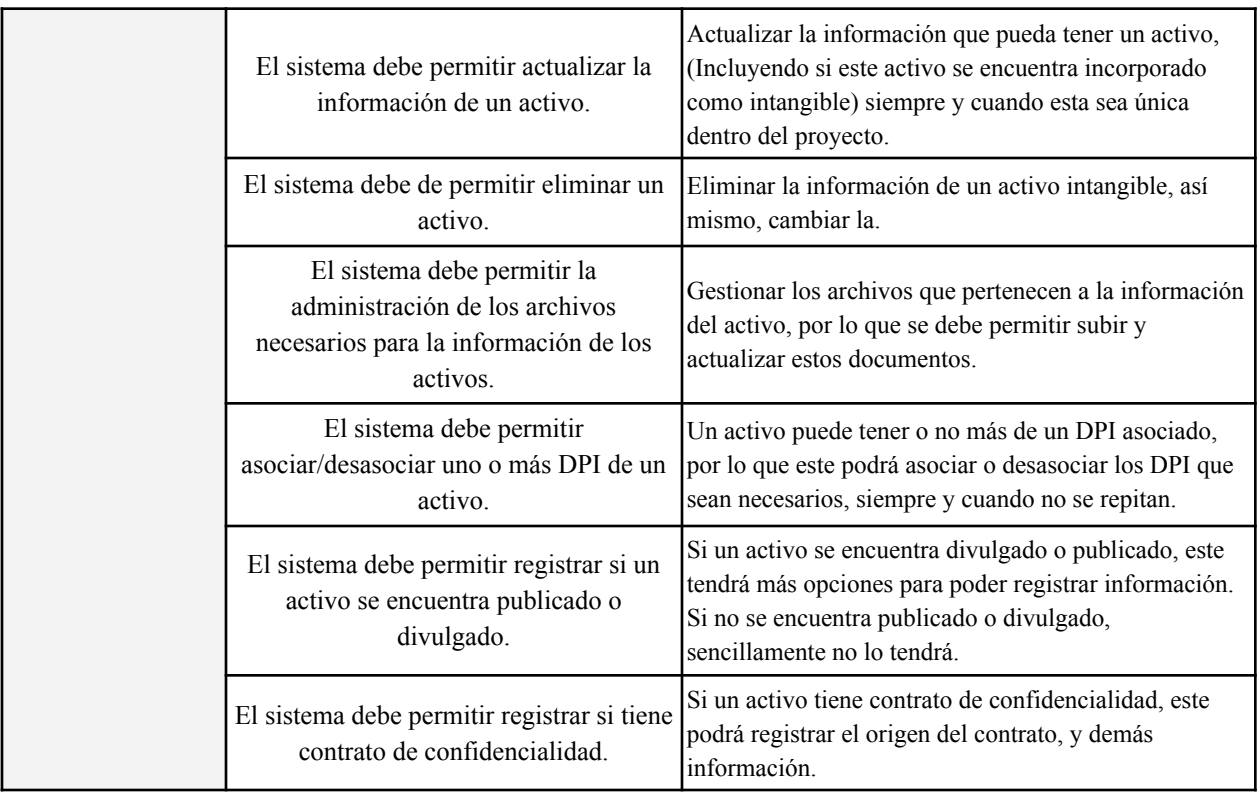

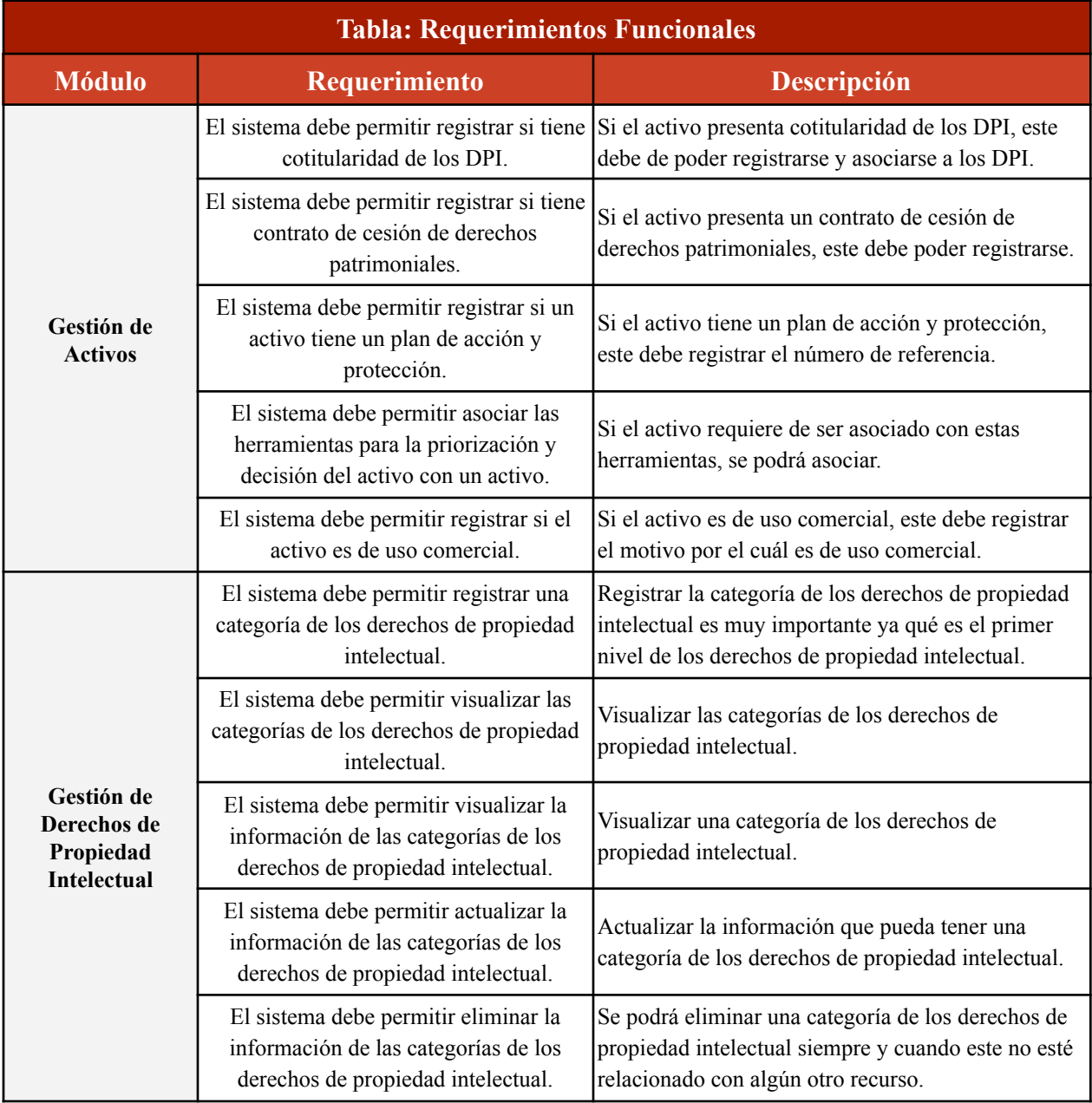

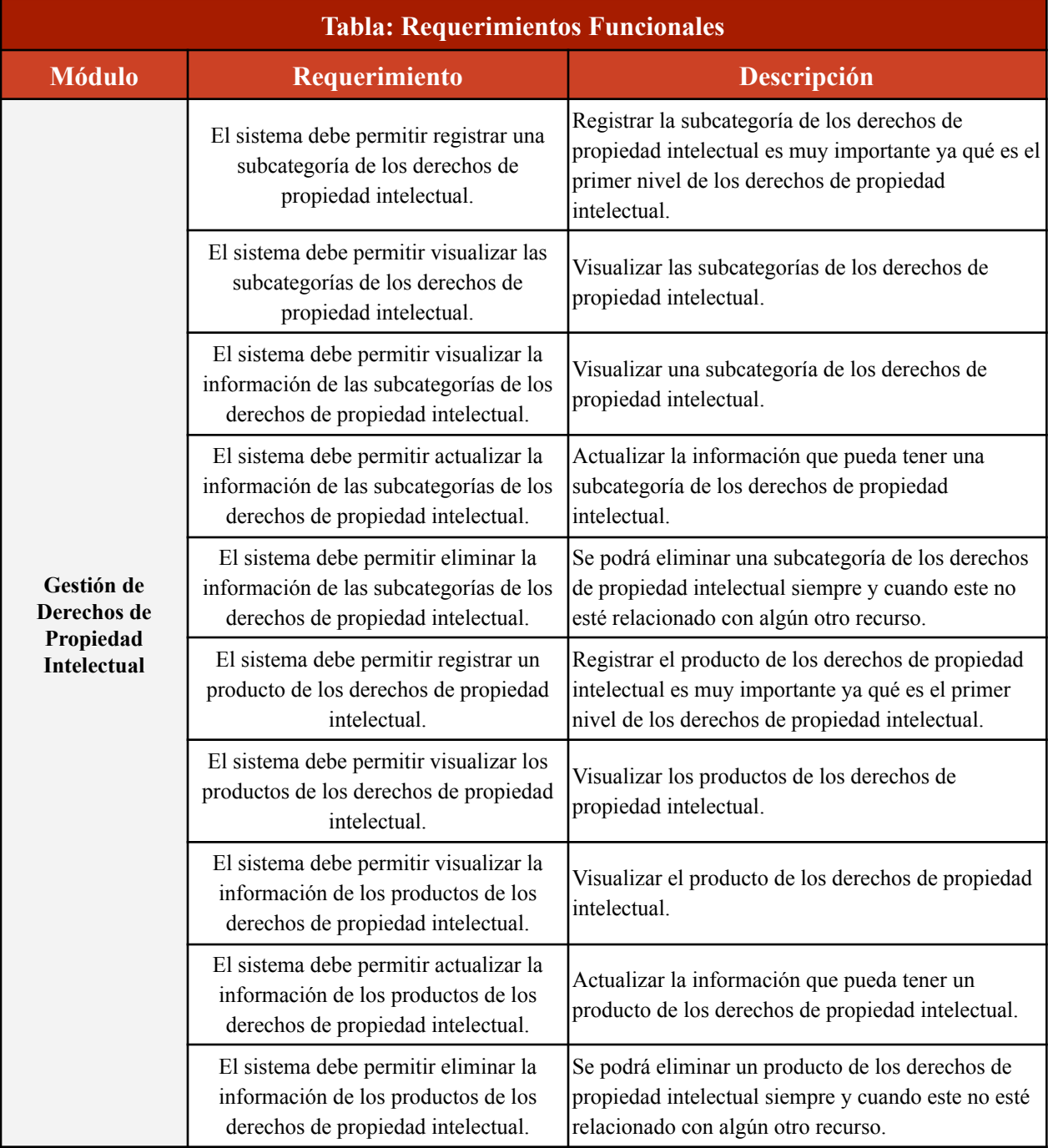

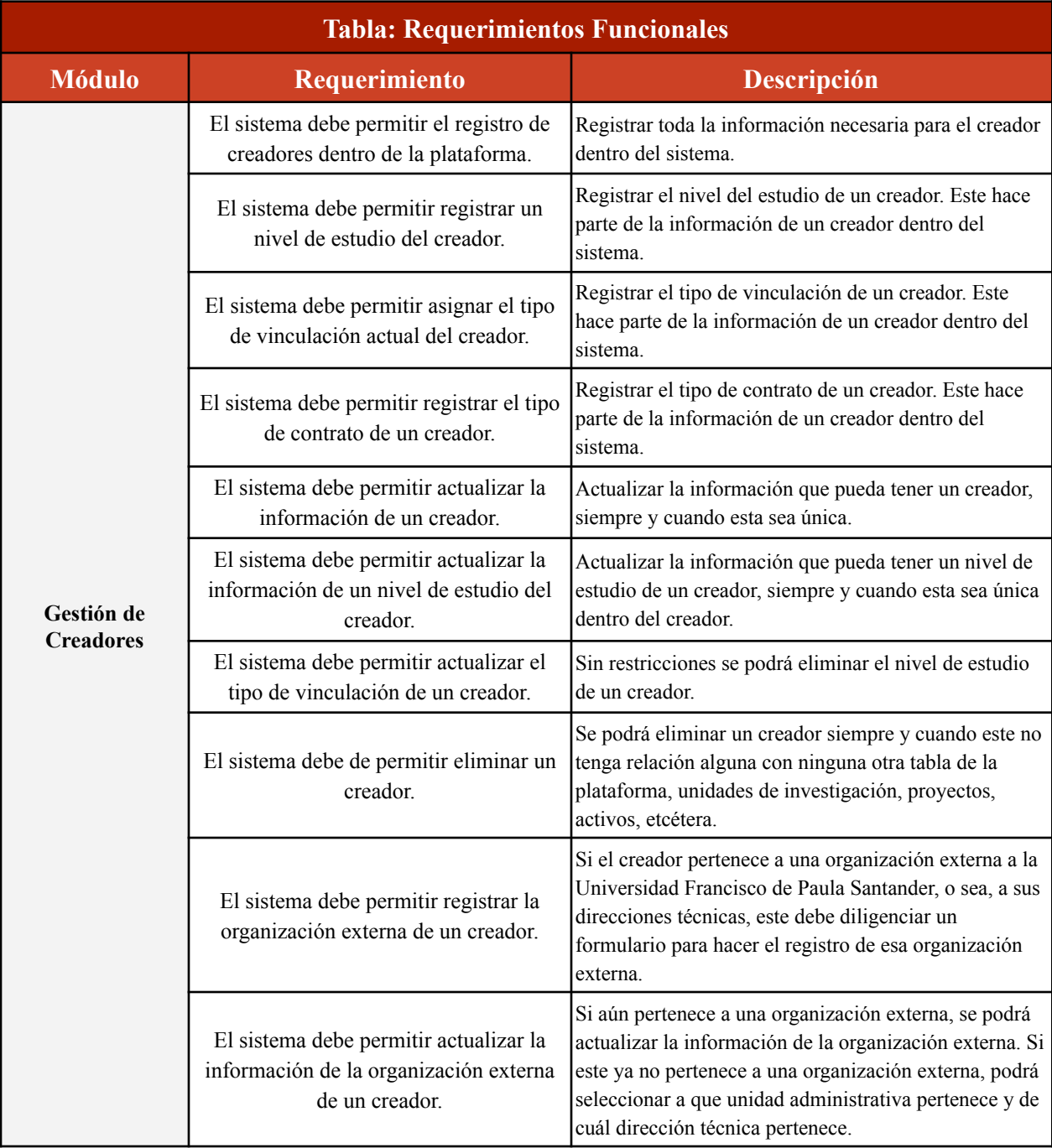

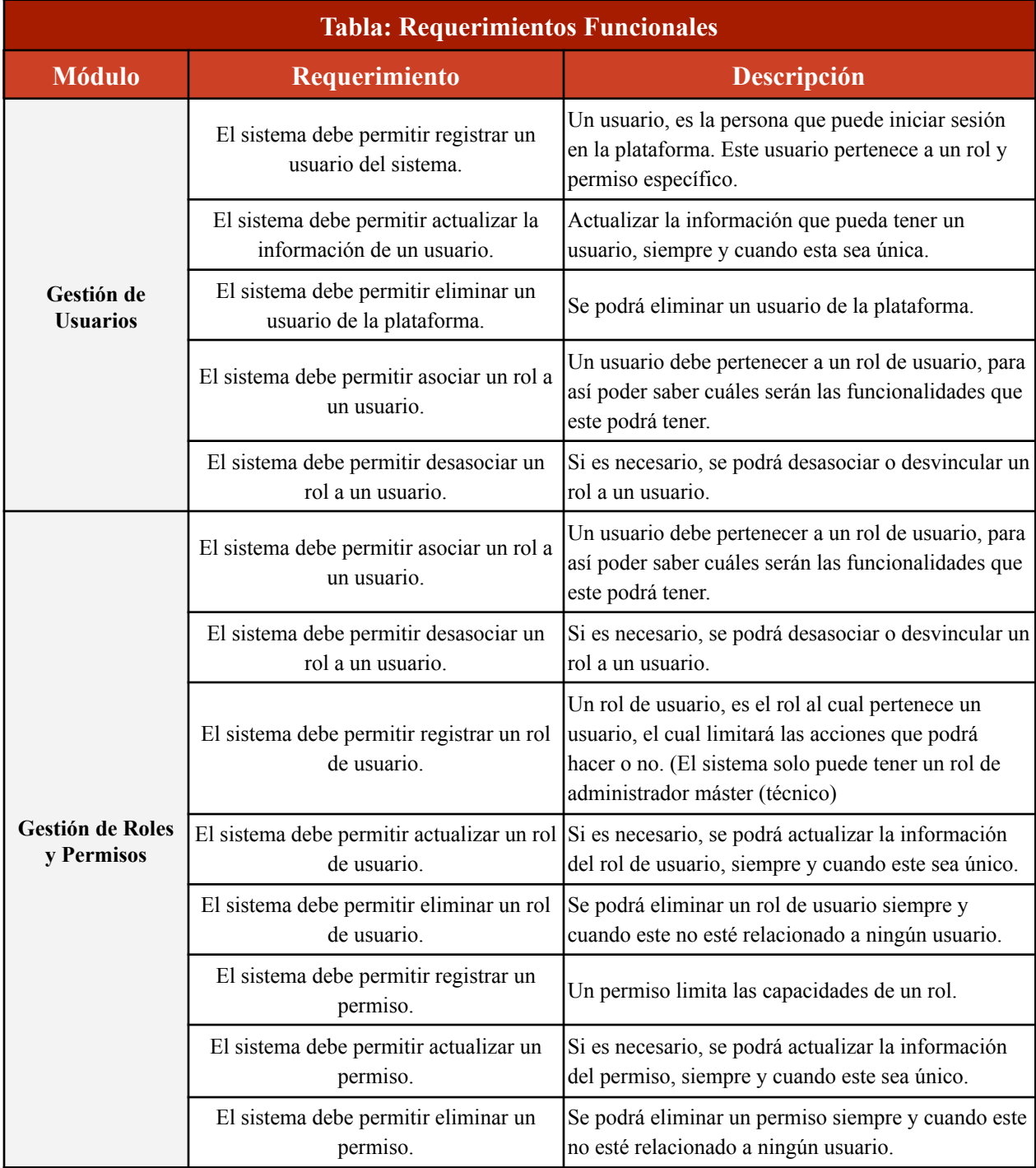

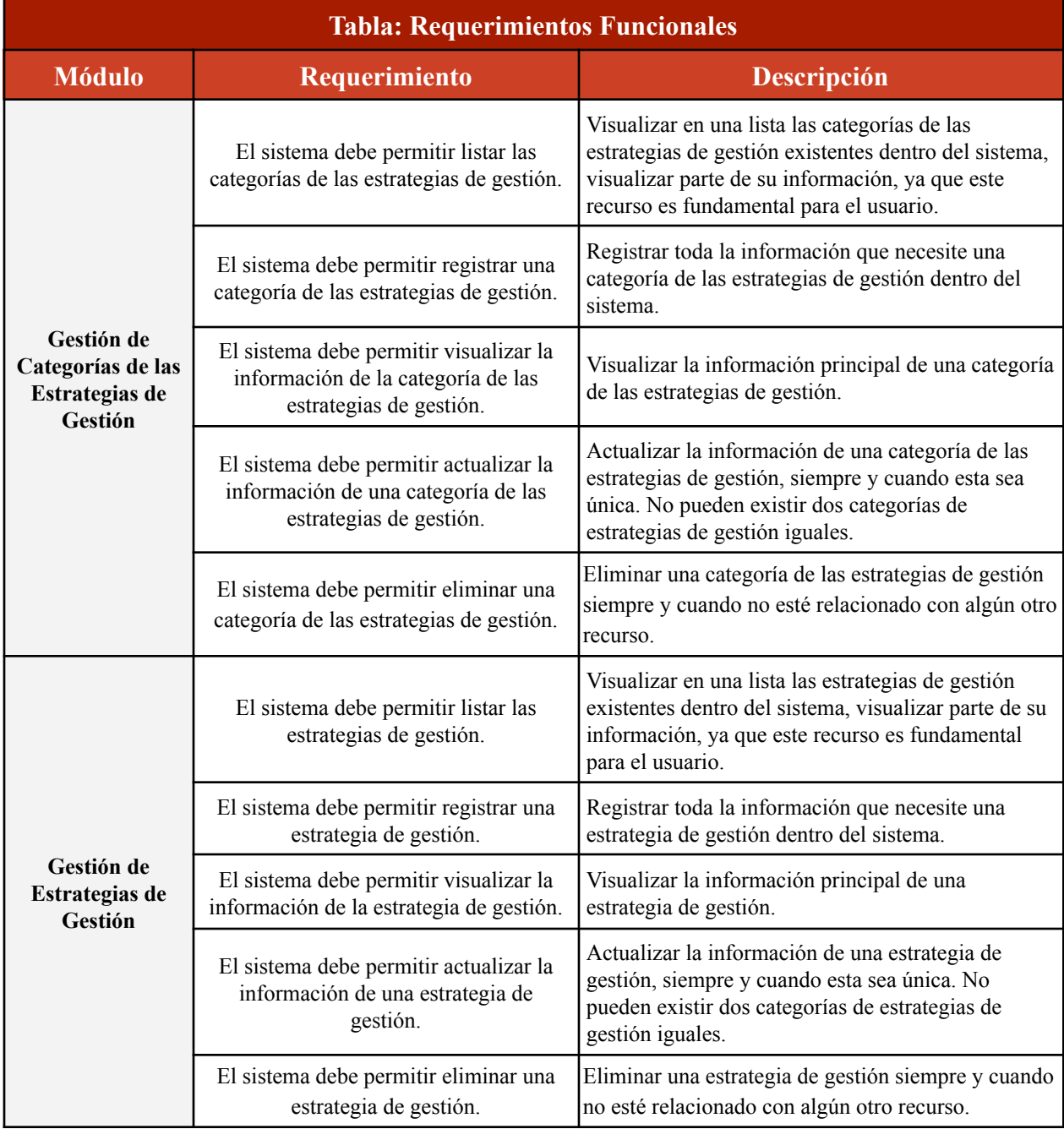

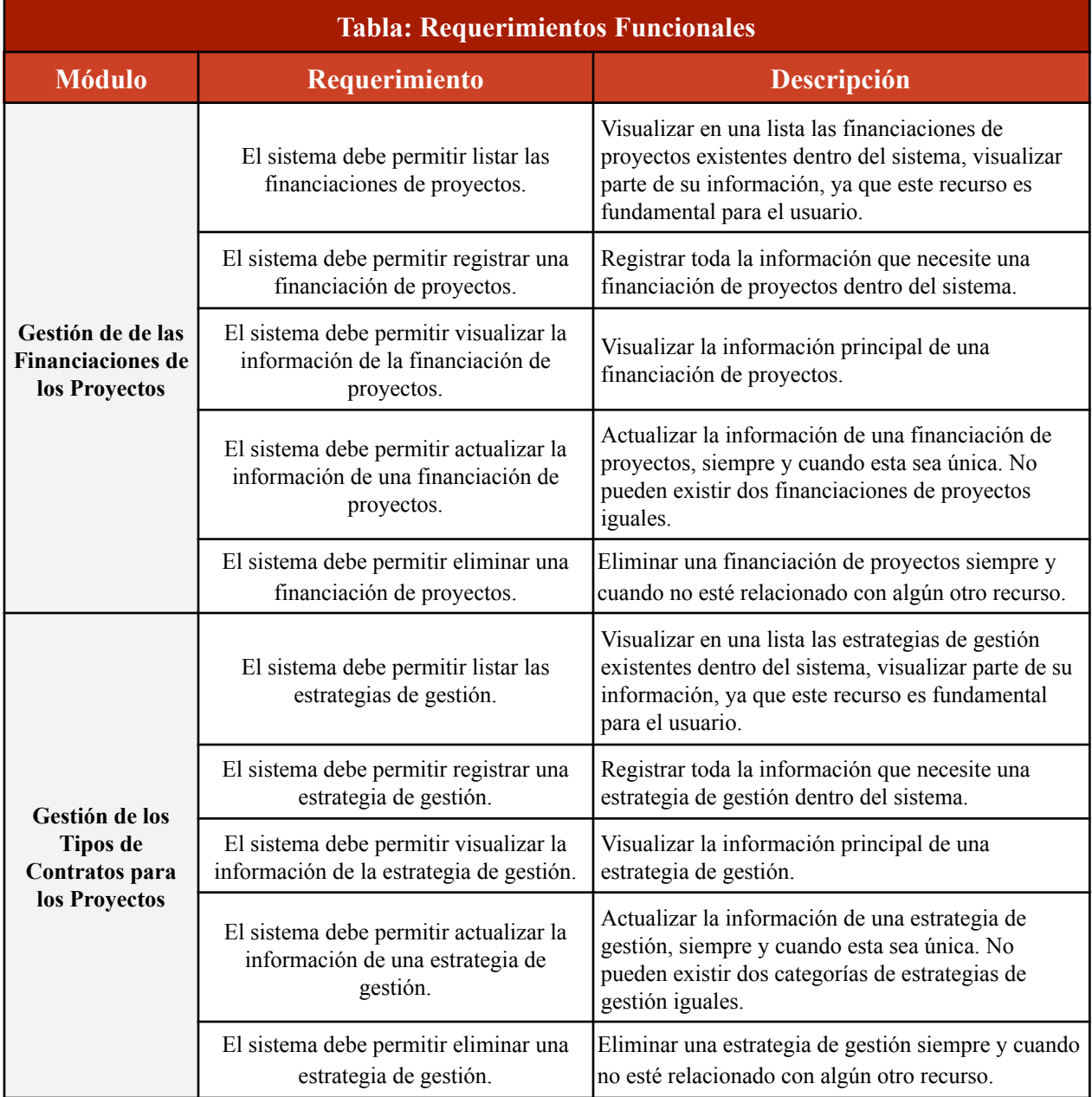

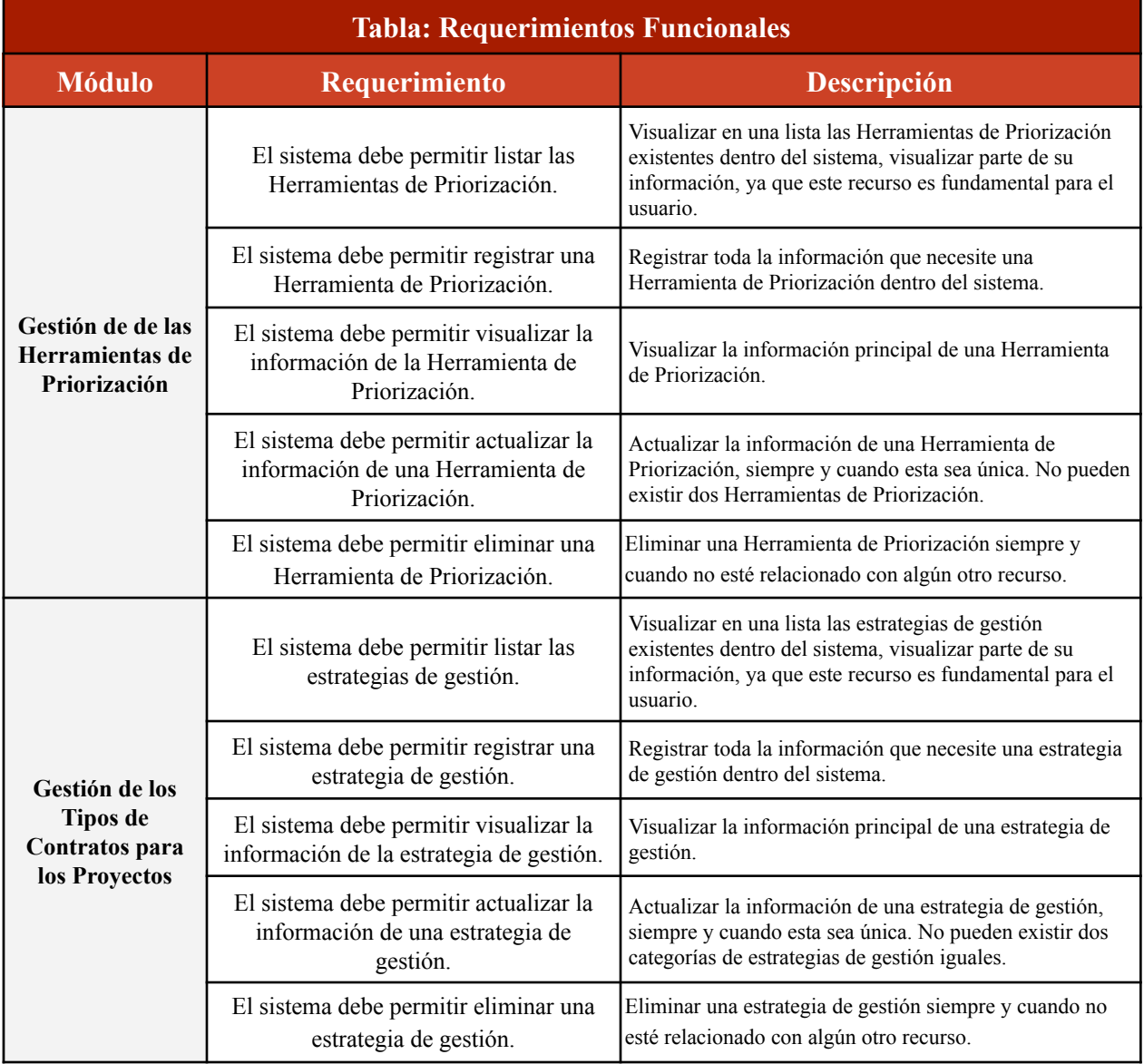

**Tabla 2.** Requerimientos Funcionales del Software

Esta tabla contiene todos los requerimientos funcionales analizados en la fase de análisis

del proyecto, separado por los diferentes módulos de gestión. Unos muy importantes y de primer nivel, los cuales interactúan directamente con los activos, y otros secundarios pero requeridos.

### **4.1.1.2. Requerimientos No Funcionales**

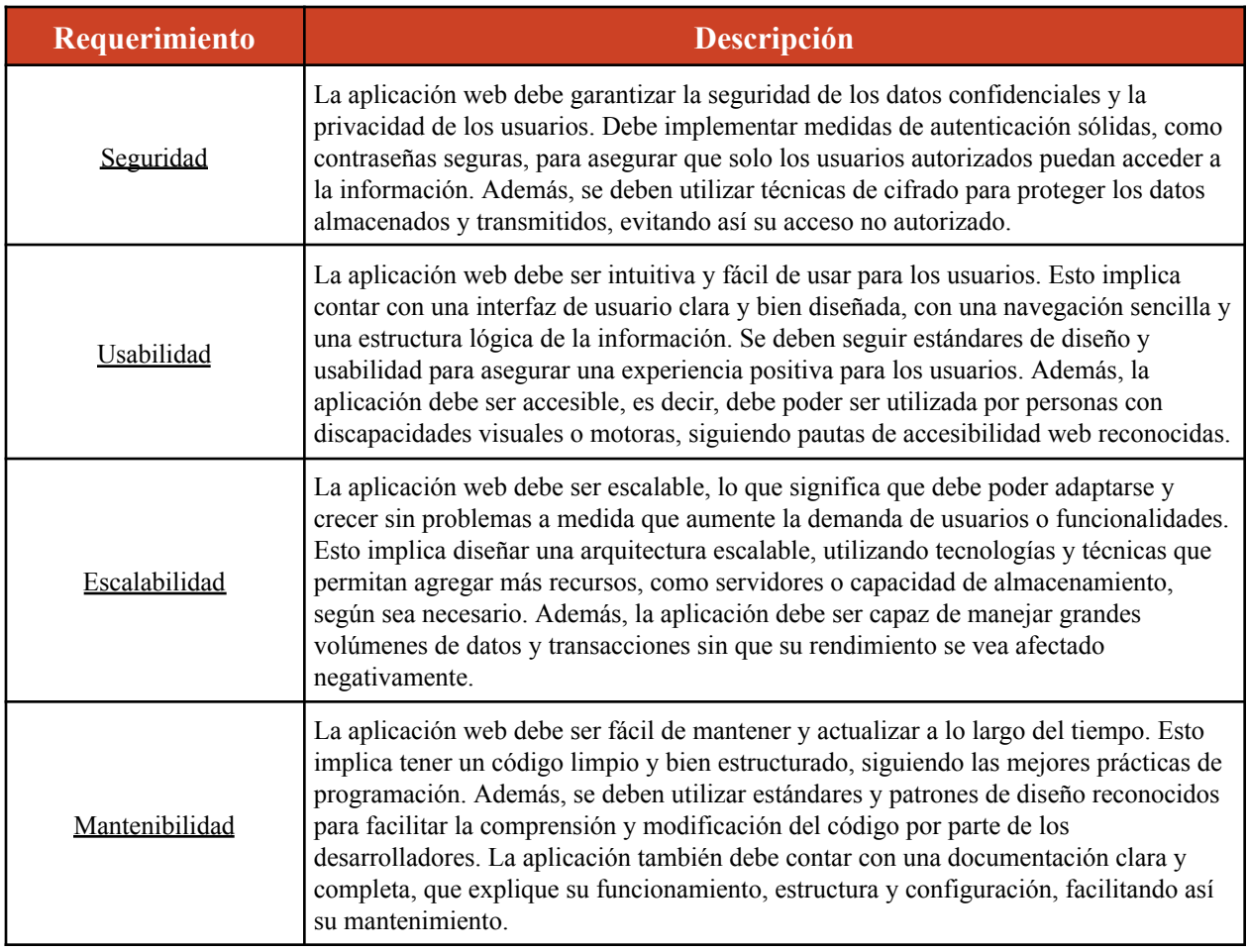

**Tabla 3.** Requerimientos No Funcionales del Software

Esta tabla contiene todos los requerimientos no funcionales analizados en la fase de

análisis del proyecto. Se registraron una cantidad de cuatro requerimientos no funcionales que

garantizan que el sistema sea seguro, de fácil uso, escalable y mantenible.

## <span id="page-86-0"></span>**4.1.2. [Análisis](#page-74-1) de Riesgos**

# **4.1.2.1. [Identificación](#page-86-0) de Riesgos**

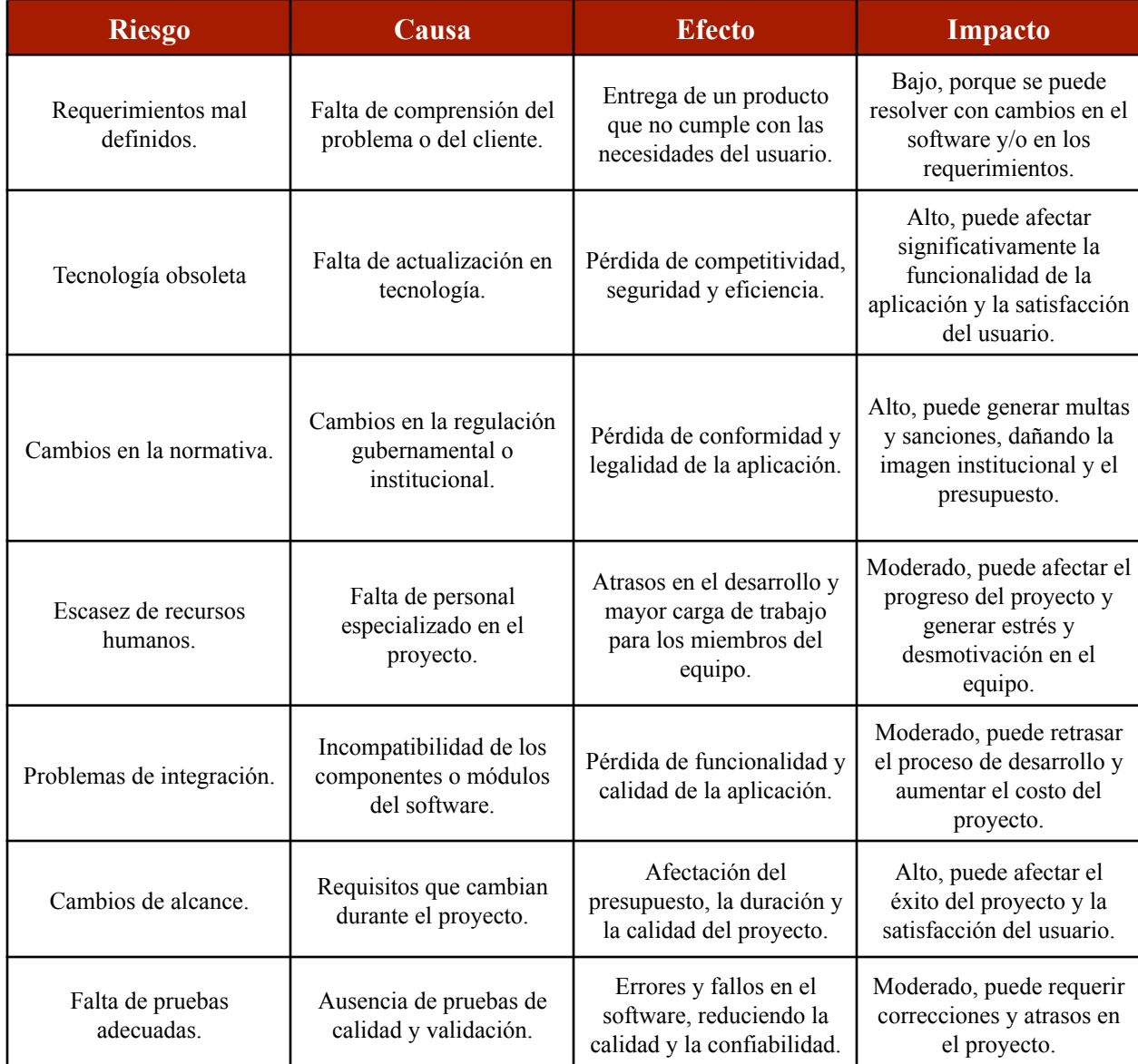

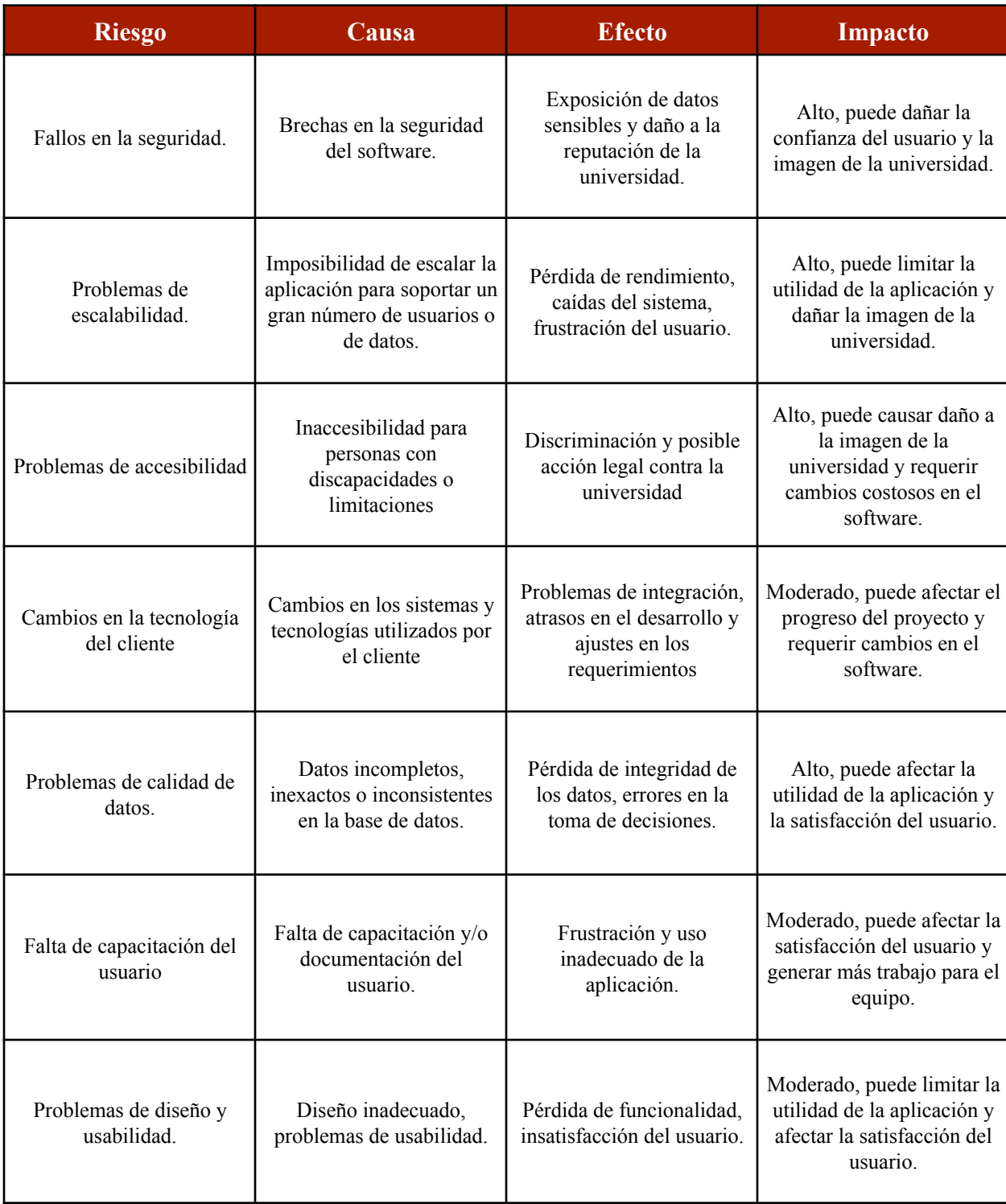

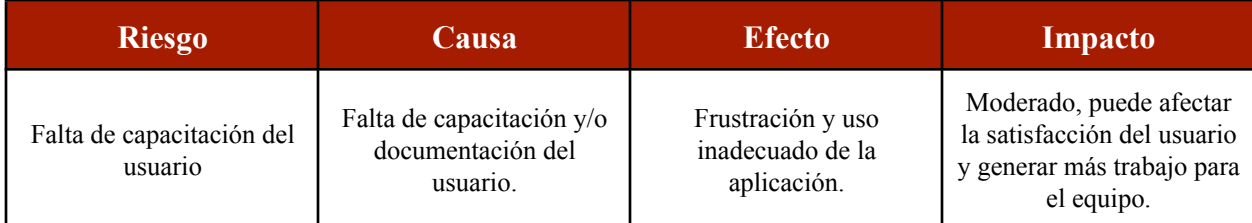

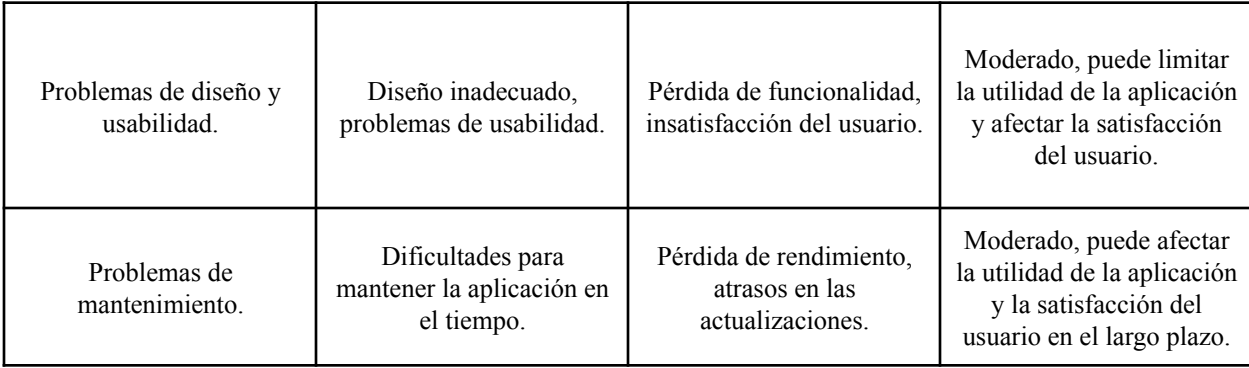

#### **Tabla 4.** Identificación de Riesgos

La utilización de la tabla de identificación de riesgos resultó ser de vital importancia para garantizar el logro exitoso y el cumplimiento de los requisitos del software. A través de esta herramienta, pude registrar y categorizar de manera sistemática los posibles riesgos que podrían surgir durante todo el proceso de desarrollo. Estos riesgos abarcaron desde posibles errores en el código, hasta retrasos en las entregas o cambios inesperados en los requisitos del proyecto.

La tabla de identificación de riesgos me brindó la capacidad de evaluar de forma precisa tanto el impacto potencial como la probabilidad de ocurrencia asociada a cada riesgo identificado. Esta evaluación resultó ser crucial, ya que me permitió tomar decisiones informadas y establecer estrategias de mitigación adecuadas para hacer frente a los riesgos detectados.

Gracias a la tabla de identificación de riesgos, se pudo tener una visión clara y organizada de los riesgos potenciales del proyecto. Esto permitió anticipar posibles obstáculos y tomar acciones preventivas para minimizar su impacto en el desarrollo del software.

#### <span id="page-89-0"></span>**4.2. Modelo de [Negocio](#page-74-2)**

#### **4.2.1. Gestión del [Negocio](#page-89-0)**

La Universidad Francisco de Paula Santander, a través de su departamento de Propiedad Intelectual, busca implementar una plataforma web que permita la gestión integral de los activos intangibles de la institución. Esta plataforma también debió ser capaz de almacenar y administrar información relevante de otros recursos como facultades, unidades investigativas, proyectos de desarrollo, innovación e investigación, entre otros.

La plataforma se diseñó de tal manera que se adapte a las necesidades específicas de cada una de las sedes de la Universidad, incluyendo la sede ubicada en Cúcuta y la sede en Ocaña, Norte de Santander. De esta forma, se garantiza un espacio único y centralizado para la gestión eficiente de la información, lo que permitió mejorar la toma de decisiones y optimizar los procesos internos de la institución.

El objetivo principal de este proyecto es desarrollar una plataforma web robusta, segura y escalable, que permita la gestión eficiente de los activos intangibles de la Universidad Francisco de Paula Santander, así como de otros recursos relevantes para la institución. La plataforma debió cumplir con los más altos estándares de calidad y eficiencia, y se trabajó en estrecha colaboración con los representantes de la universidad para garantizar que cumpla con todos los requisitos y especificaciones definidos en las fases del proyecto.

### **4.2.2. [Definición](#page-89-0) del Negocio**

En este proyecto de desarrollo de software se busca implementar una plataforma web que permita la gestión y administración eficiente de los activos intangibles de la Universidad Francisco de Paula Santander, así como de los proyectos de investigación, desarrollo e

innovación asociados a ellos. La plataforma permitió registrar la información de cada activo intangible, incluyendo su estado actual y la unidad de investigación y subdirección técnica a la que pertenece. Además, se pudo visualizar estadísticas actualizadas en tiempo real de los activos intangibles, lo que pudo permitir al área administrativa del Departamento de Propiedad Intelectual hacer un seguimiento y valoración adecuada de los mismos. La plataforma estuvo disponible para las sedes de la Universidad ubicadas en Cúcuta y Ocaña

### **4.2.3. [Objetivo](#page-89-0) del Negocio**

Desarrollar una plataforma web que permita la gestión eficiente de los activos intangibles de la Universidad Francisco de Paula Santander, con el fin de optimizar su proceso de administración y seguimiento en cada una de las fases de desarrollo. Esta plataforma proporcionó una visión completa y actualizada de los activos intangibles y su estado, lo que permitió tomar decisiones informadas y estratégicas para maximizar su valor y potencial.

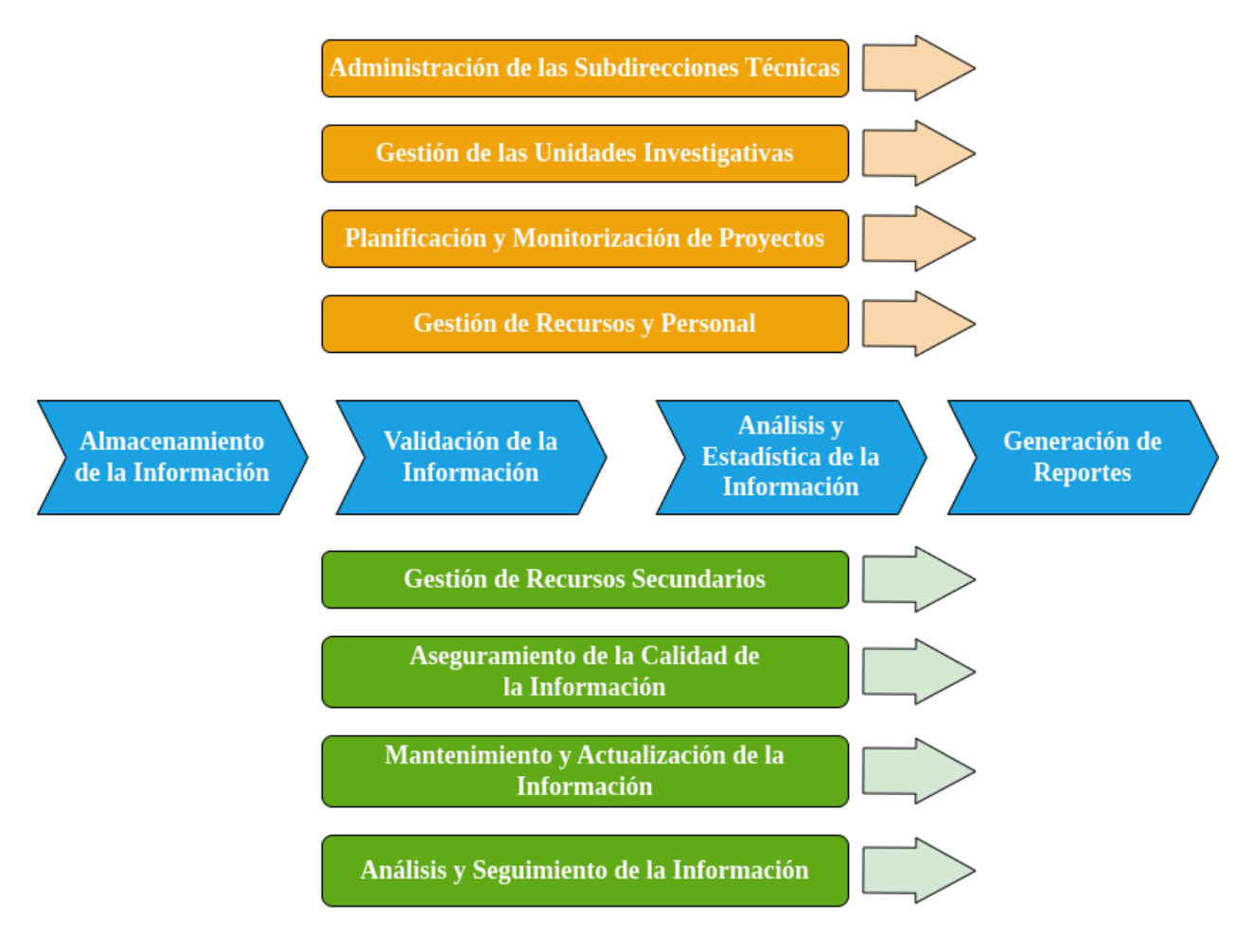

#### **4.2.4. Mapa de [Procesos](#page-89-0) del Negocio**

**Figura 6.** Diseño del Mapa de Procesos del Negocio del Software

La anterior figura muestra el diseño del mapa de procesos del negocio diseñado para esta plataforma.

#### <span id="page-93-0"></span>**4.2.4.1. Procesos Funcionales dentro del Sistema**

#### **4.2.4.1.1. Recursos [Principales](#page-93-0)**

### **4.2.4.1.1.1. Módulo del recurso [Subdirecciones](#page-93-1) Técnicas**

### <span id="page-93-1"></span>Registro/Visualización/Actualización/Eliminación del recurso Subdirección Técnica

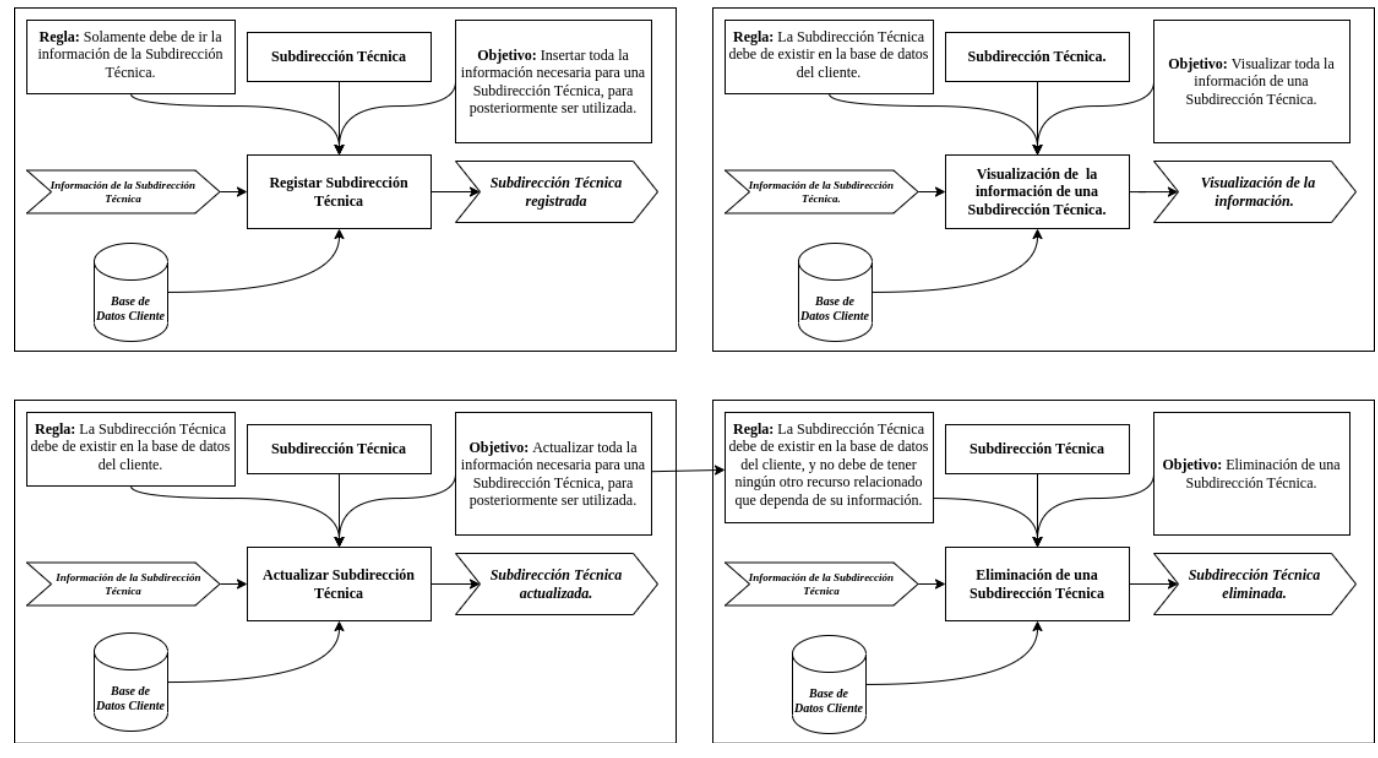

**Figura 7.** Módulo del recurso de Subdirecciones Técnicas

La imagen anterior proporciona una representación gráfica de los procesos que abarcan el registro, la visualización, la actualización y la eliminación del recurso "Subdirecciones Técnicas". Esta visual es una representación visual clave que ilustra cómo se llevan a cabo estas acciones esenciales en el sistema.

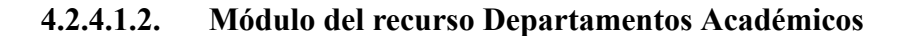

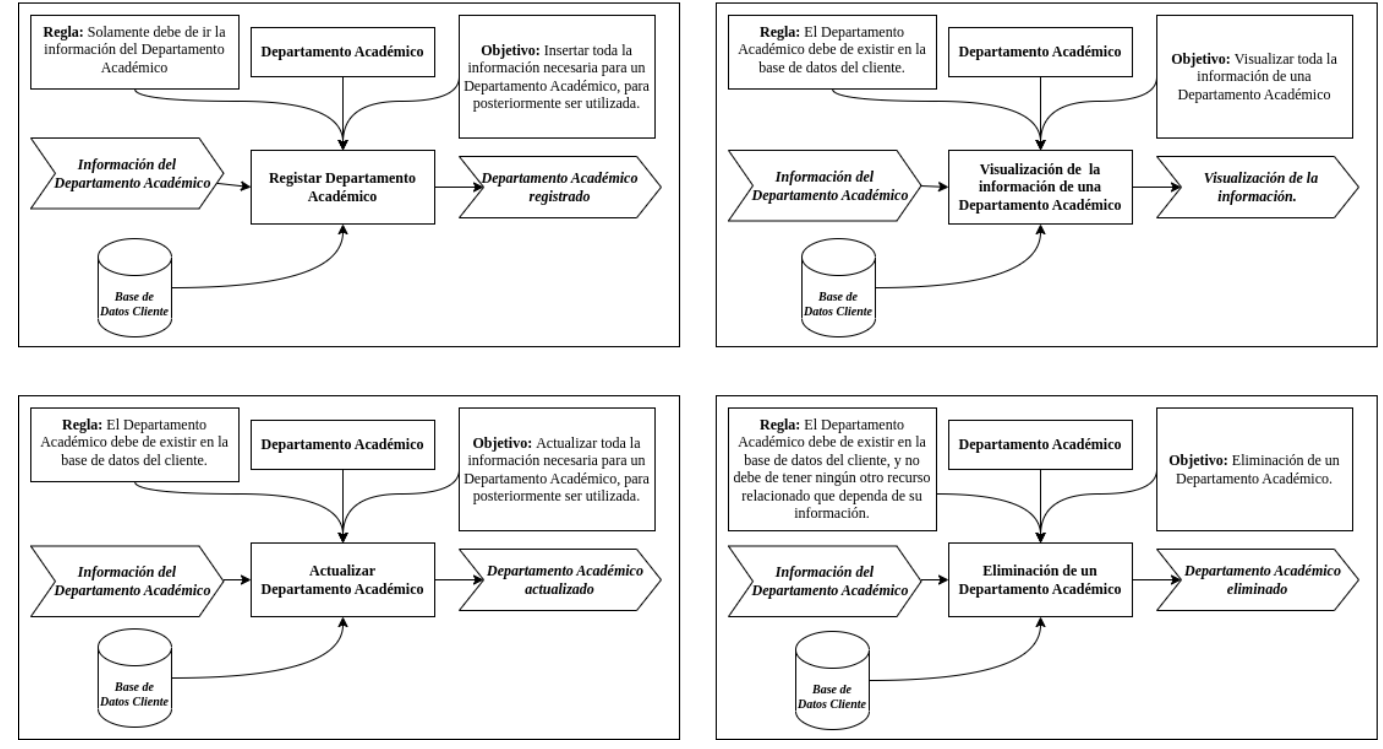

### Registro/Visualización/Actualización/Eliminación del recurso Departamento Académico

**Figura 8.** Módulo del recurso de Departamentos Académicos

La imagen anterior proporciona una representación gráfica de los procesos que abarcan el registro, la visualización, la actualización y la eliminación del recurso "Proyectos". Esta visual es una representación visual clave que ilustra cómo se llevan a cabo estas acciones esenciales en el sistema.

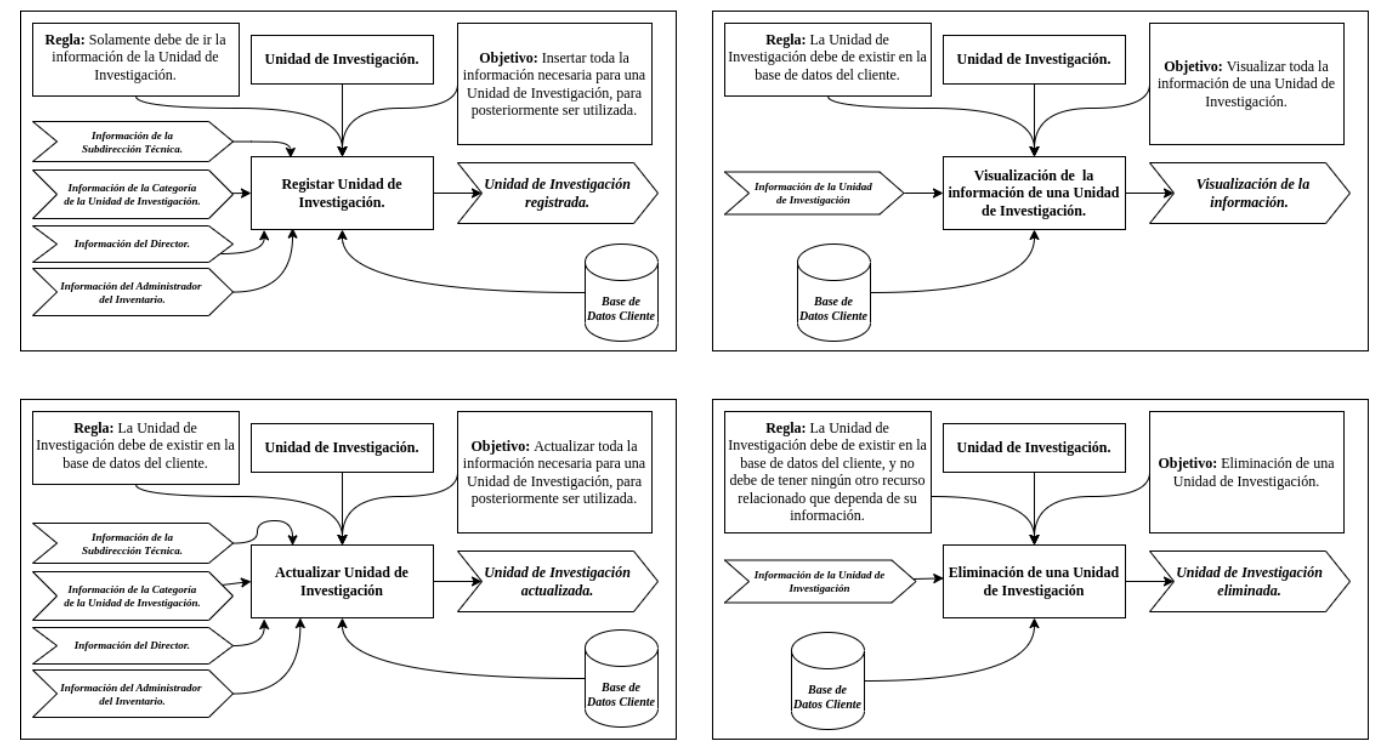

# Registro/Visualización/Actualización/Eliminación del recurso Unidad de Investigación

**Figura 9.** Módulo del recurso de Unidades Investigativas

La imagen anterior proporciona una representación gráfica de los procesos que abarcan el registro, la visualización, la actualización y la eliminación del recurso "Unidades Investigativas". Esta visual es una representación visual clave que ilustra cómo se llevan a cabo estas acciones esenciales en el sistema.

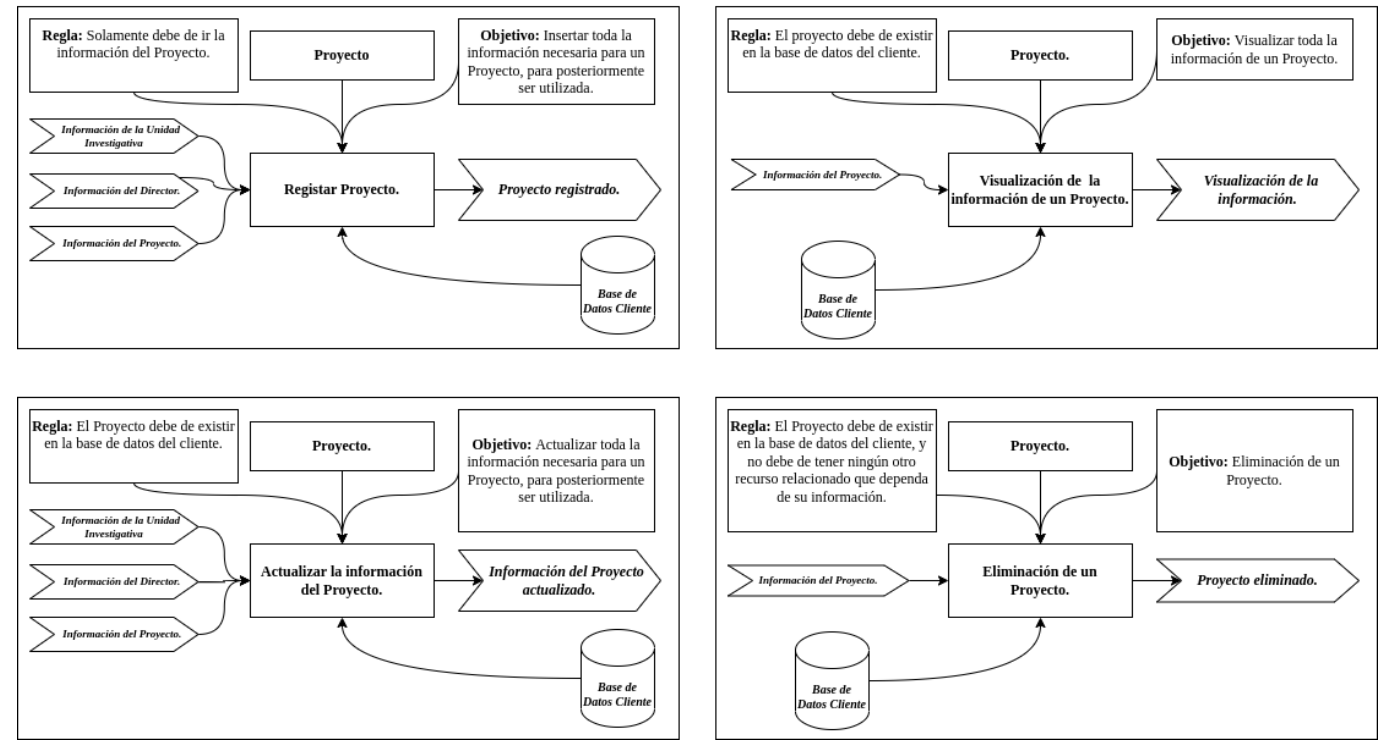

## Registro/Visualización/Actualización/Eliminación del recurso Proyecto

**Figura 10.** Módulo del recurso de Proyectos

La imagen anterior proporciona una representación gráfica de los procesos que abarcan el registro, la visualización, la actualización y la eliminación del recurso "Proyectos". Esta visual es una representación visual clave que ilustra cómo se llevan a cabo estas acciones esenciales en el sistema.

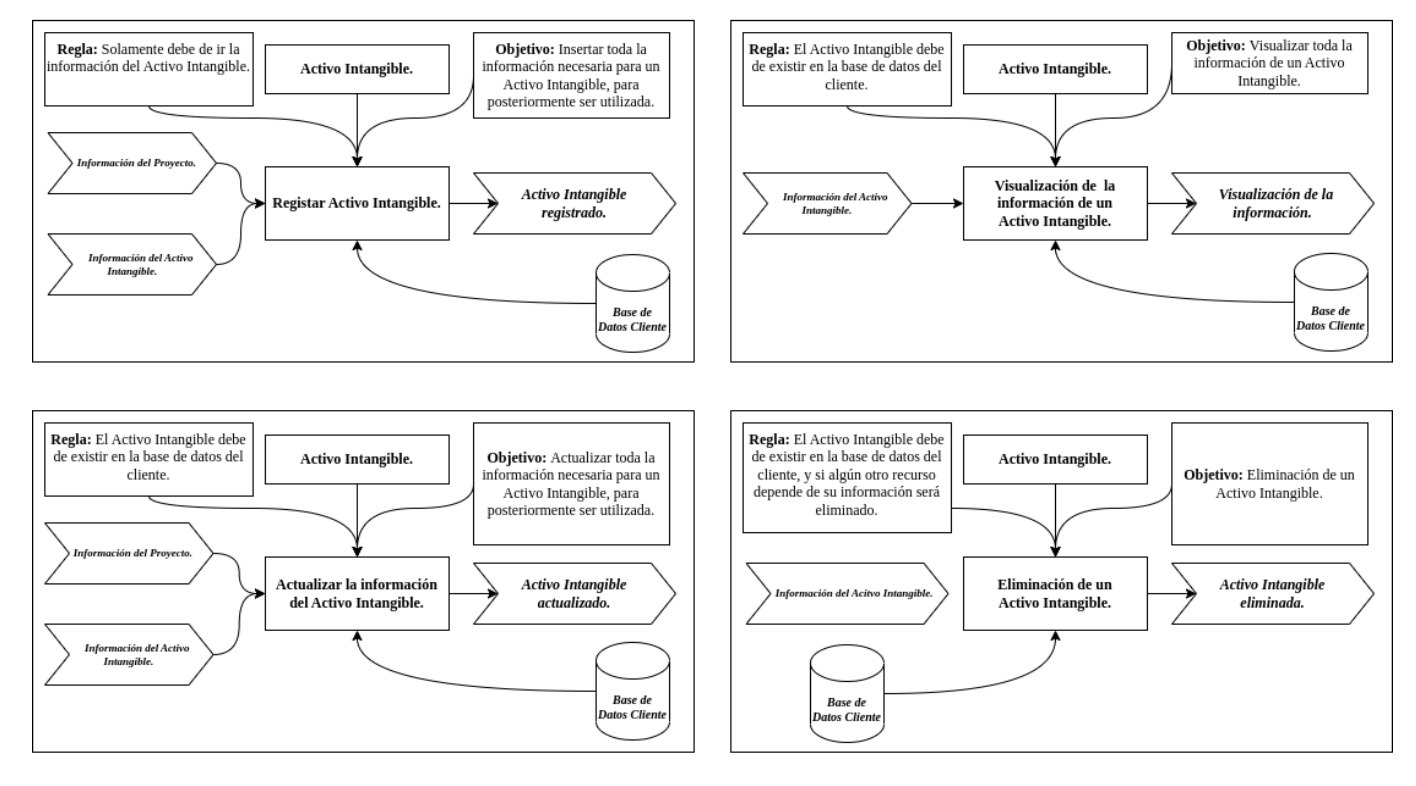

### Registro/Visualización/Actualización/Eliminación del recurso Activo Intangible

**Figura 11.** Módulo del recurso de Activos Intangibles

La imagen anterior proporciona una representación gráfica de los procesos que abarcan el registro, la visualización, la actualización y la eliminación del recurso "Activos Intangibles". Esta visual es una representación visual clave que ilustra cómo se llevan a cabo estas acciones esenciales en el sistema.

### **4.2.4.1.6. Módulo del recurso Activos [Intangibles:](#page-93-1) Fases de**

### **[Información](#page-93-1)**

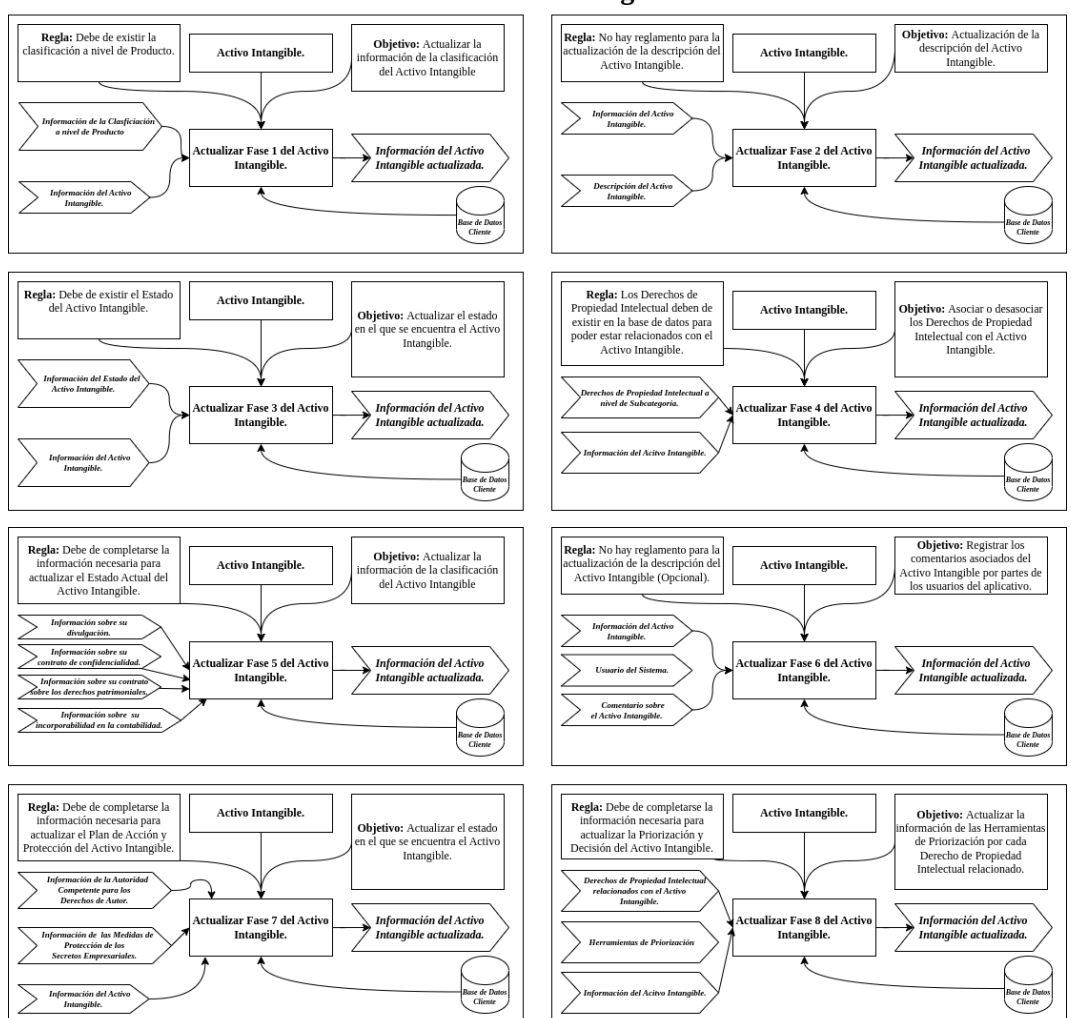

#### Actualización de las fases del recurso Activo Intangible

**Figura 12.** Módulo del recurso de Fases del Activo Intangible

La imagen anterior proporciona una representación gráfica de los procesos de actualización de la

información de un activo intangible. Esta visual es una representación visual clave que ilustra

cómo se llevan a cabo estas acciones esenciales en el sistema.

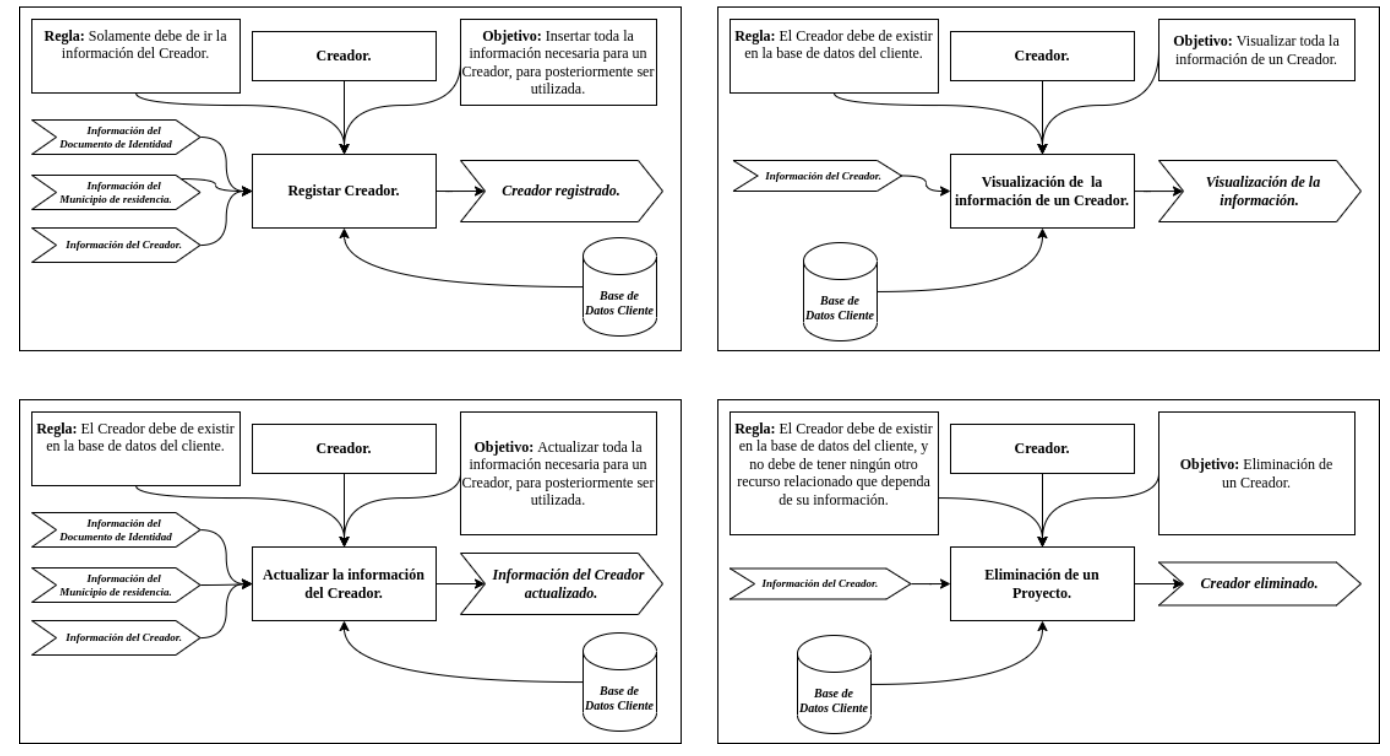

## Registro/Visualización/Actualización/Eliminación del recurso Creador

**Figura 13.** Módulo del recurso de Creadores

La imagen anterior proporciona una representación gráfica de los procesos que abarcan el registro, la visualización, la actualización y la eliminación del recurso "Creadores". Esta visual es una representación visual clave que ilustra cómo se llevan a cabo estas acciones esenciales en el sistema.

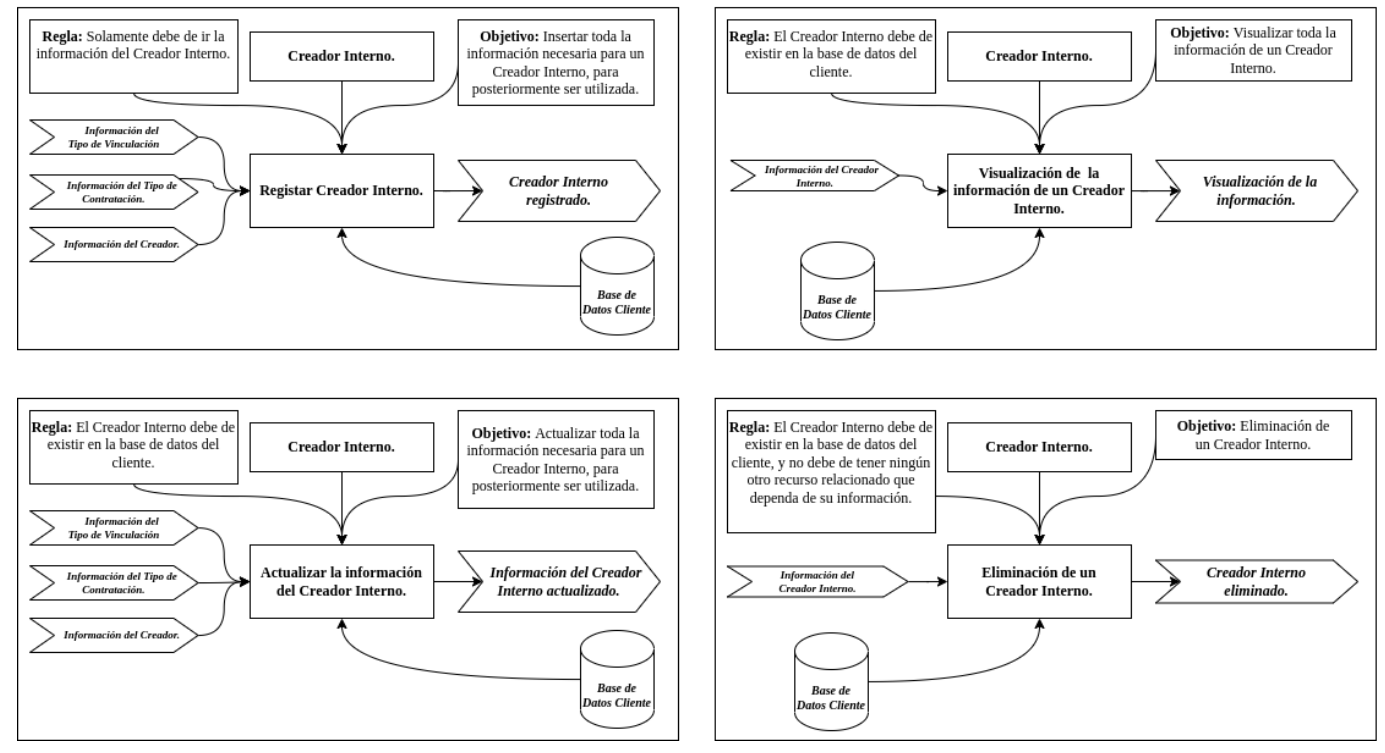

# Registro/Visualización/Actualización/Eliminación del recurso Creador-Interno

**Figura 14.** Módulo del recurso de Creadores Internos

La imagen anterior proporciona una representación gráfica de los procesos que abarcan el registro, la visualización, la actualización y la eliminación del recurso "Creadores Internos". Esta visual es una representación visual clave que ilustra cómo se llevan a cabo estas acciones esenciales en el sistema.

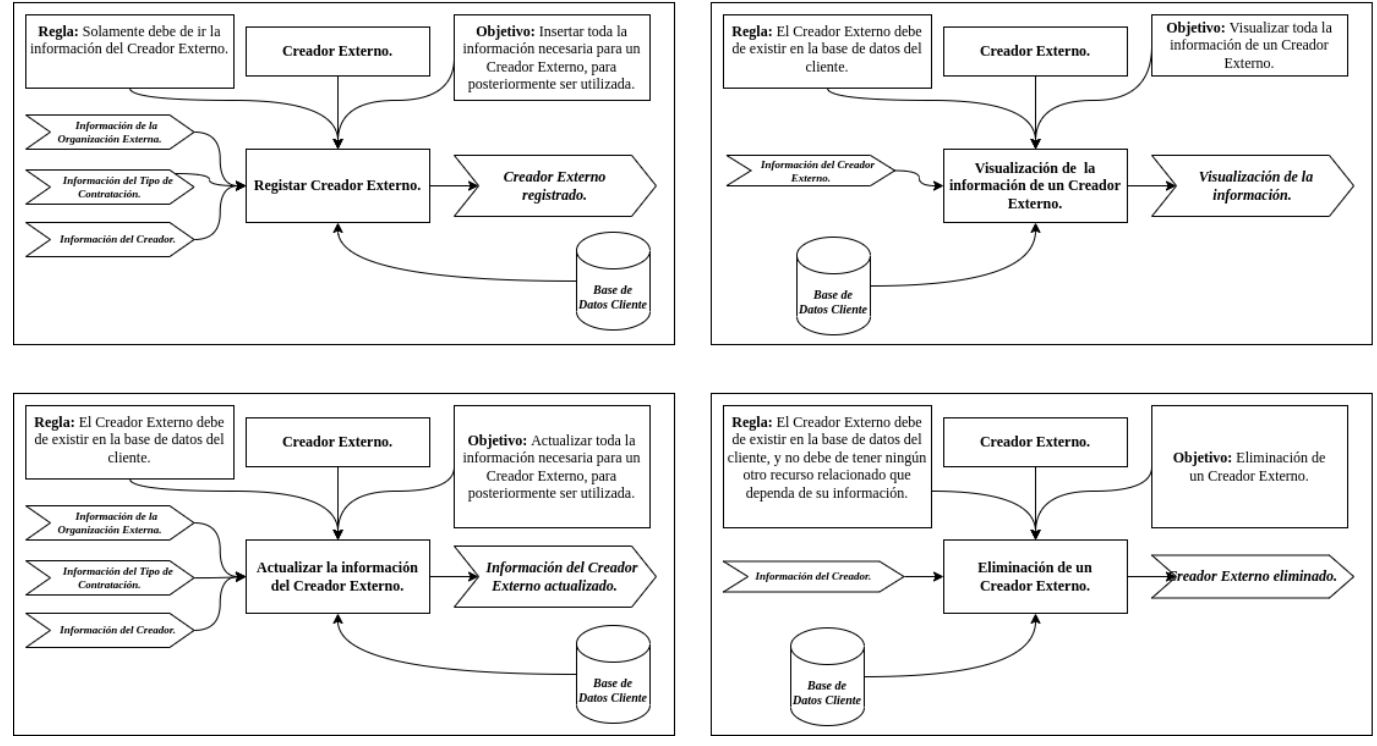

## Registro/Visualización/Actualización/Eliminación del recurso Creador-Externo

**Figura 15.** Módulo del recurso de Creadores Externos

La imagen anterior proporciona una representación gráfica de los procesos que abarcan el registro, la visualización, la actualización y la eliminación del recurso "Creadores Externos". Esta visual es una representación visual clave que ilustra cómo se llevan a cabo estas acciones esenciales en el sistema.

### **4.2.4.1.10. Módulo del recurso de [Usuarios](#page-93-1)**

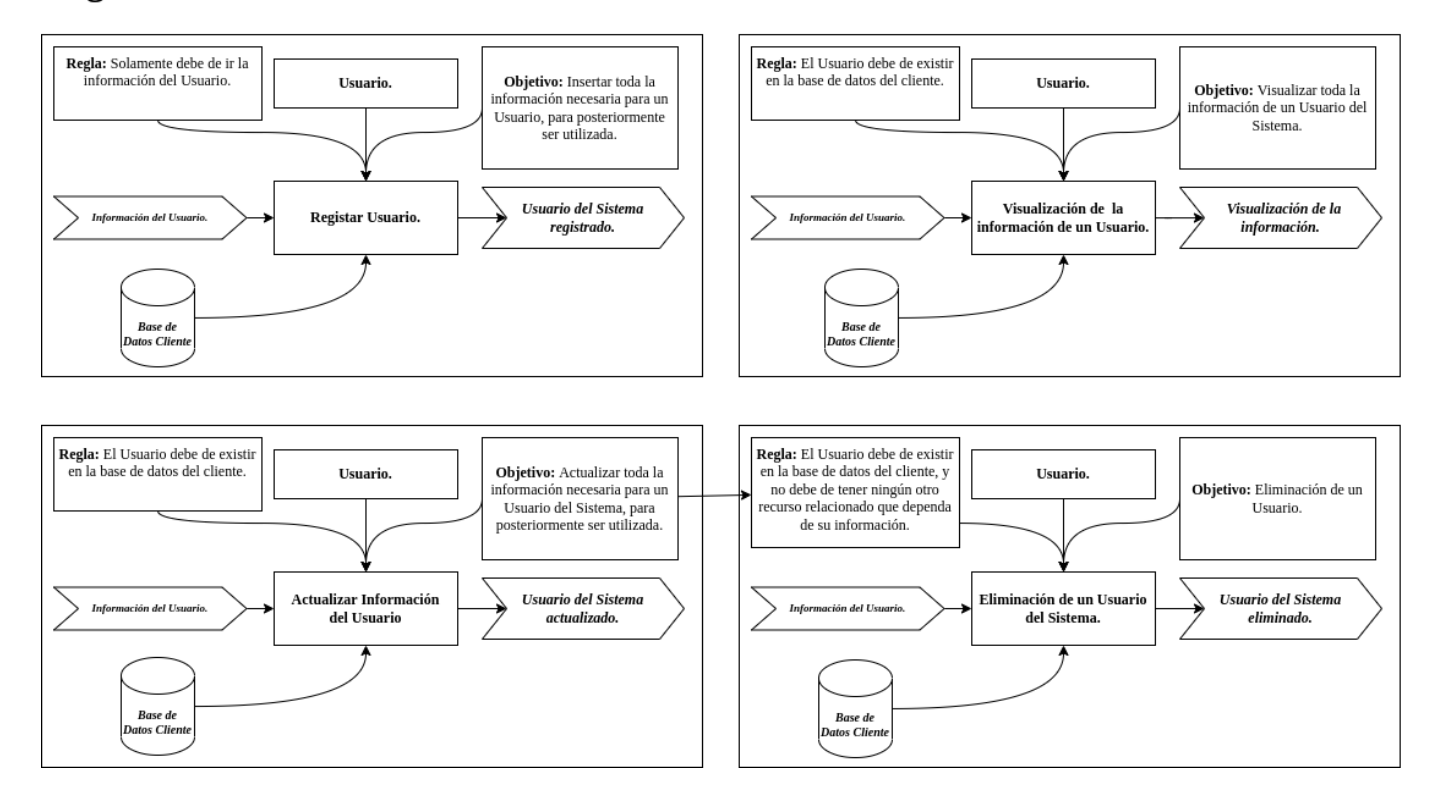

### Registro/Visualización/Actualización/Eliminación del recurso Usuario del Sistema

**Figura 16.** Módulo del recurso de Usuarios del Sistema

La imagen anterior proporciona una representación gráfica de los procesos que abarcan el registro, la visualización, la actualización y la eliminación del recurso "Usuarios". Esta visual es una representación visual clave que ilustra cómo se llevan a cabo estas acciones esenciales en el sistema.

### <span id="page-103-0"></span>**4.2.4.2. Recursos [Secundarios](#page-93-0)**

### **4.2.4.2.1. Módulo de recursos de [Categorías](#page-103-0) de las**

#### **[Estrategias](#page-103-0) de Gestión**

### Registro/Visualización/Actualización/Eliminación del recurso Categoría de las **Estrategias de Gestión**

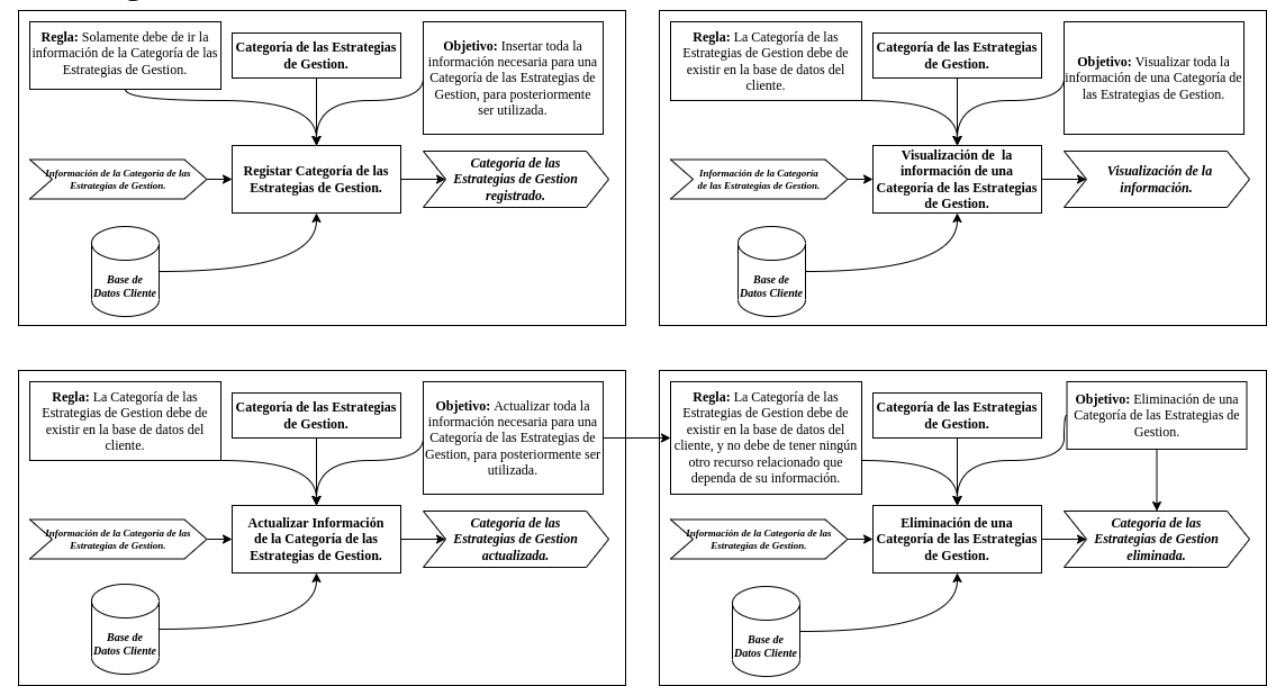

**Figura 17.** Módulo del recurso de Categorías de las Estrategias de Gestión

La imagen anterior proporciona una representación gráfica de los procesos que abarcan el registro, la visualización, la actualización y la eliminación del recurso "Categorías de las Estrategias de Gestión". Esta visual es una representación visual clave que ilustra cómo se llevan a cabo estas acciones esenciales en el sistema.

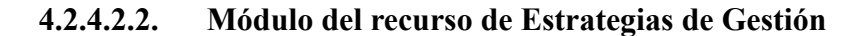

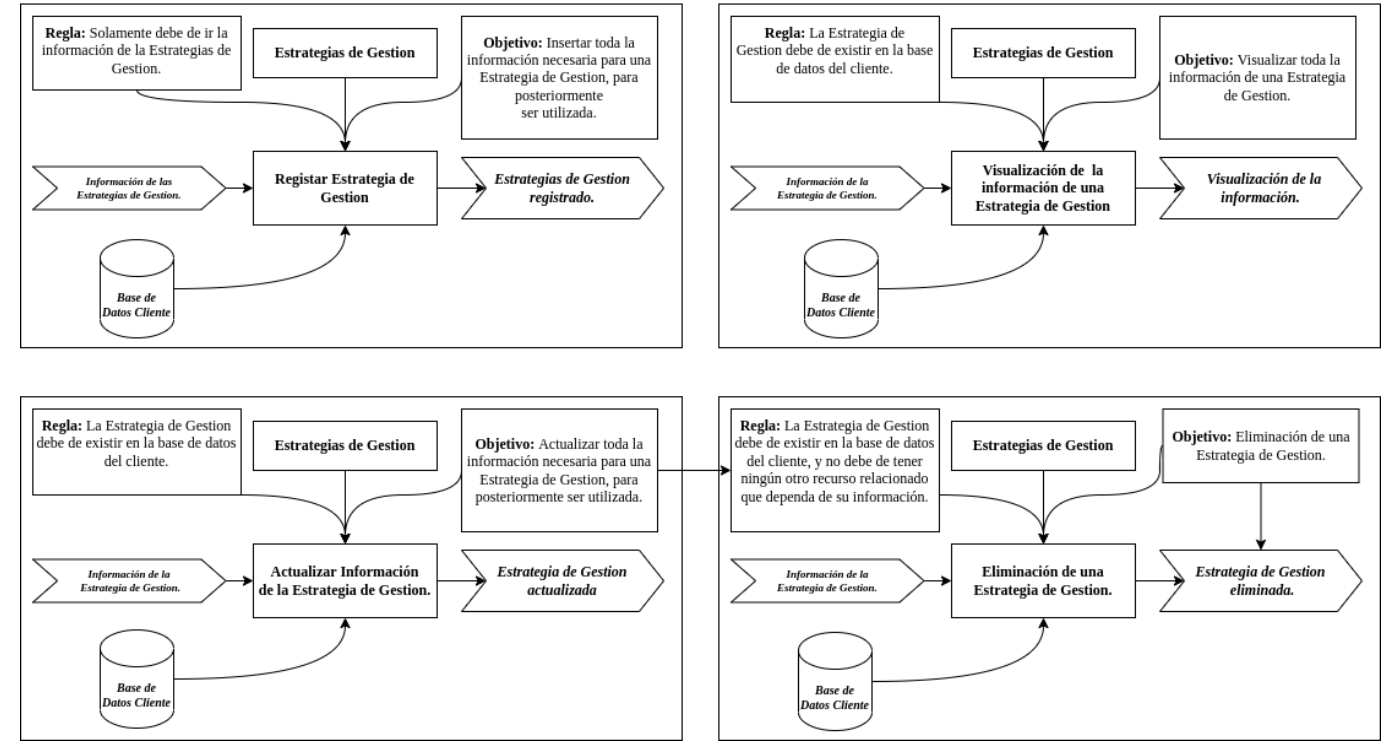

### Registro/Visualización/Actualización/Eliminación del recurso Estrategias de Gestión

**Figura 18.** Módulo del recurso de las Estrategias de Gestión

La imagen anterior proporciona una representación gráfica de los procesos que abarcan el registro, la visualización, la actualización y la eliminación del recurso "Estrategias de Gestión". Esta visual es una representación visual clave que ilustra cómo se llevan a cabo estas acciones esenciales en el sistema.

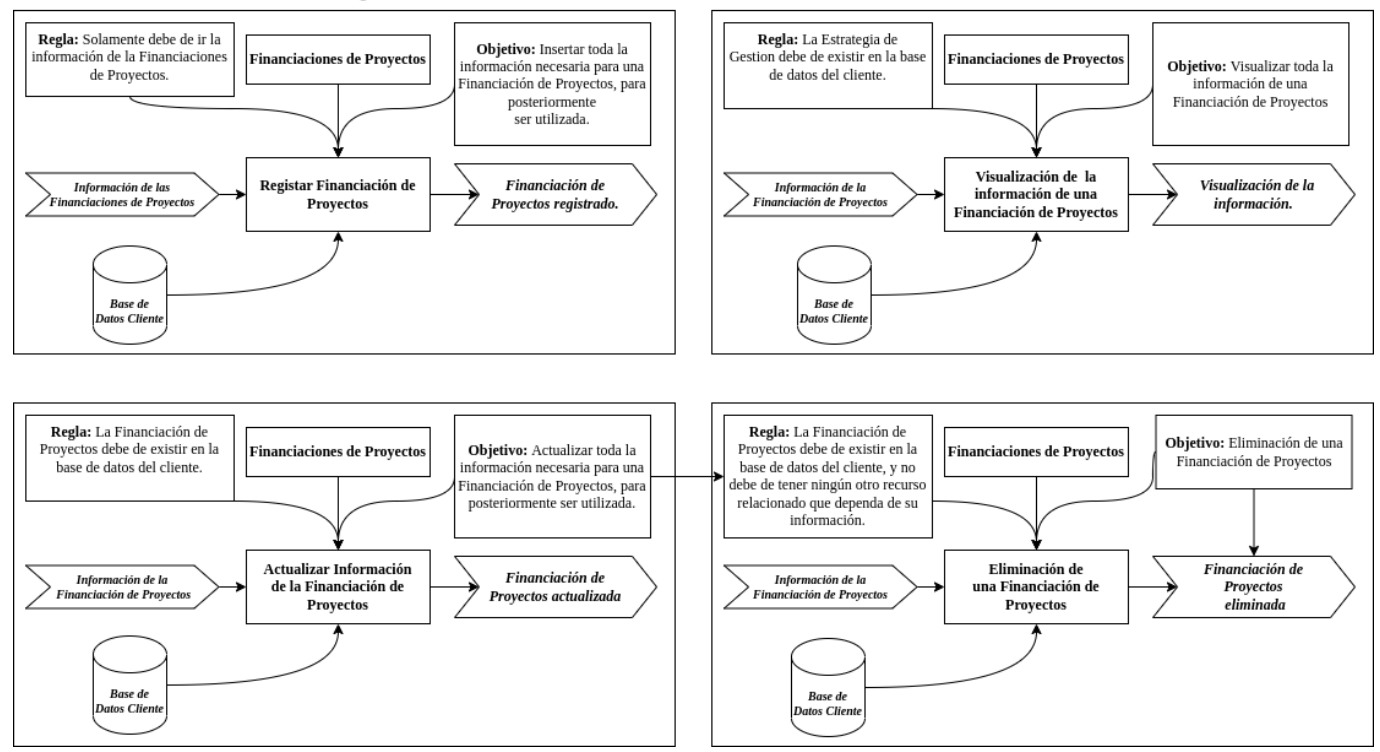

### Registro/Visualización/Actualización/Eliminación del recurso **Financiaciones de Proyectos**

**Figura 19.** Módulo del recurso de las Financiaciones de Proyectos

La imagen anterior proporciona una representación gráfica de los procesos que abarcan el registro, la visualización, la actualización y la eliminación del recurso "Financiación de Proyectos". Esta visual es una representación visual clave que ilustra cómo se llevan a cabo estas acciones esenciales en el sistema.

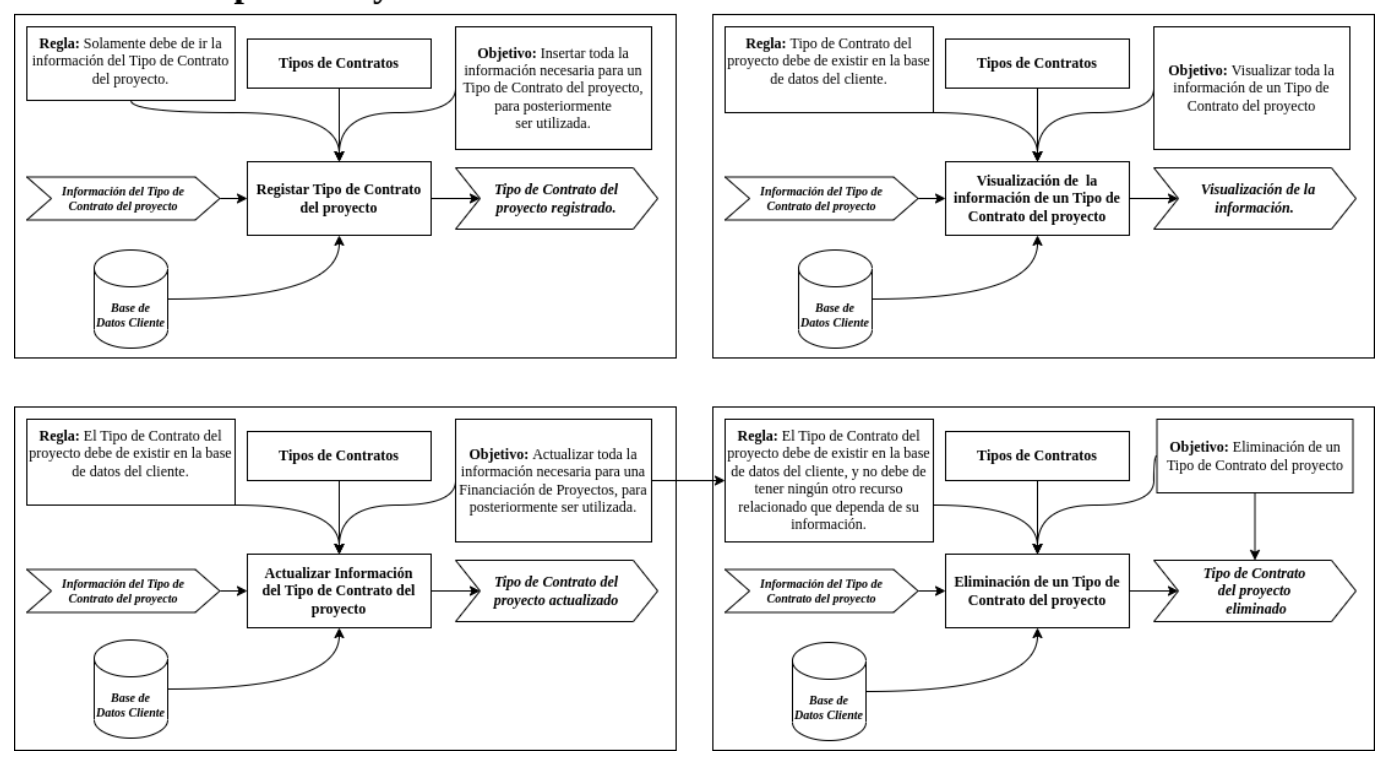

### Registro/Visualización/Actualización/Eliminación del recurso **Contratación para Proyectos**

**Figura 20.** Módulo del recurso de los Tipos de Contratos para Proyectos

La imagen anterior proporciona una representación gráfica de los procesos que abarcan el registro, la visualización, la actualización y la eliminación del recurso "Tipos de Contratación de Proyectos". Esta visual es una representación visual clave que ilustra cómo se llevan a cabo estas acciones esenciales en el sistema.

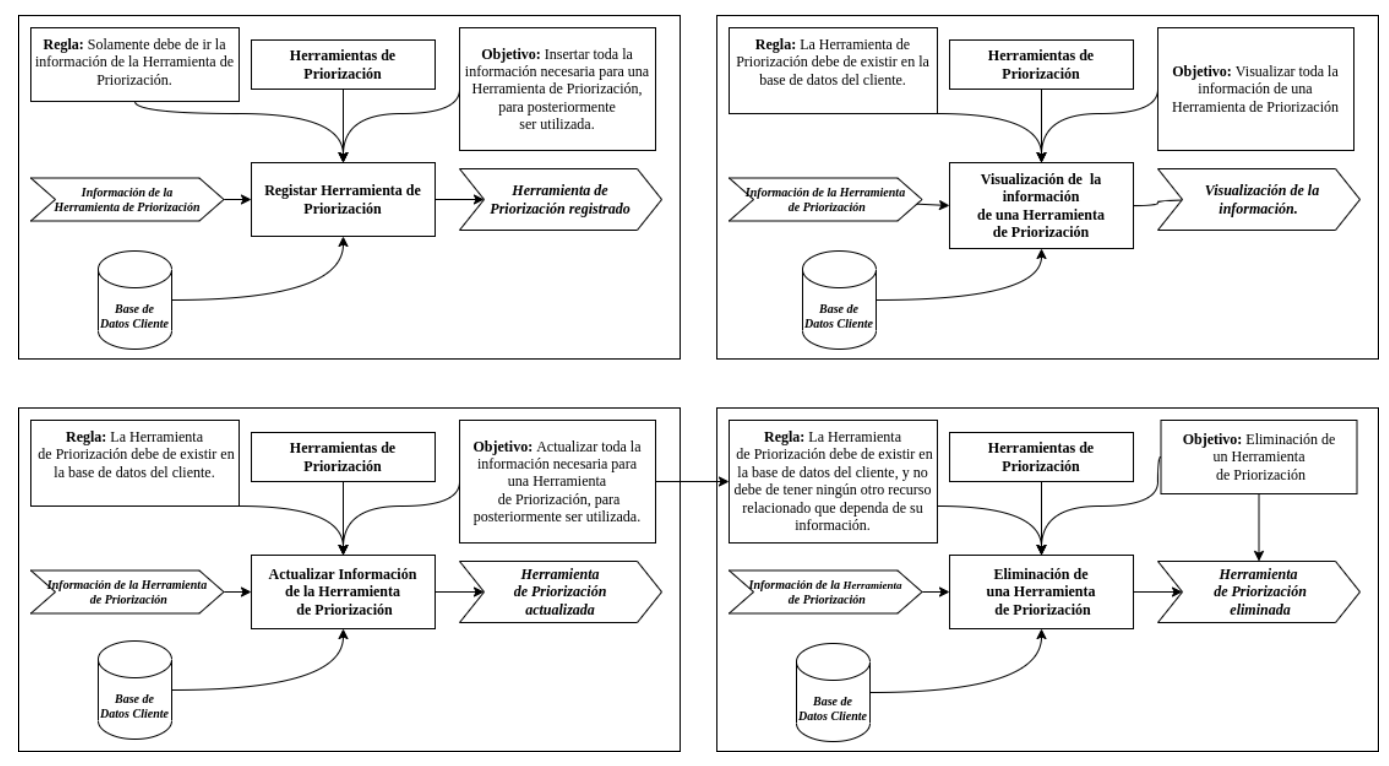

### Registro/Visualización/Actualización/Eliminación del recurso Herramientas de Priorización

**Figura 21.** Módulo del recurso de Herramientas de Priorización

La imagen anterior proporciona una representación gráfica de los procesos que abarcan el registro, la visualización, la actualización y la eliminación del recurso "Herramientas de Priorización". Esta visual es una representación visual clave que ilustra cómo se llevan a cabo estas acciones esenciales en el sistema.
## **4.2.4.2.6. Módulo del recurso de las [Medidas](#page-103-0) Secretas de**

## **[Protección](#page-103-0)**

# Registro/Visualización/Actualización/Eliminación del recurso **Medidas Secretas de Protección**

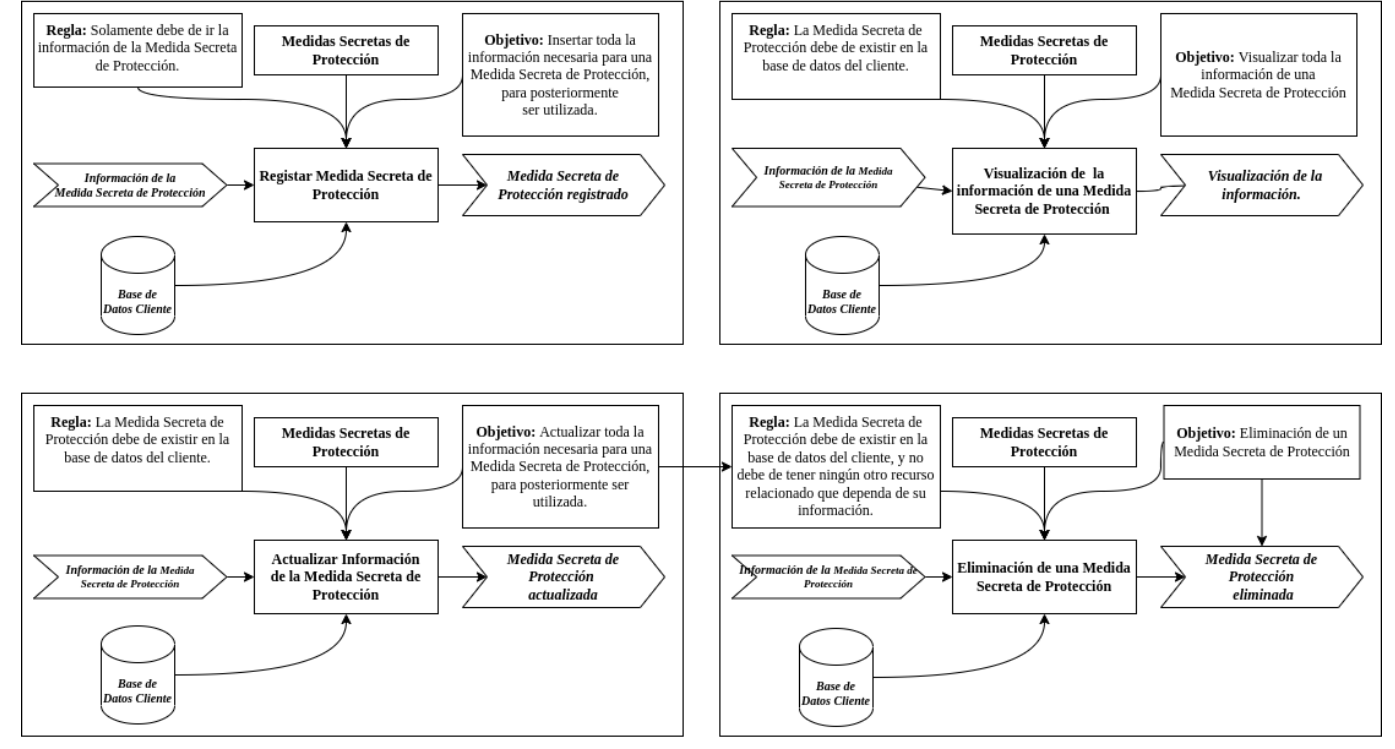

**Figura 22.** Módulo del recurso de las Medidas Secretas de Protección

La imagen anterior proporciona una representación gráfica de los procesos que abarcan el registro, la visualización, la actualización y la eliminación del recurso "Medidas Secretas de Protección". Esta visual es una representación visual clave que ilustra cómo se llevan a cabo estas acciones esenciales en el sistema.

## <span id="page-109-0"></span>**4.2.5. [Jerarquía](#page-91-0) de Roles**

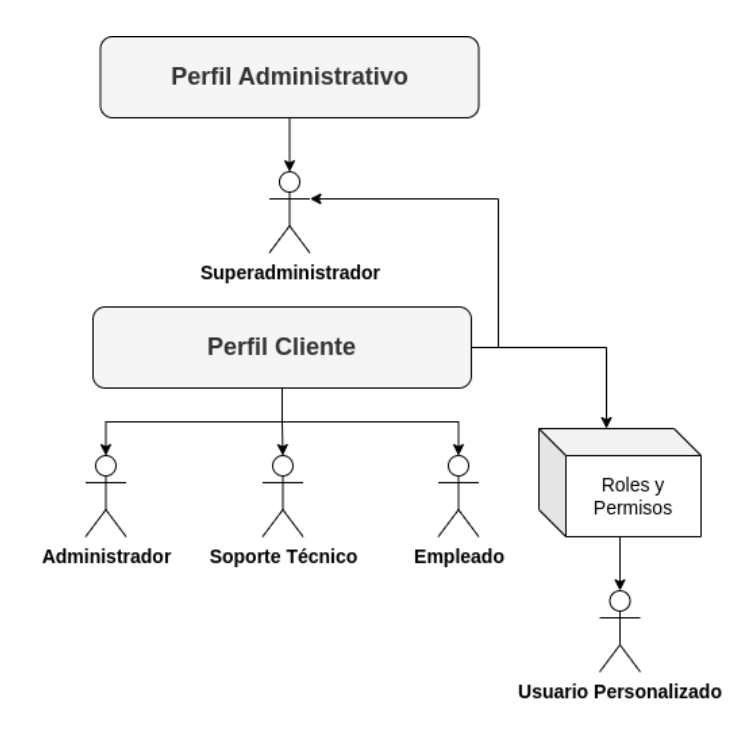

**Figura 23.** Jerarquía de Roles e Implementación de la Personalización de Roles con Permisos

## **4.2.5.1. Super [Administrador](#page-109-0)**

Según las reglas del negocio, el superadministrador es el primer tipo de usuario en la escala de roles. El cual puede acceder a cualquier parte del aplicativo, ya sea en el perfil administrativo, y en el perfil del cliente. Este tipo de usuario está destinado única y exclusivamente a la persona responsable de manejar el software por parte de la Universidad Francisco de Paula Santander, Ocaña, o al menos, a quien cuente con los permisos administrativos de la Oficina de Propiedad Intelectual.

#### **4.2.5.2. [Administrador](#page-109-0)**

Según las reglas del negocio, el administrador es el primer tipo de usuario en la jerarquía de roles a nivel de cliente, pero el segundo a nivel del aplicativo. El administrador estará limitado única y exclusivamente a su pertenencia en alguna de las sedes de la Universidad Francisco de Paula Santander. Sin embargo este puede tener acceso a toda la información, a disposición de su actualización o eliminación.

#### **4.2.5.3. [Soporte](#page-109-0) Técnico**

Según las reglas del negocio, el soporte técnico es un tipo de usuario enfocado a un nivel de mantenimiento del aplicativo. El usuario de soporte técnico está limitado únicamente al registro, actualización y eliminación de algunos recursos dentro del sistema a nivel de cliente, perteneciente a una de las sedes de la Universidad Francisco de Paula Santander.

#### **4.2.5.4. [Empleado](#page-109-0)**

Según las reglas del negocio, el empleado, es un tipo de usuario enfocado a un nivel más productivo. Este tipo de usuario va orientado para un uso diario, el cual se encarga concretamente de administrar, gestionar y organizar toda la información relacionada con los activos intangibles de la institución, así como el de realizar su seguimiento en la información registrada, generación de reportes y estadística.

#### **4.2.5.5. Usuario [Personalizado](#page-109-0)**

El aplicativo cuenta con un sistema fundamental basado en las reglas del negocio que permite la gestión de roles de usuario con sus respectivos permisos. Estos roles desempeñan un papel crucial al conceder o restringir funcionalidades dentro de la aplicación. Con este sistema, Tienen la capacidad de crear, actualizar y eliminar roles según sus necesidades.

El enfoque principal recae en los roles, ya que estos permiten definir los diferentes tipos de usuarios que pueden acceder al aplicativo. Cada institución tiene la flexibilidad de crear roles con nombres personalizados, adaptados a sus requerimientos específicos. Esto otorga libertad y personalización en la configuración de roles, asegurando que se ajusten de manera precisa a la estructura y jerarquía de la organización.

La administración de roles y permisos proporciona un nivel de control y seguridad significativo en la aplicación. Los roles permiten delimitar el alcance de las funcionalidades disponibles para cada tipo de usuario, garantizando que solo tengan acceso a las acciones y datos apropiados para su rol específico. Esta flexibilidad en la creación y gestión de roles brinda a las instituciones la capacidad de adaptar el sistema a sus propias políticas y estructuras organizativas.

#### <span id="page-112-0"></span>**4.2.6. Mapas de [Navegación](#page-89-0) del Negocio**

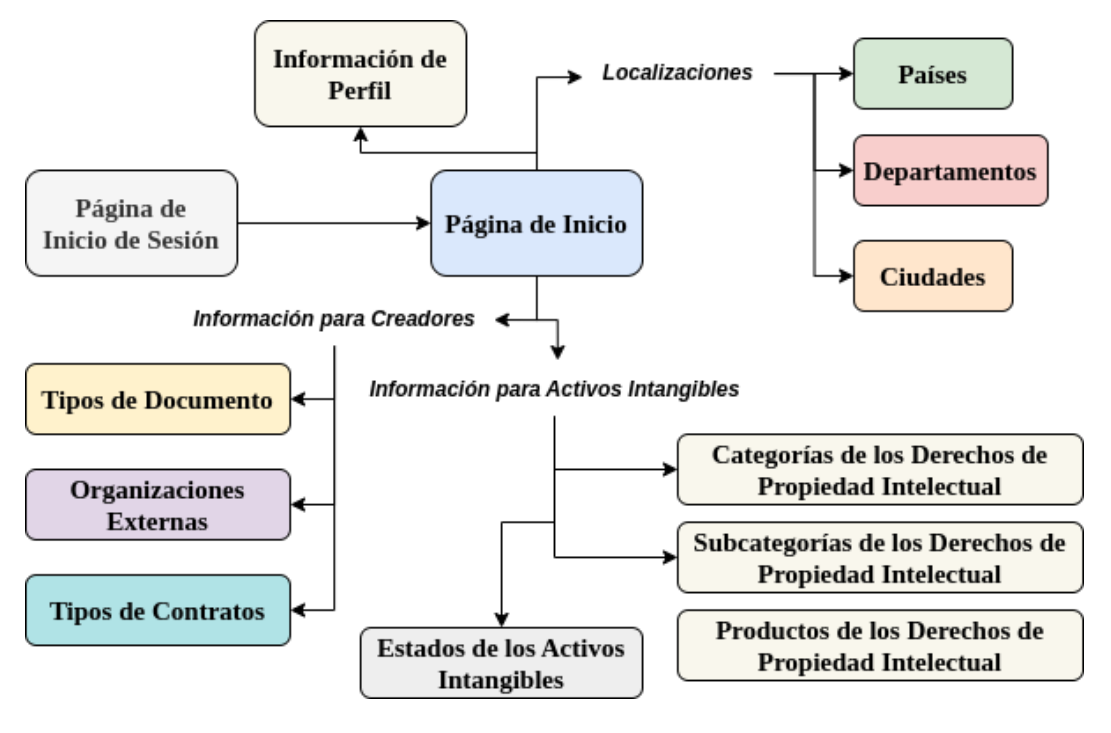

## **4.2.6.1. Mapa de Navegación [Superadministrador](#page-112-0)**

**Figura 24.** Diseño del Mapa de Navegación del Perfil Administrativo

Este es el diseño del mapa de navegación del perfil administrativo de la aplicación. O sea, el perfil que está destinado para el superadministrador o el encargado del mantenimiento de la aplicación. Este fue desarrollado con la intención de que solamente el personal autorizado pueda ingresar, por ello no cuenta con roles ni permisos, sino con un usuario y su contraseña. En este perfil se almacena información muy sensible de la aplicación y de las reglas del negocio.

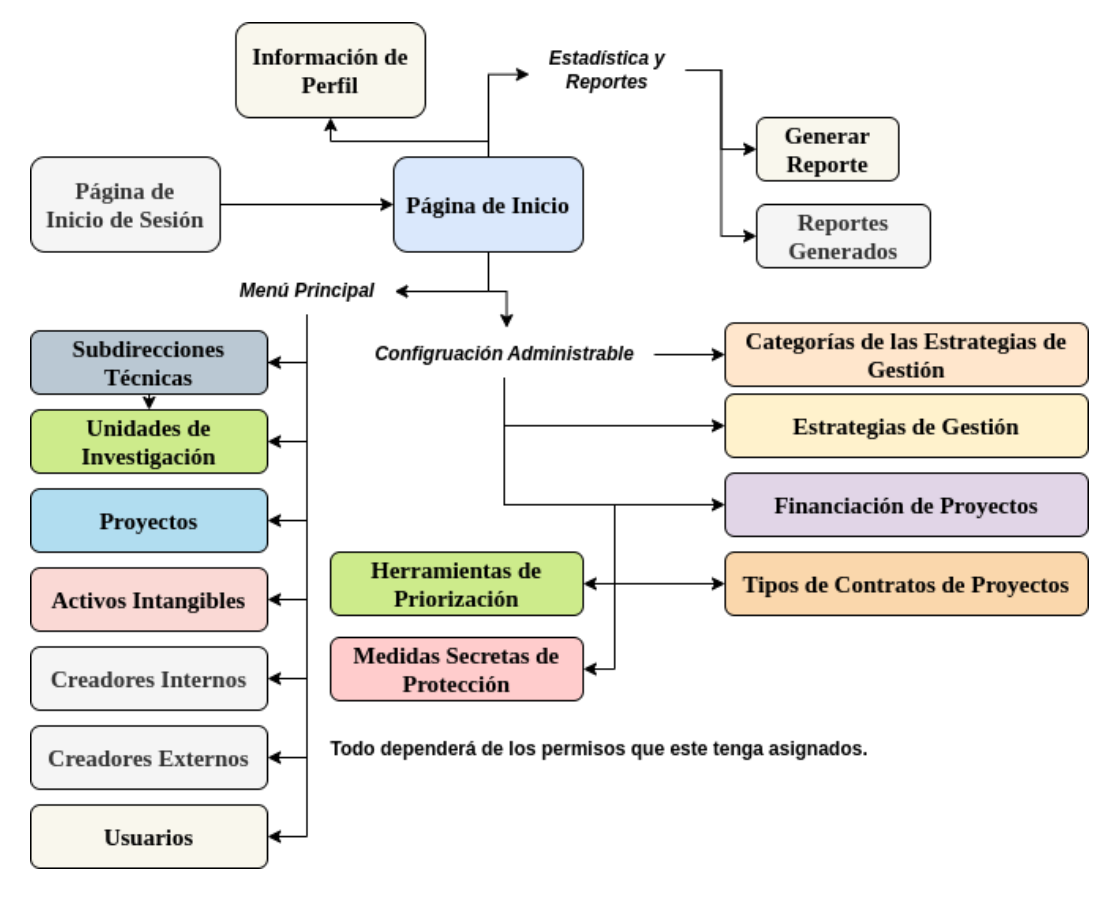

#### **4.2.6.2. Mapa de Navegación del Cliente [UFPS-UFPSO](#page-112-0)**

**Figura 25.** Diseño del Mapa de Navegación del Perfil del Cliente

Este es el diseño del mapa de navegación del perfil del cliente. Tanto la UFPS como la UFPSO tienen acceso a todas estas funcionalidades. Sin embargo están separadas por una base de datos individual cada una. Para este mapa de navegación, se tuvo en cuenta el desarrollo de un sistema de roles y permisos, el cual permite limitar varias funcionalidades o prohibir accesos a ciertas partes del sistema.

### <span id="page-114-1"></span><span id="page-114-0"></span>**4.3. Modelo de [Análisis](#page-74-0)**

## **4.3.1. Análisis de Casos de Uso del [Aplicativo](#page-114-0)**

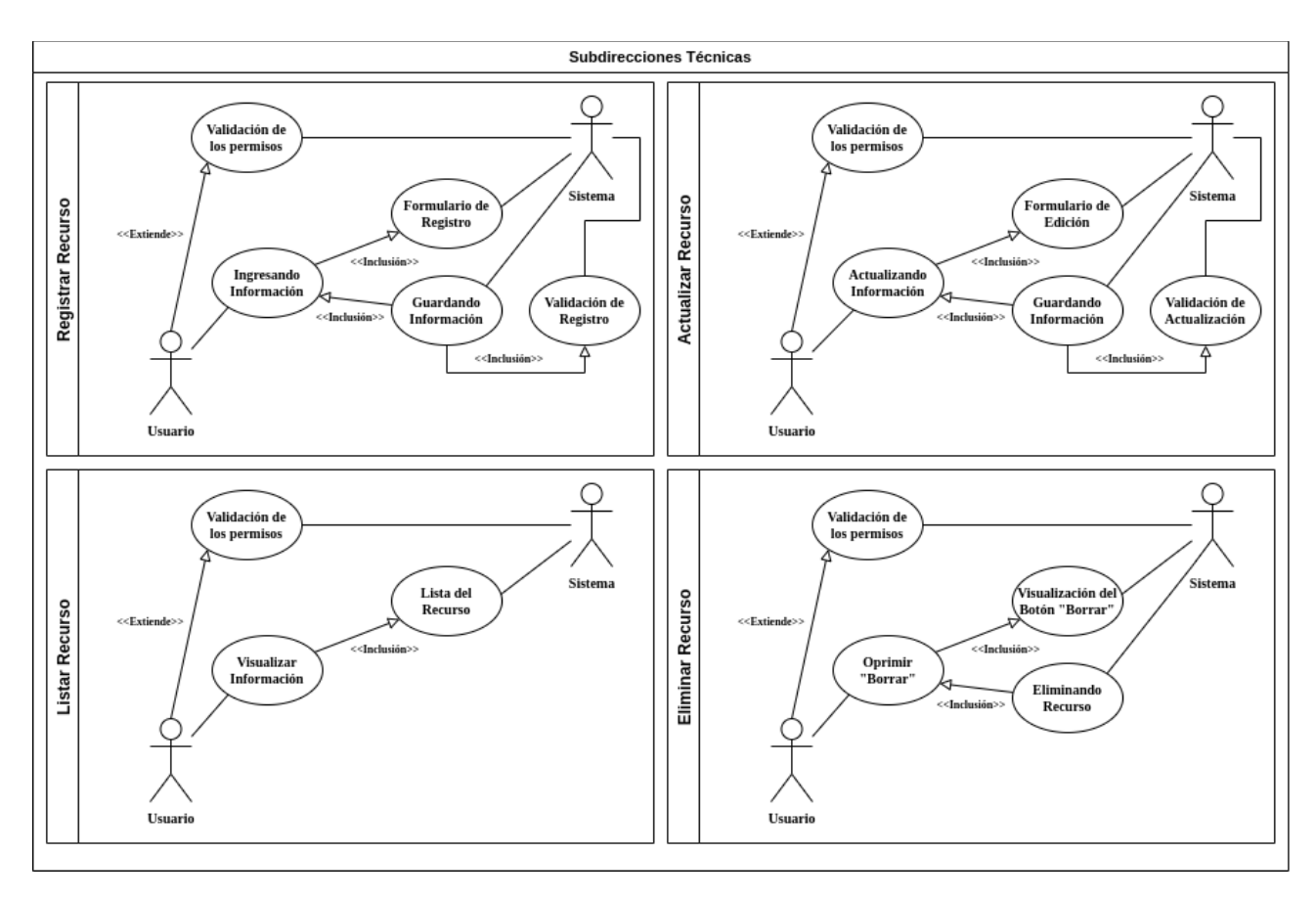

# **4.3.1.1. Módulo [Facultad](#page-114-1)**

**Figura 26.** Casos de Uso del módulo del recurso de Subdirecciones Técnicas

De la anterior figura se muestra el diagrama de casos de uso donde se presenta el módulo del recurso de Facultades consta de cuatro casos de uso: visualización, registro, actualización y eliminación de datos. Cada caso de uso incluye validación de permisos y de formularios para asegurar una gestión eficiente y segura de la información.

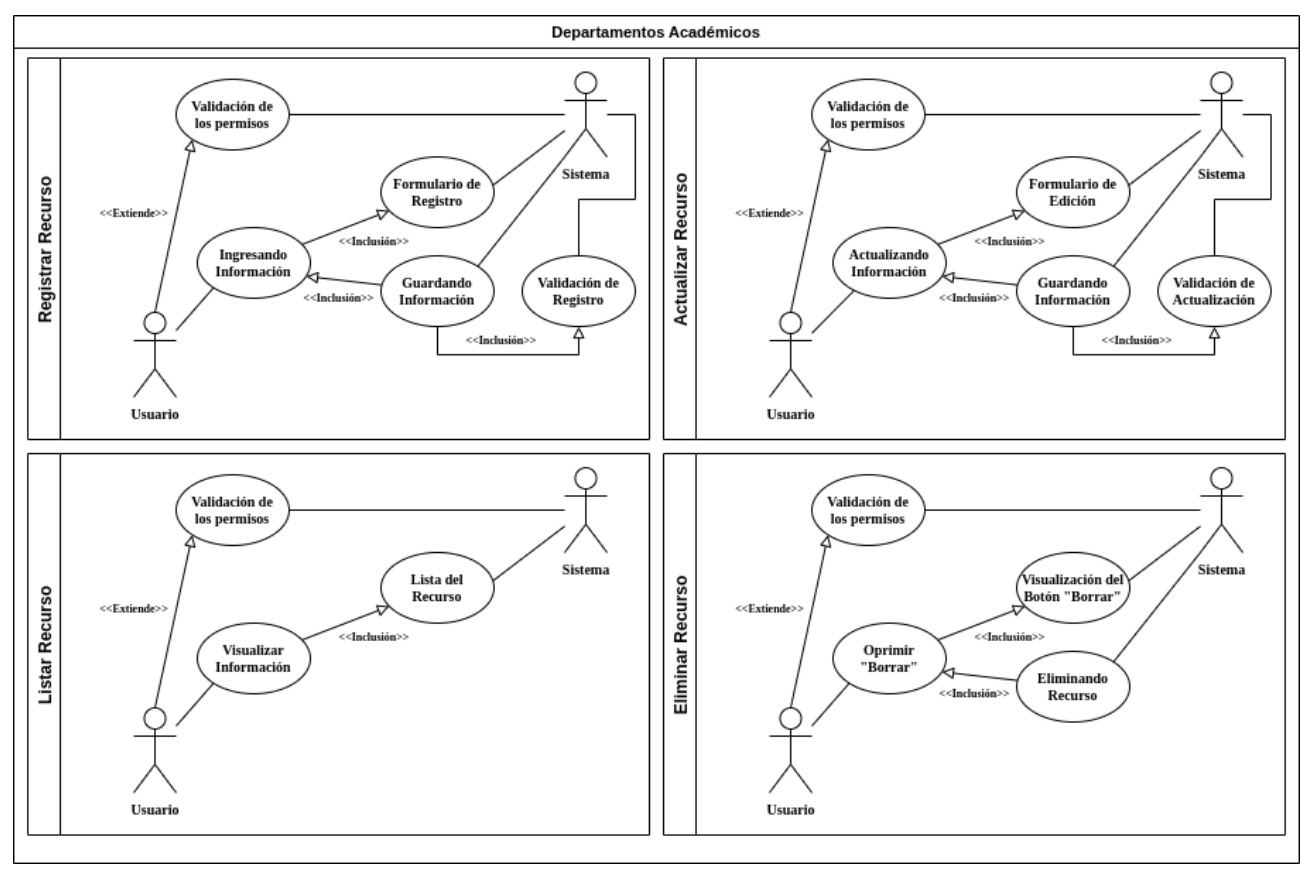

## **4.3.1.2. Módulo de [Departamentos](#page-114-1) Académicos**

**Figura 27.** Casos de Uso del recurso de Departamentos Académicos

De la anterior figura se muestra el diagrama de casos de uso donde se presenta el módulo del recurso de Departamentos Académicos consta de cuatro casos de uso: visualización, registro, actualización y eliminación de datos. Cada caso de uso incluye validación de permisos y de formularios para asegurar una gestión eficiente y segura de la información.

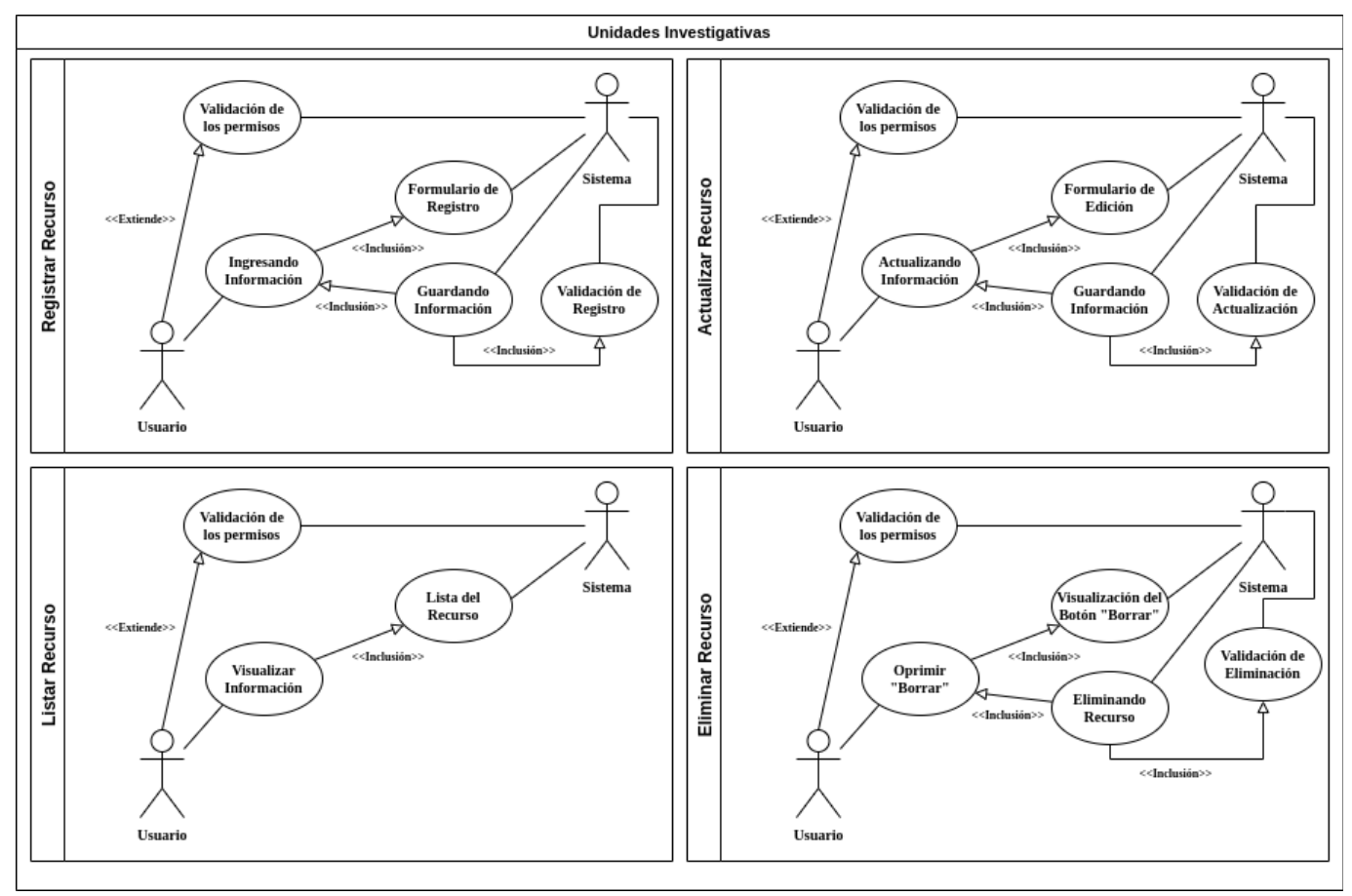

# **4.3.1.3. Módulo Unidades [Investigativas](#page-114-1)**

**Figura 28.** Casos de Uso del recurso de Unidades Investigativas

De la anterior figura se muestra el diagrama de casos de uso donde se presenta el módulo del recurso de Departamentos Académicos consta de cuatro casos de uso: visualización, registro, actualización y eliminación de datos. Cada caso de uso incluye validación de permisos y de formularios para asegurar una gestión eficiente y segura de la información.

# **4.3.1.4. Módulo [Proyectos](#page-114-1)**

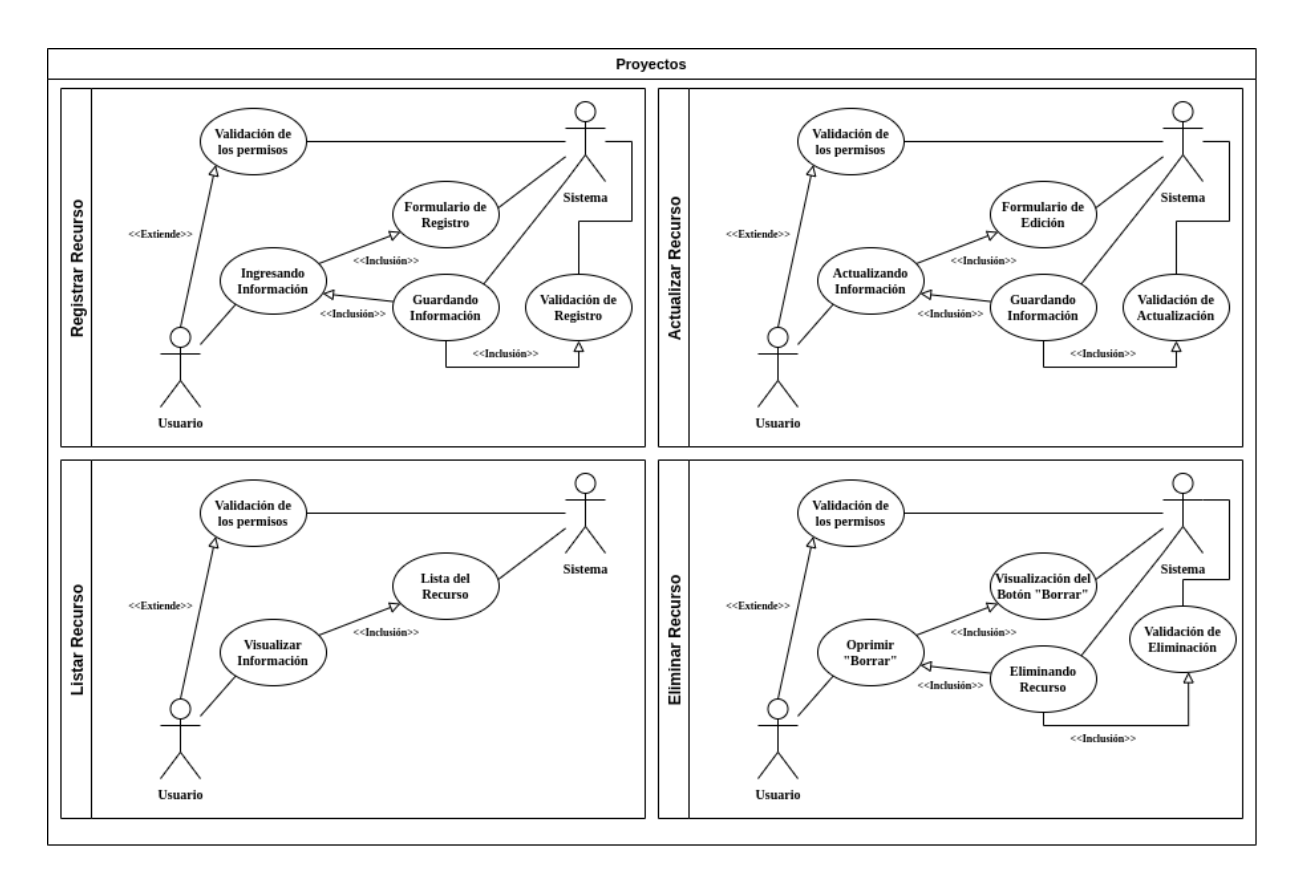

**Figura 29.** Casos de Uso del recurso de Proyectos

De la anterior figura se muestra el diagrama de casos de uso donde se presenta el módulo del recurso de Proyectos consta de cuatro casos de uso: visualización, registro, actualización y eliminación de datos. Cada caso de uso incluye validación de permisos y de formularios para asegurar una gestión eficiente y segura de la información.

## **4.3.1.5. Módulo Activos [Intangibles](#page-114-1)**

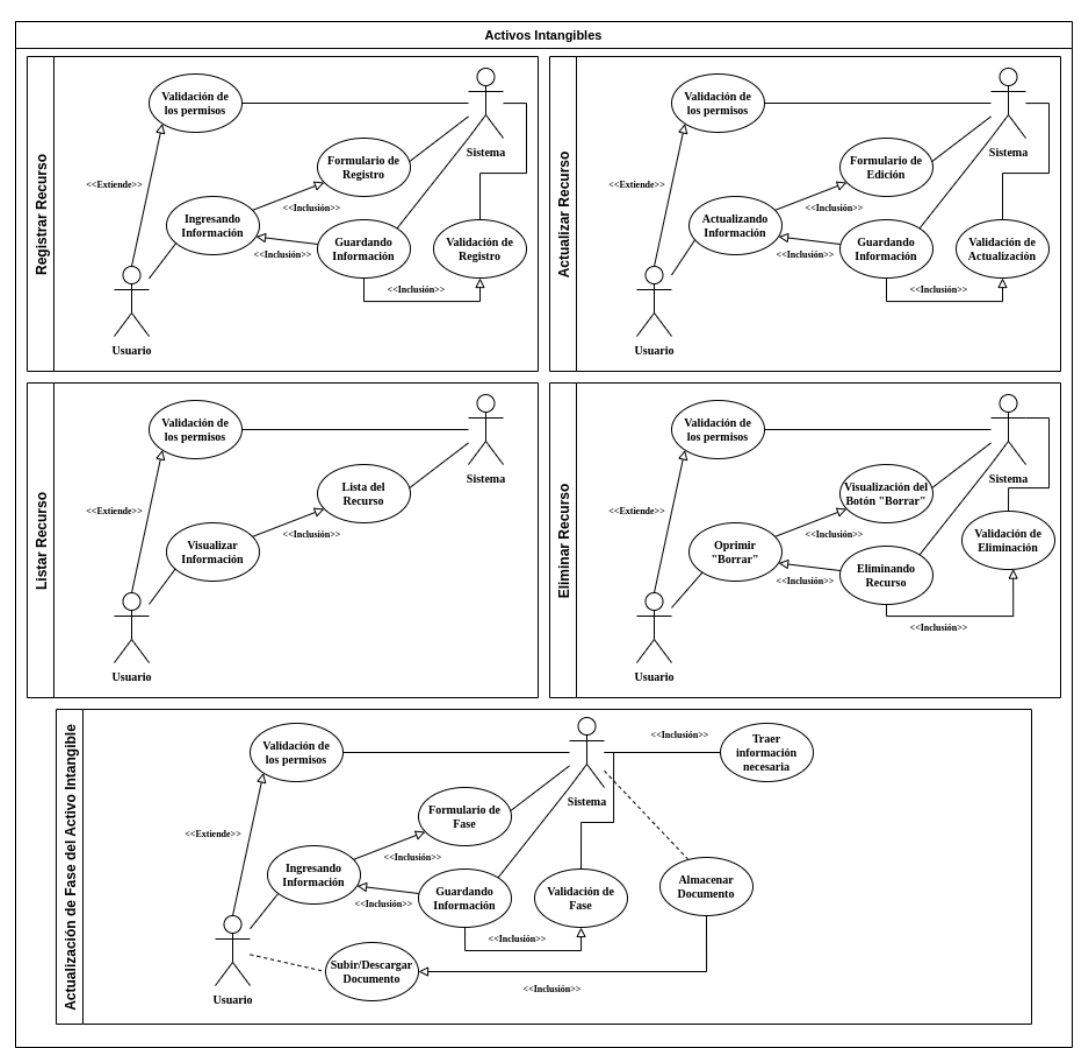

**Figura 30.** Casos de Uso del recurso de Activos Intangibles

De la anterior figura se muestra el diagrama de casos de uso donde se presenta el módulo del recurso de Activos Intangibles consta de cinco casos de uso: visualización, registro de la información básica y registro de la información avanzada, actualización y eliminación de datos. Cada caso de uso incluye validación de permisos y de formularios para asegurar una gestión eficiente y segura de la información.

## **4.3.1.6. Módulo [Creadores](#page-114-1) Internos**

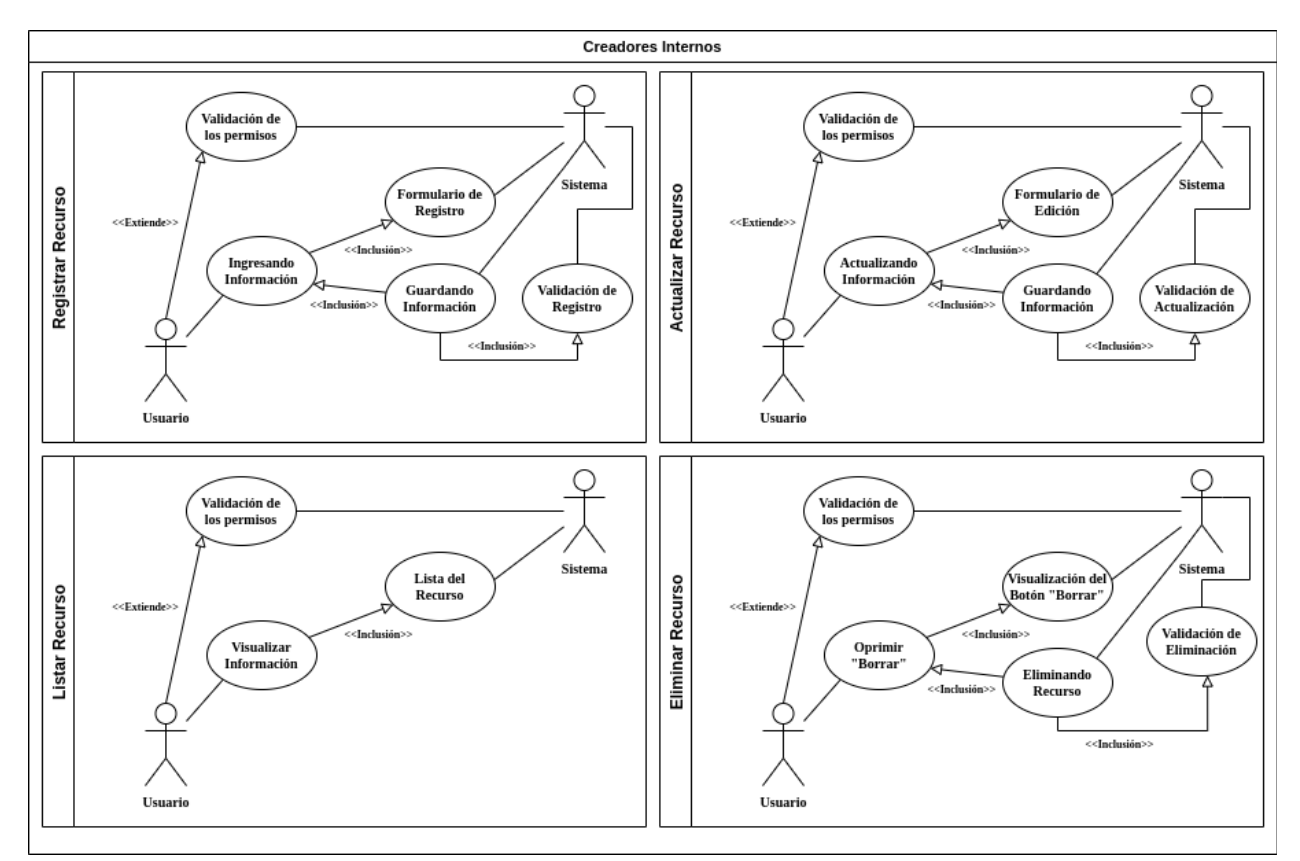

**Figura 31.** Casos de Uso del recurso de Creadores Internos

De la anterior figura se muestra el diagrama de casos de uso donde se presenta el módulo del recurso de Creadores Internos consta de cuatro casos de uso: visualización, registro, actualización y eliminación de datos. Cada caso de uso incluye validación de permisos y de formularios para asegurar una gestión eficiente y segura de la información.

## **4.3.1.7. Módulo [Creadores](#page-114-1) Externos**

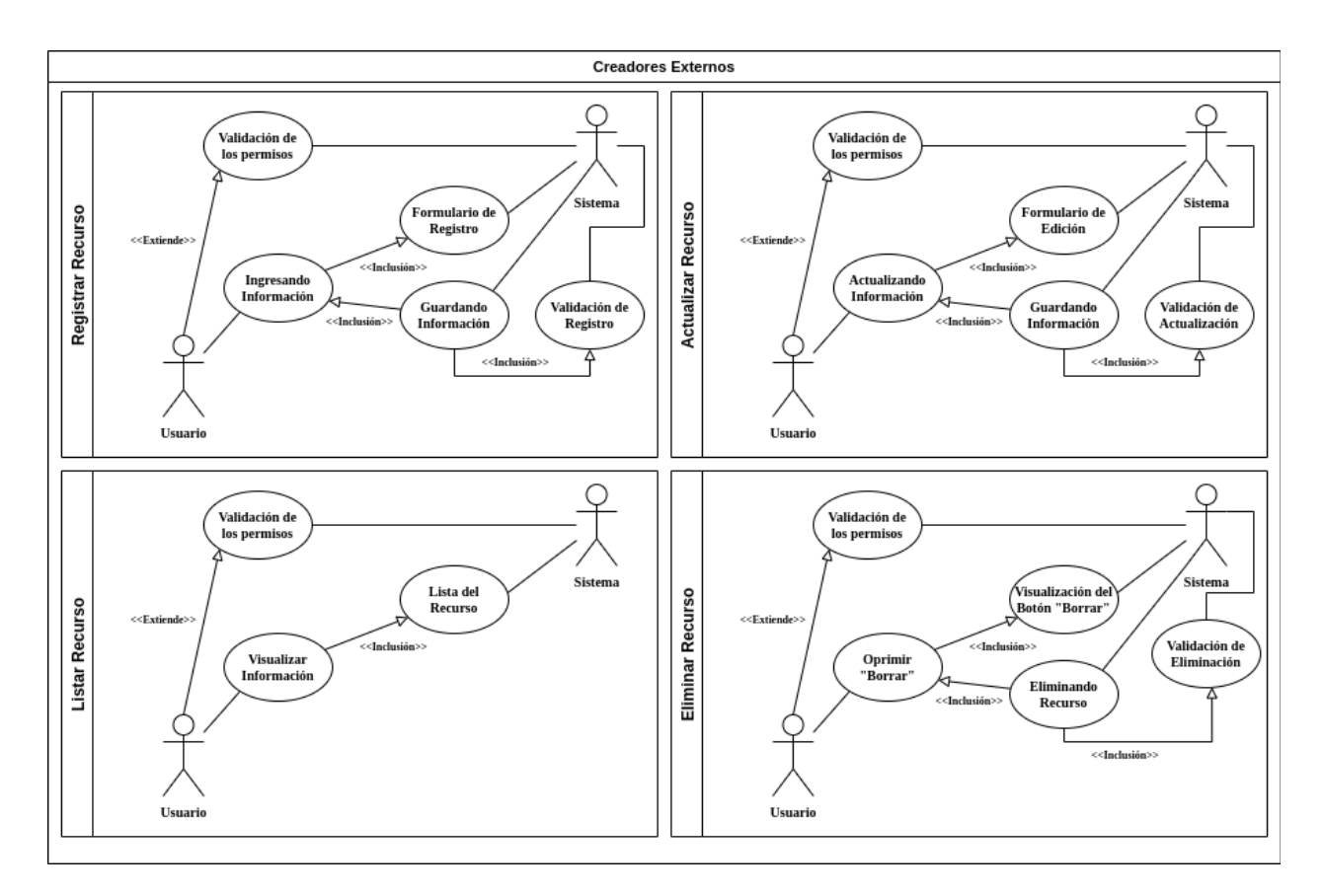

**Figura 32.** Casos de Uso del recurso de Creadores Externos

De la anterior figura se muestra el diagrama de casos de uso donde se presenta el módulo del recurso de Creadores Externos consta de cuatro casos de uso: visualización, registro, actualización y eliminación de datos. Cada caso de uso incluye validación de permisos y de formularios para asegurar una gestión eficiente y segura de la información.

#### **4.3.1.8. Módulo [Usuarios](#page-114-1)**

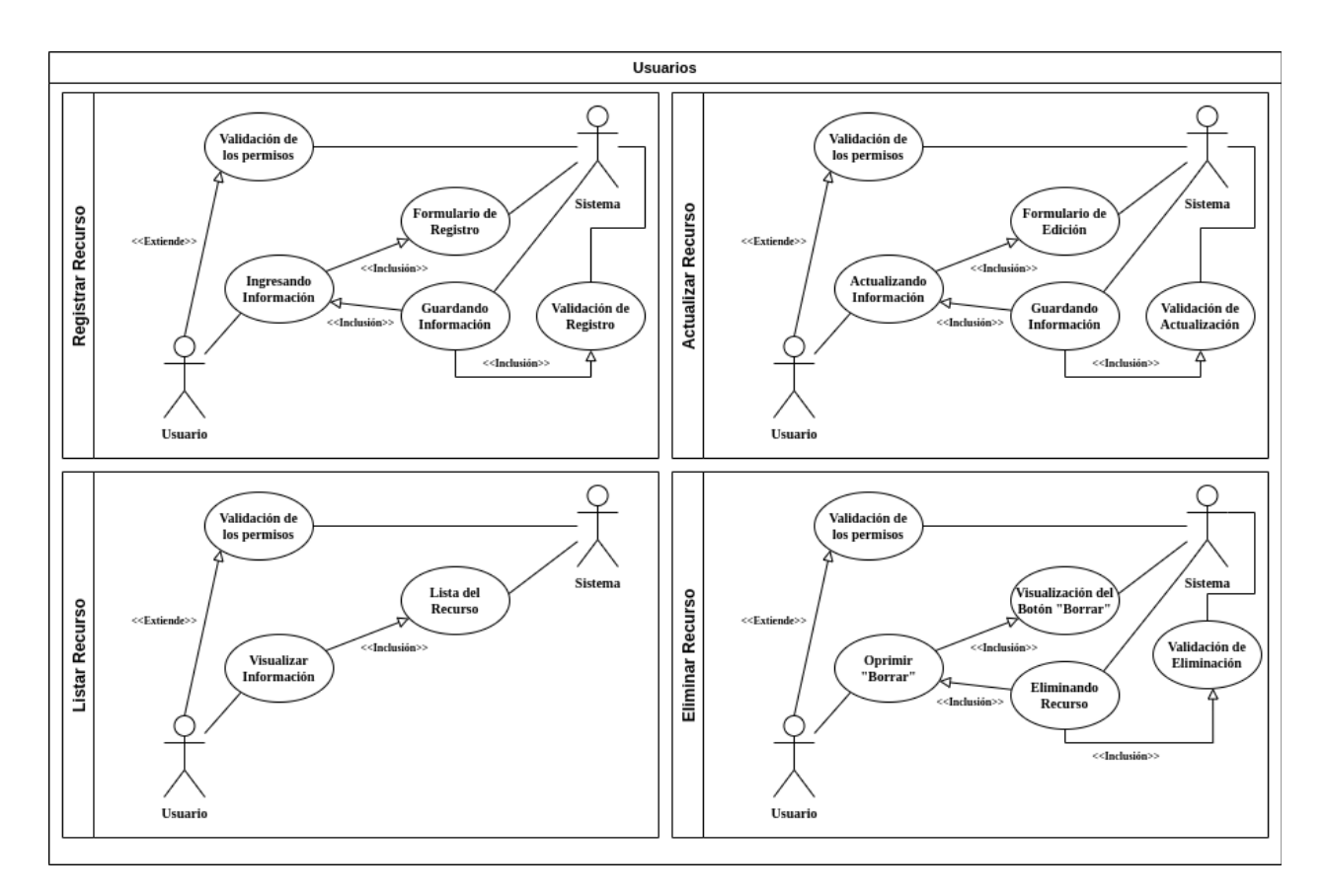

**Figura 33.** Casos de Uso del recurso de Usuarios

De la anterior figura se muestra el diagrama de casos de uso donde se presenta el módulo del recurso de Usuarios consta de cuatro casos de uso: visualización, registro, actualización y eliminación de datos. Cada caso de uso incluye validación de permisos y de formularios para asegurar una gestión eficiente y segura de la información.

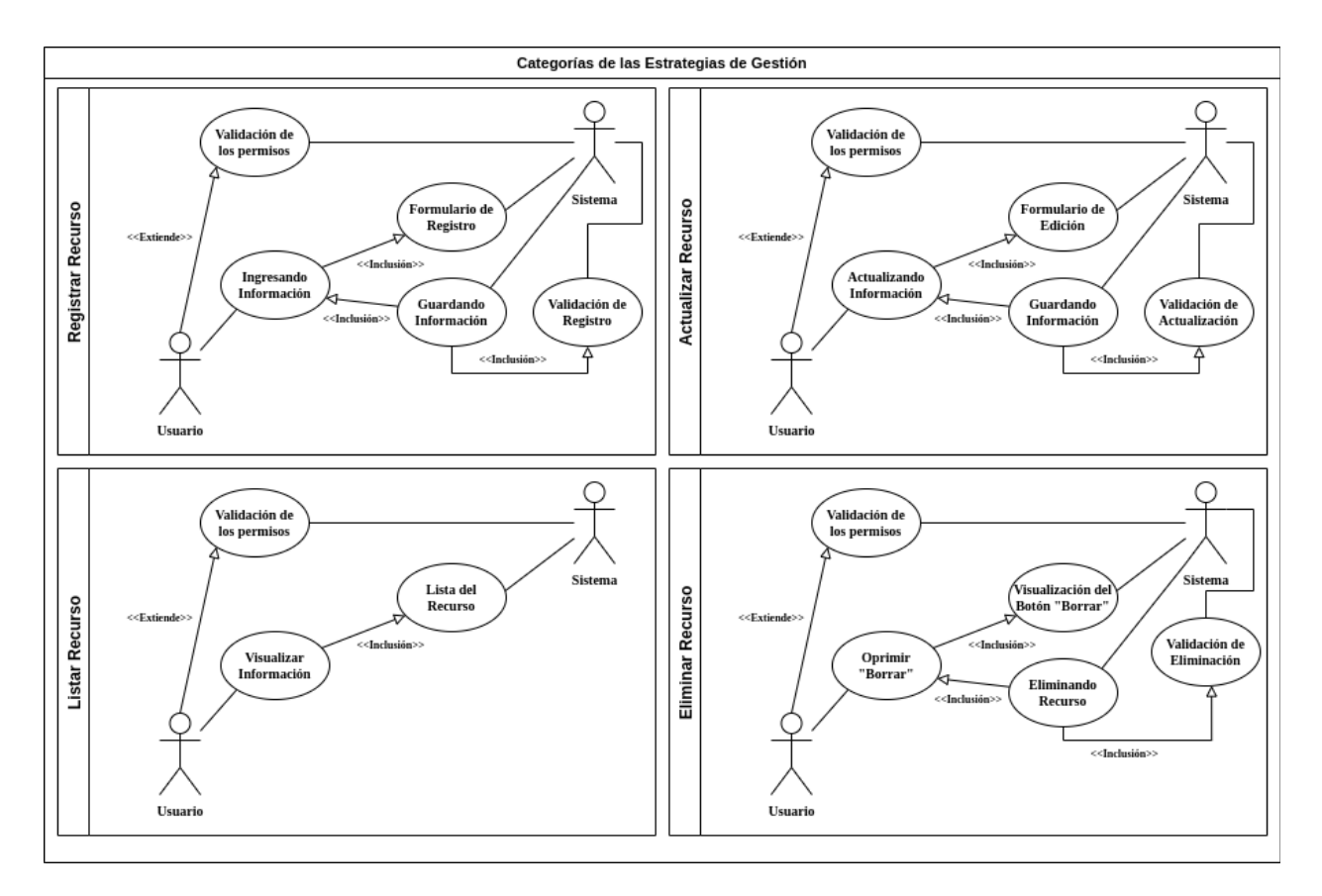

## **4.3.1.9. Módulo Categorías de las [Estrategias](#page-114-1) de Gestión**

**Figura 34.** Casos de Uso del recurso de Categorías de las Estrategias de Gestión

De la anterior figura se muestra el diagrama de casos de uso donde se presenta el módulo del recurso de Categorías de las Estrategias de Gestión consta de cuatro casos de uso: visualización, registro, actualización y eliminación de datos. Cada caso de uso incluye validación de permisos y de formularios para asegurar una gestión eficiente y segura de la información.

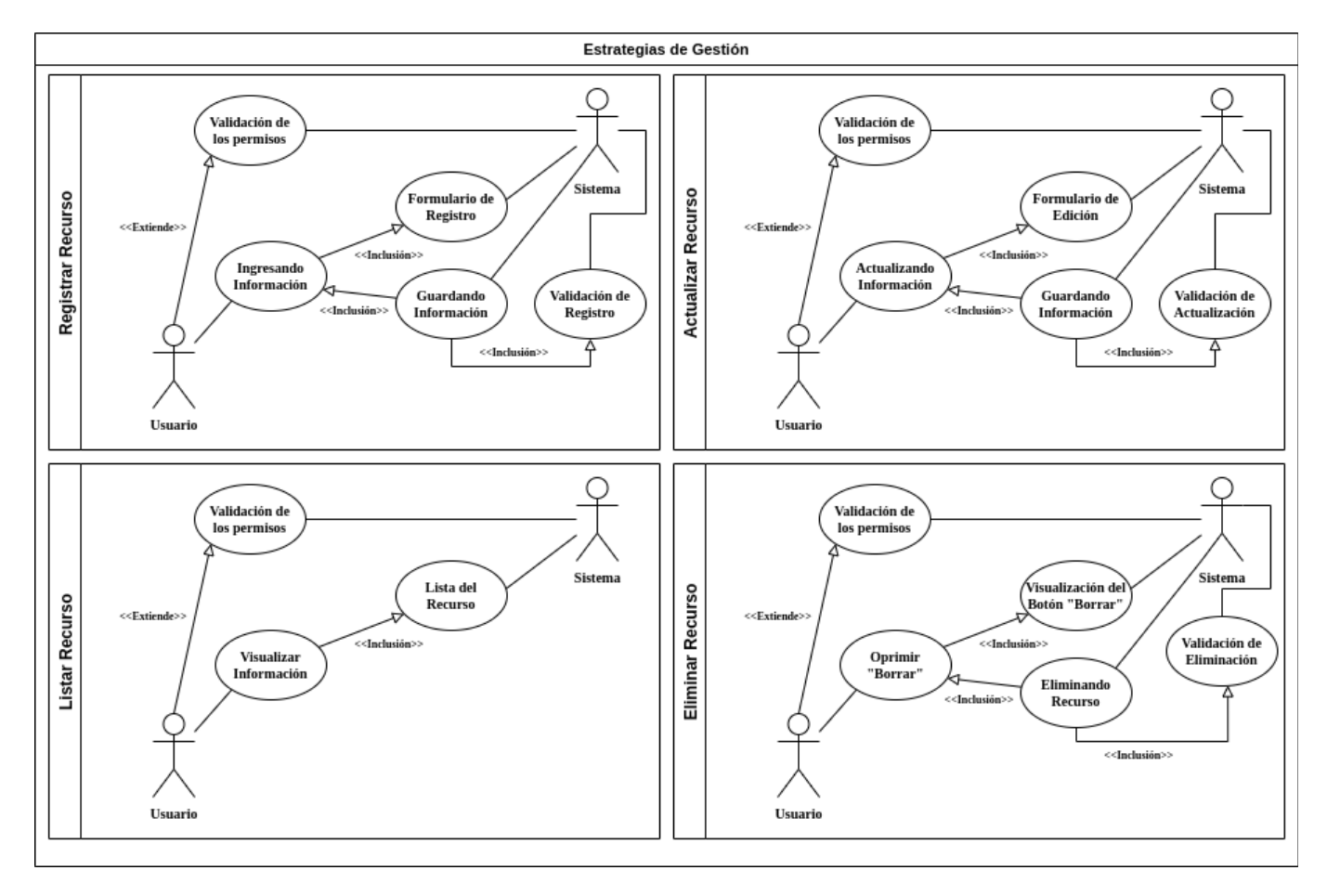

# **4.3.1.10. Módulo [Estrategias](#page-114-1) de Gestión**

**Figura 35.** Casos de Uso del recurso de Estrategias de Gestión

De la anterior figura se muestra el diagrama de casos de uso donde se presenta el módulo del recurso de Estrategias de Gestión consta de cuatro casos de uso: visualización, registro, actualización y eliminación de datos. Cada caso de uso incluye validación de permisos y de formularios para asegurar una gestión eficiente y segura de la información.

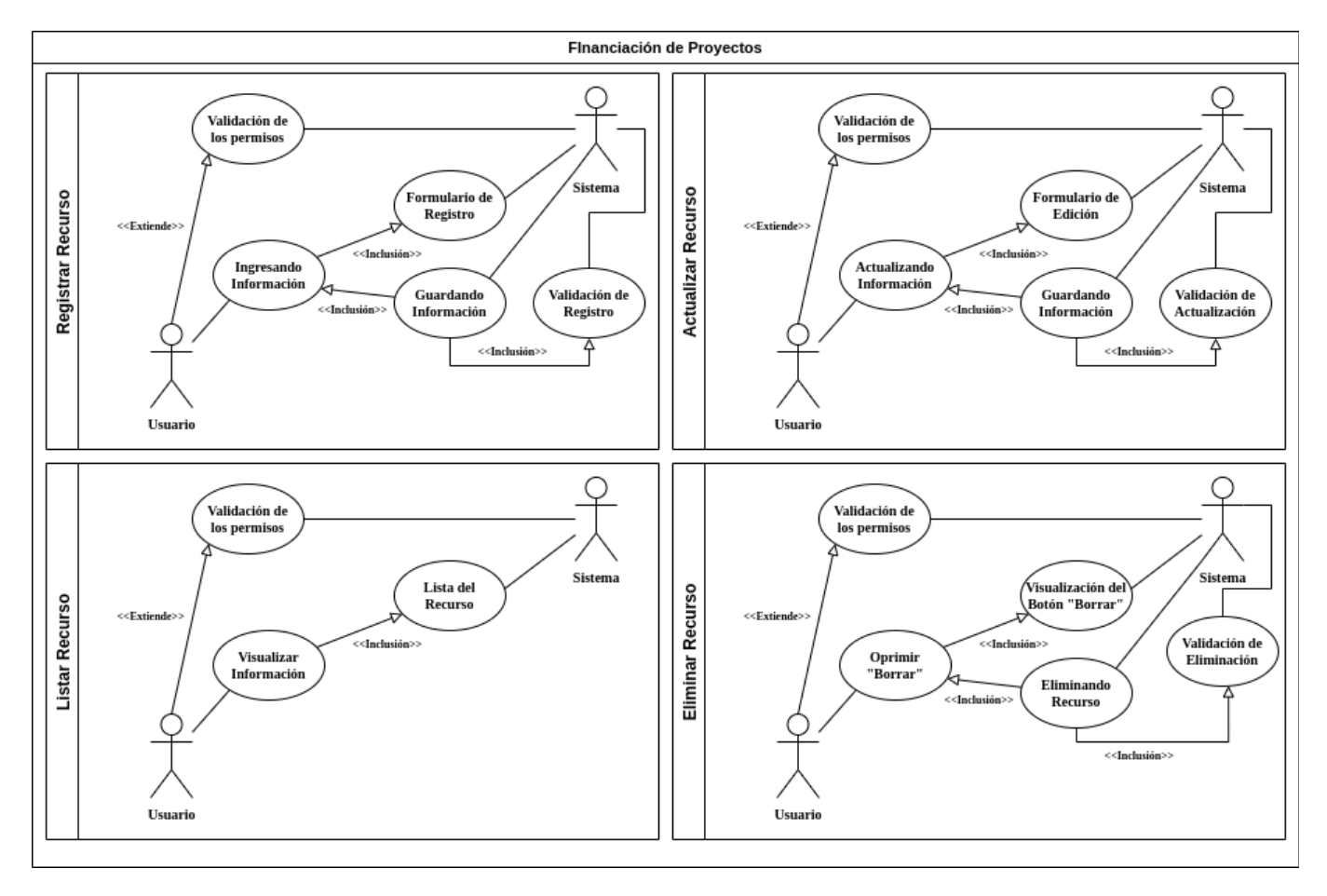

**4.3.1.11. Módulo Tipos de [Financiación](#page-114-1) de Proyectos**

**Figura 36.** Casos de Uso del recurso de Financiaciones de Proyectos

De la anterior figura se muestra el diagrama de casos de uso donde se presenta el módulo del recurso de Financiación de Proyectos consta de cuatro casos de uso: visualización, registro, actualización y eliminación de datos. Cada caso de uso incluye validación de permisos y de formularios para asegurar una gestión eficiente y segura de la información.

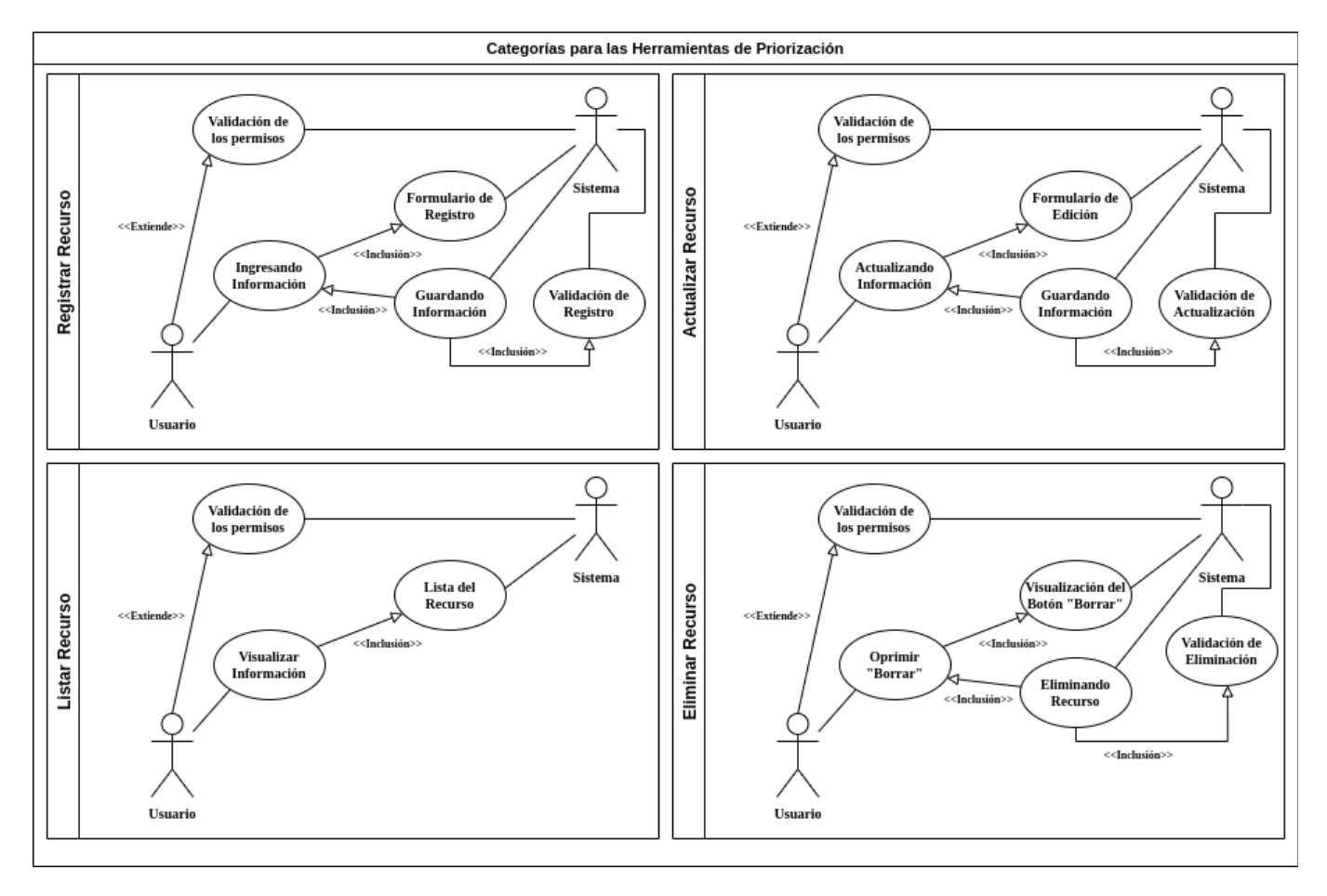

# **4.3.1.12. Módulo Categorías de [Herramientas](#page-114-1) de Priorización**

**Figura 37.** Casos de Uso del recurso de Herramientas de Priorización

De la anterior figura se muestra el diagrama de casos de uso donde se presenta el módulo del recurso de Herramientas de Priorización consta de cuatro casos de uso: visualización, registro, actualización y eliminación de datos. Cada caso de uso incluye validación de permisos y de formularios para asegurar una gestión eficiente y segura de la información.

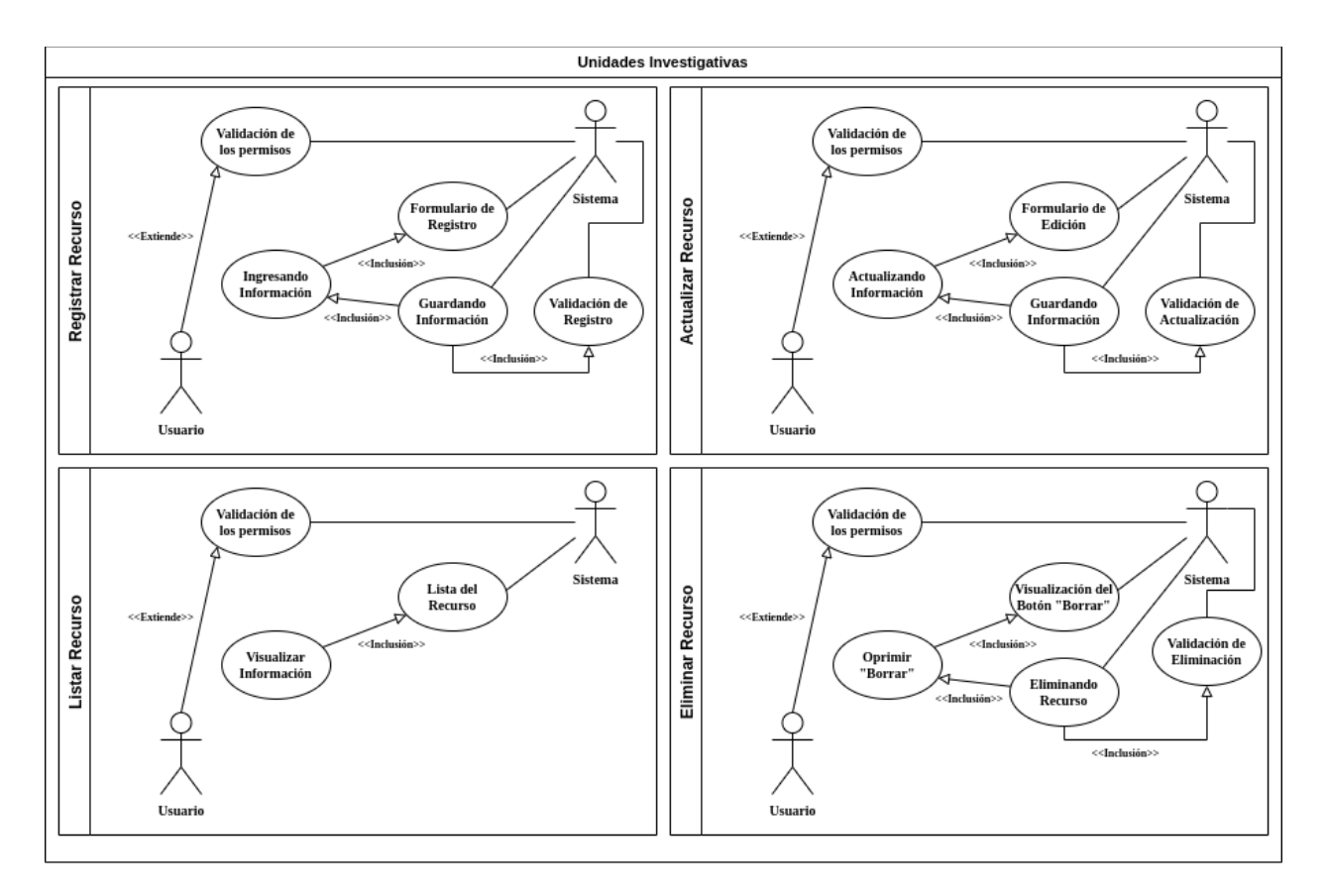

## **4.3.1.13. Módulo Medidas Secretas de [Protección](#page-114-1)**

**Figura 38.** Casos de Uso del recurso de Medidas Secretas de Protección

De la anterior figura se muestra el diagrama de casos de uso donde se presenta el módulo del recurso de Medidas Secretas de Protección consta de cuatro casos de uso: visualización, registro, actualización y eliminación de datos. Cada caso de uso incluye validación de permisos y de formularios para asegurar una gestión eficiente y segura de la información.

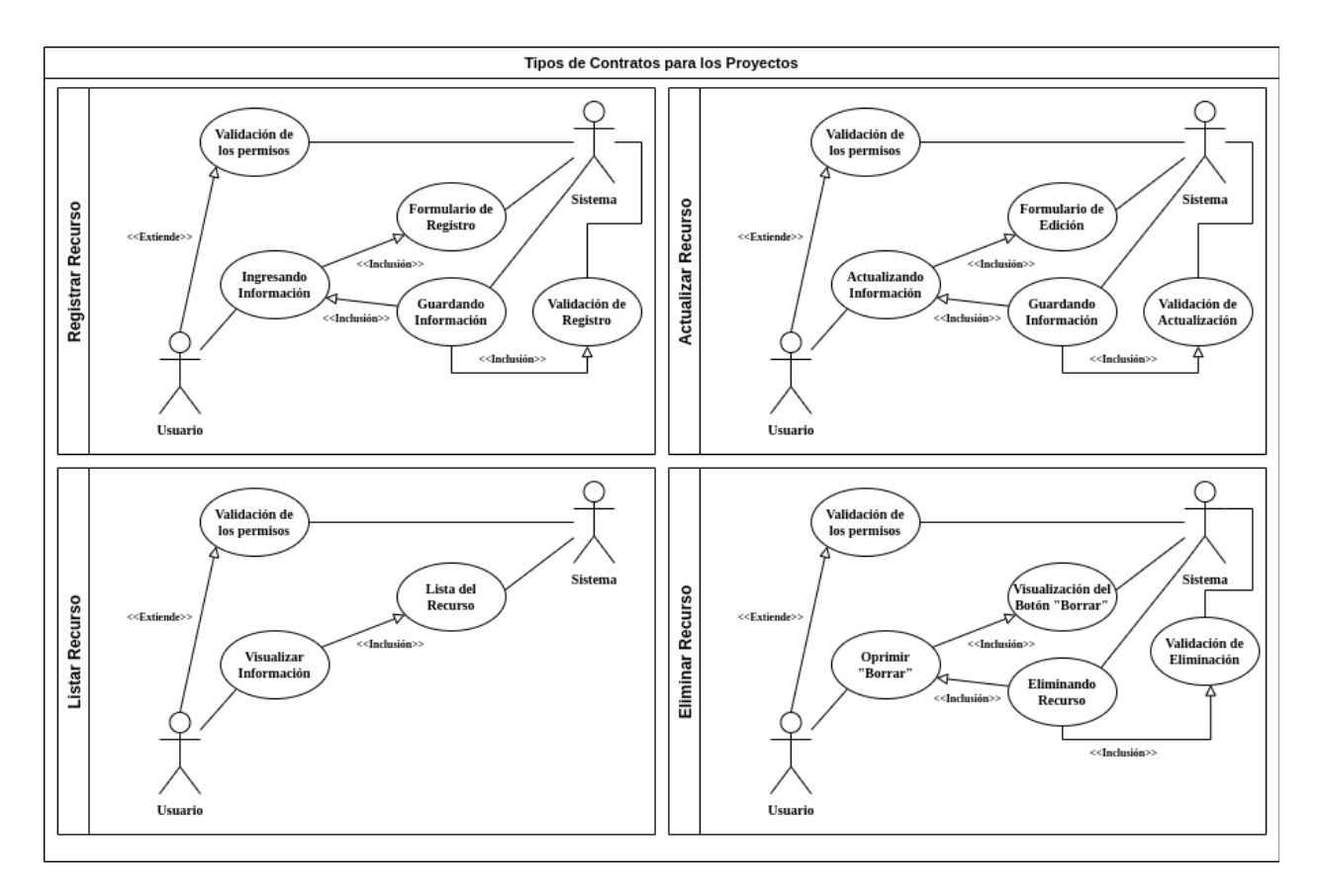

## **4.3.1.14. Módulo Tipos de [Contratos](#page-114-1) para Proyectos**

**Figura 39.** Casos de Uso del recurso de Contratos para los Proyectos

De la anterior figura se muestra el diagrama de casos de uso donde se presenta el módulo del recurso de Contratos para los Proyectos consta de cuatro casos de uso: visualización, registro, actualización y eliminación de datos. Cada caso de uso incluye validación de permisos y de formularios para asegurar una gestión eficiente y segura de la información.

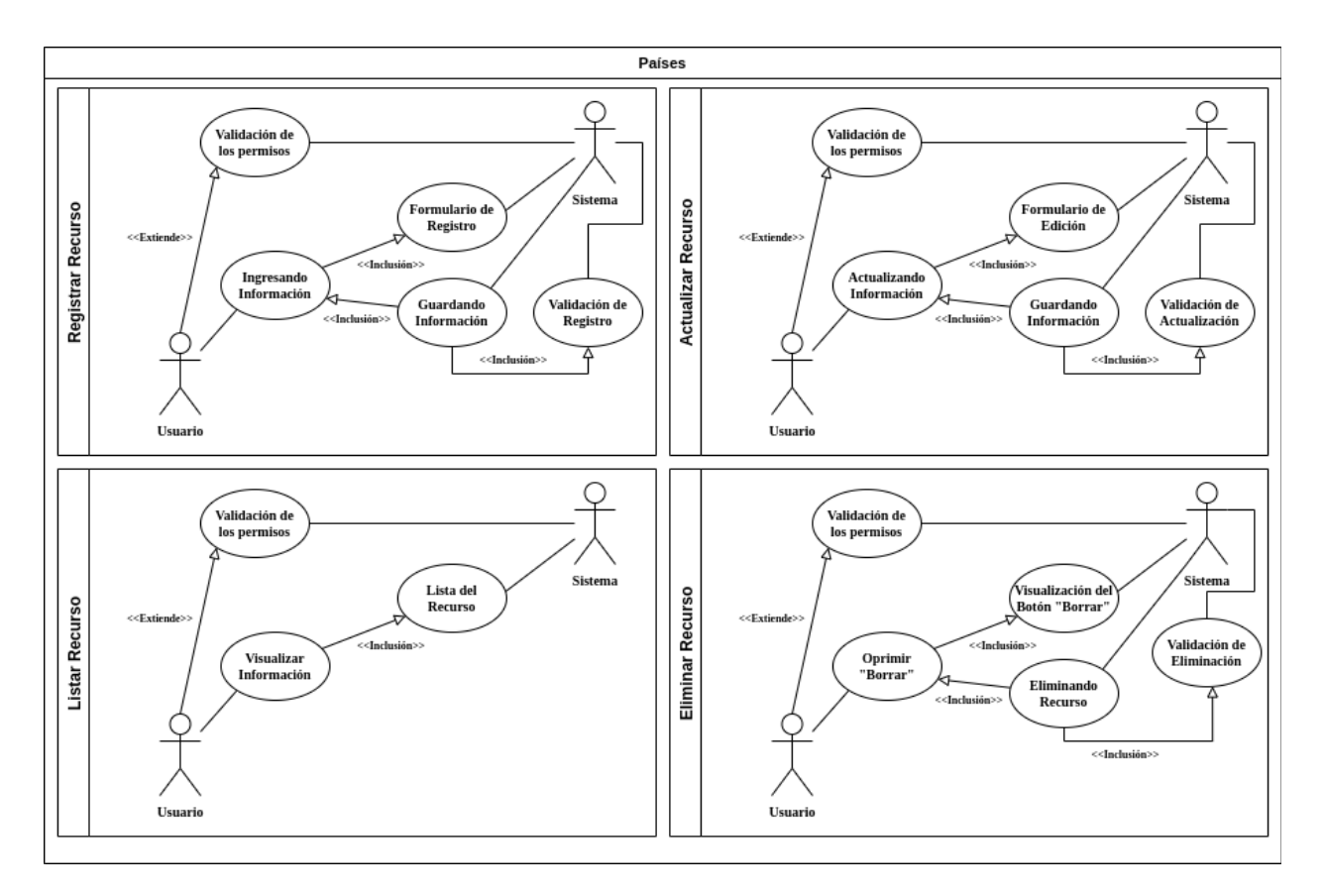

#### **4.3.1.15. Módulo [Localizaciones:](#page-114-1) Países del Sistema**

**Figura 40.** Casos de Uso del recurso de Países del Sistema

De la anterior figura se muestra el diagrama de casos de uso donde se presenta el módulo del recurso de Países consta de cuatro casos de uso: visualización, registro, actualización y eliminación de datos. Cada caso de uso incluye validación de permisos y de formularios para asegurar una gestión eficiente y segura de la información.

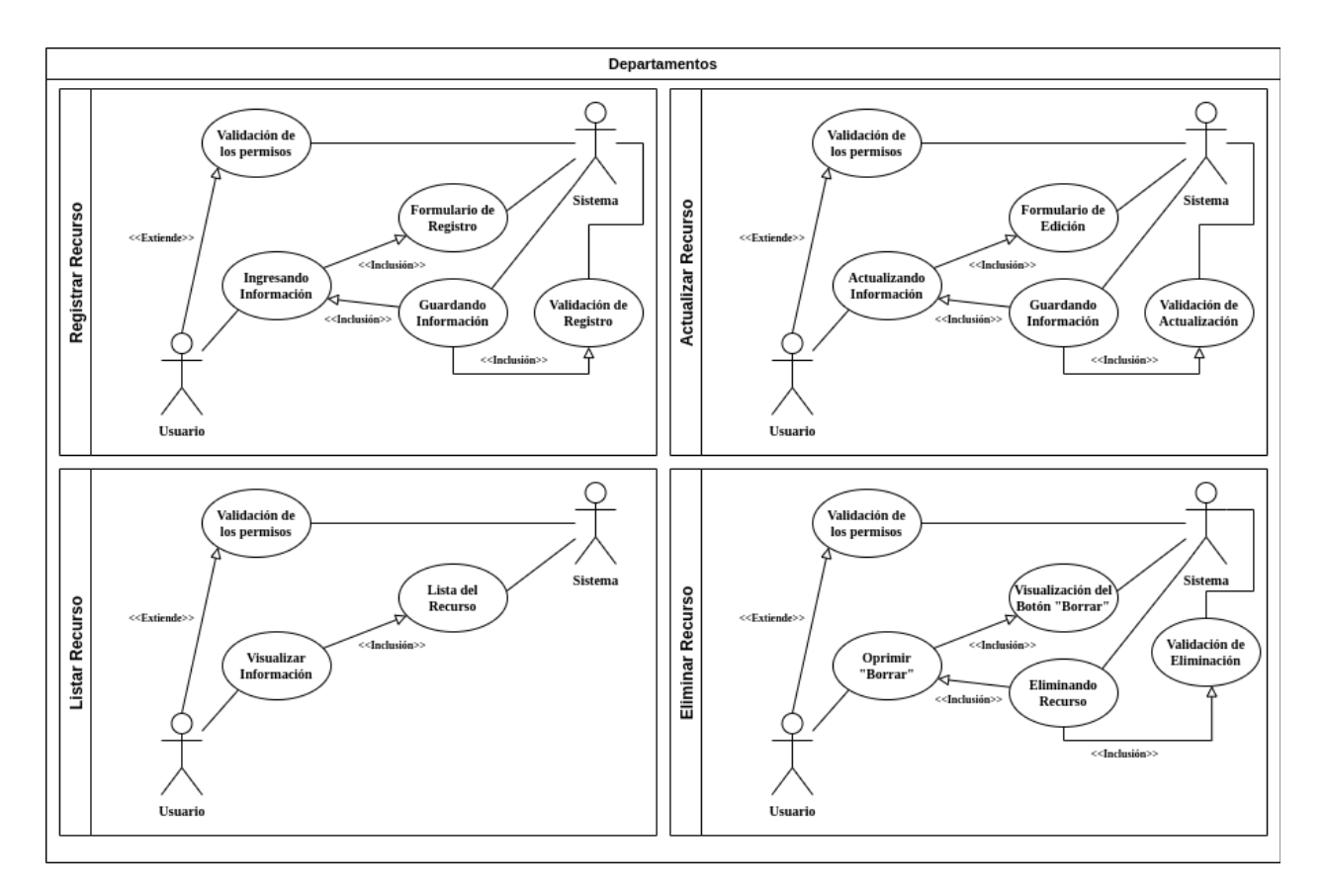

## **4.3.1.16. Módulo Localizaciones: [Departamentos](#page-114-1) del Sistema**

**Figura 41.** Casos de Uso del recurso Departamentos del Sistema

De la anterior figura se muestra el diagrama de casos de uso donde se presenta el módulo del recurso de Departamentos consta de cuatro casos de uso: visualización, registro, actualización y eliminación de datos. Cada caso de uso incluye validación de permisos y de formularios para asegurar una gestión eficiente y segura de la información.

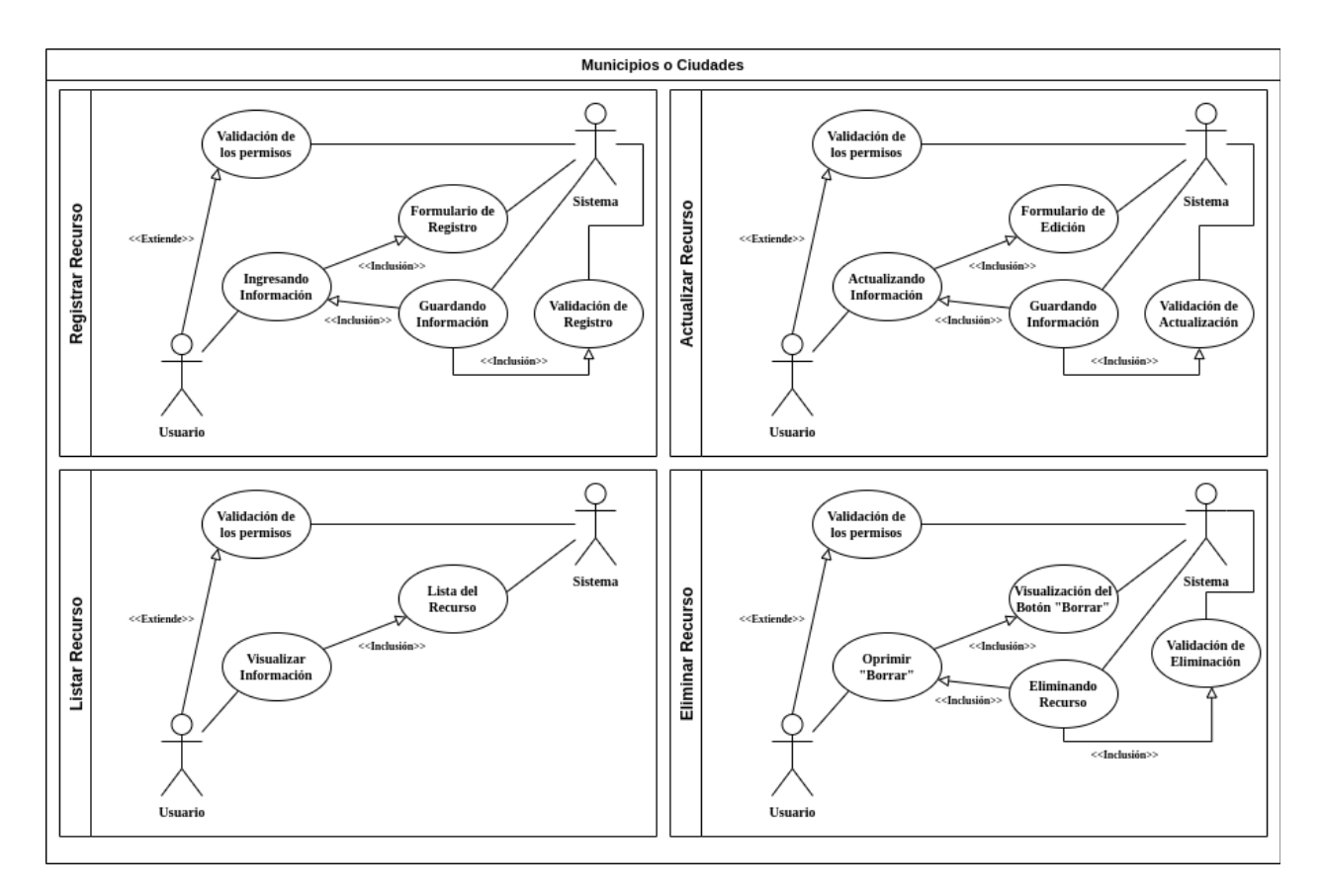

## **4.3.1.17. Módulo Localizaciones: [Municipios/Ciudades](#page-114-1) del Sistema**

**Figura 42.** Casos de Uso del recurso Municipios del Sistema

De la anterior figura se muestra el diagrama de casos de uso donde se presenta el módulo del recurso de Municipios consta de cuatro casos de uso: visualización, registro, actualización y eliminación de datos. Cada caso de uso incluye validación de permisos y de formularios para asegurar una gestión eficiente y segura de la información.

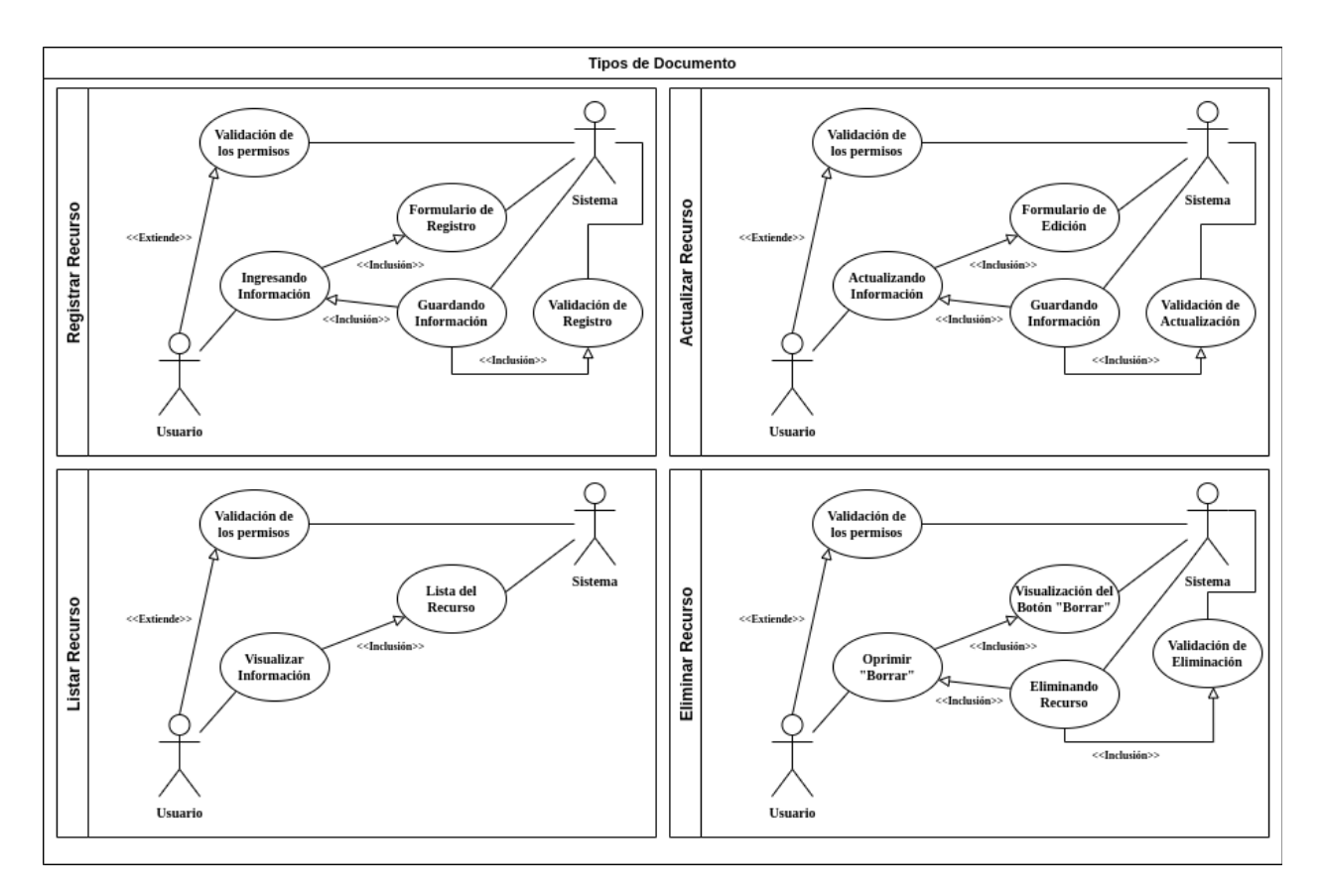

**4.3.1.18. Módulo Tipos de [Documentos](#page-114-1) para los Creadores**

**Figura 43.** Casos de Uso del recurso Tipos de Documento

De la anterior figura se muestra el diagrama de casos de uso donde se presenta el módulo del recurso de Tipos de Documento consta de cuatro casos de uso: visualización, registro, actualización y eliminación de datos. Cada caso de uso incluye validación de permisos y de formularios para asegurar una gestión eficiente y segura de la información.

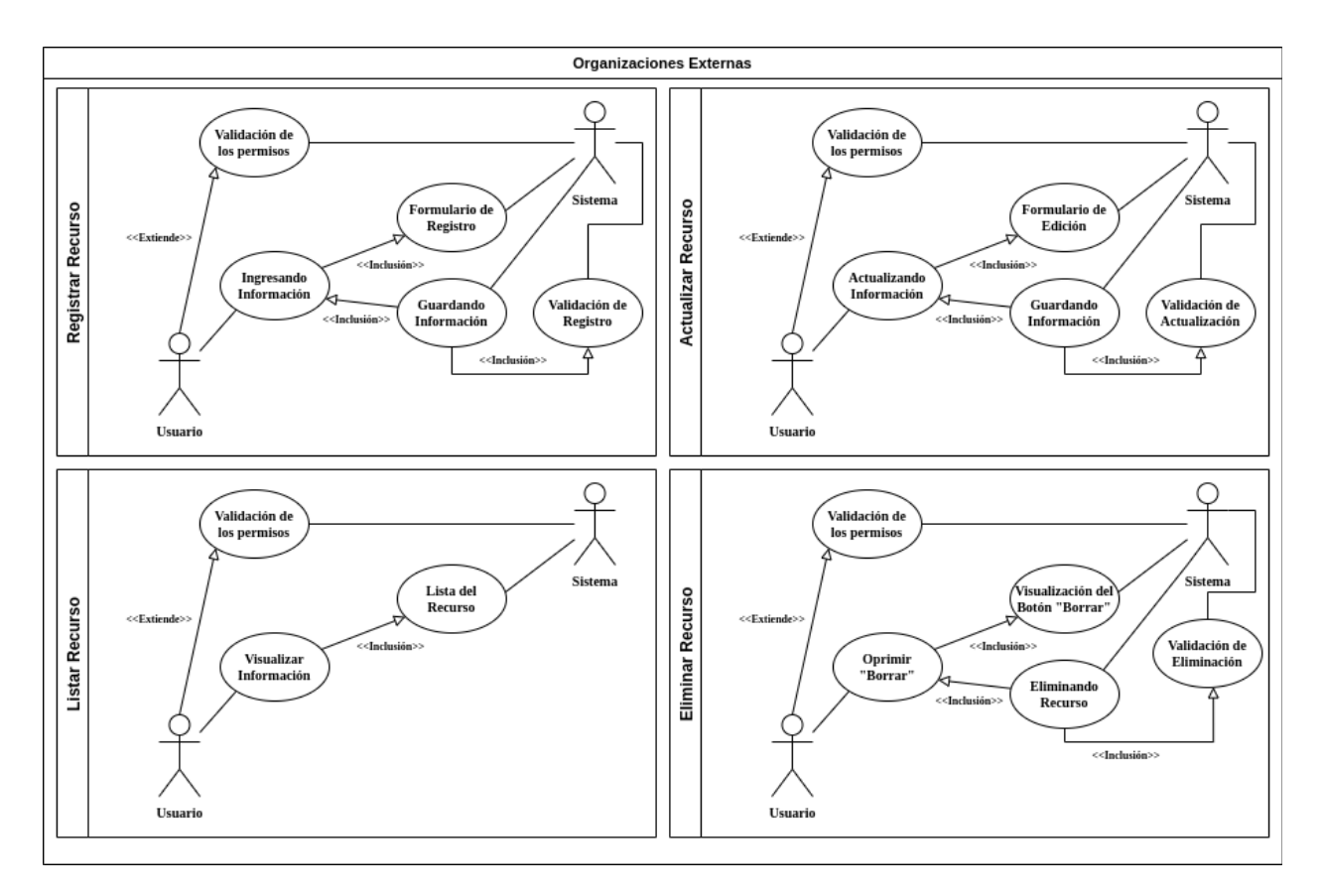

## **4.3.1.19. Módulo [Organizaciones](#page-114-1) Externas para los Creadores**

**Figura 44.** Casos de Uso del recurso Organizaciones Externas

De la anterior figura se muestra el diagrama de casos de uso donde se presenta el módulo del recurso de Organizaciones Externas consta de cuatro casos de uso: visualización, registro, actualización y eliminación de datos. Cada caso de uso incluye validación de permisos y de formularios para asegurar una gestión eficiente y segura de la información.

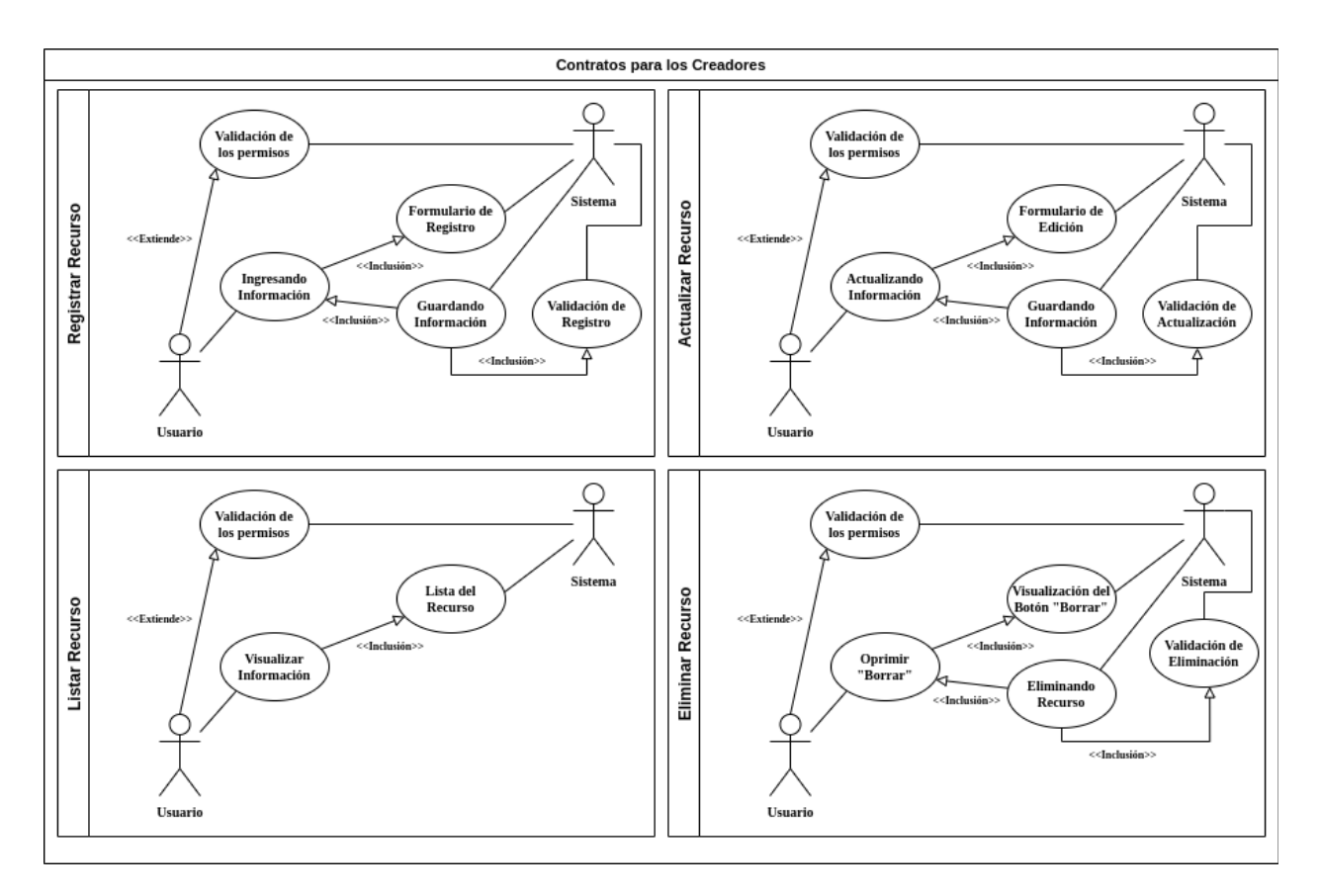

**4.3.1.20. Módulo Tipos de Contratos para los [Creadores](#page-114-1)**

**Figura 45.** Casos de Uso del recurso Tipos de Contratos

De la anterior figura se muestra el diagrama de casos de uso donde se presenta el módulo del recurso de Tipos de Contratos consta de cuatro casos de uso: visualización, registro, actualización y eliminación de datos. Cada caso de uso incluye validación de permisos y de formularios para asegurar una gestión eficiente y segura de la información.

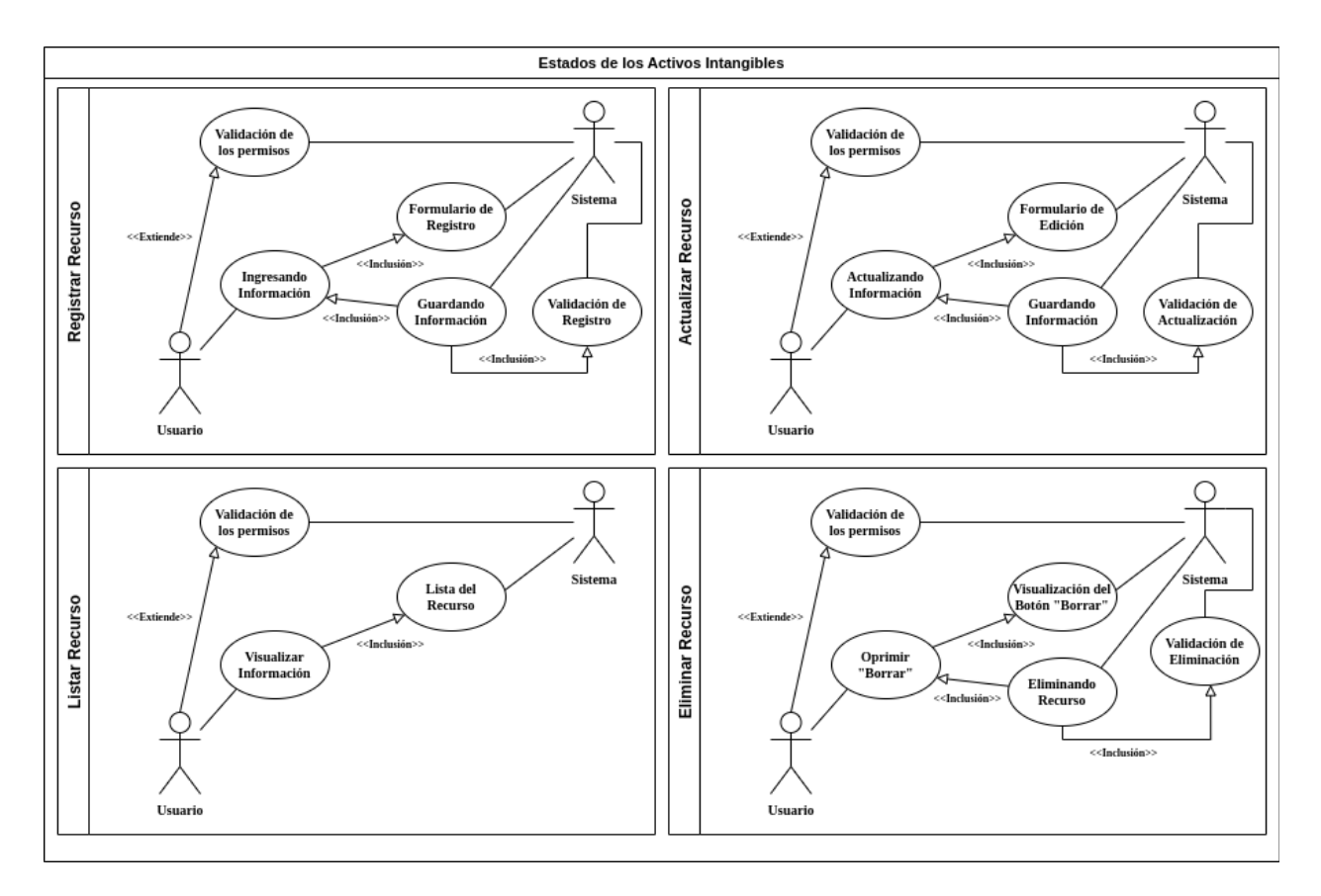

#### **4.3.1.21. Módulo Estados de los Activos [Intangibles](#page-114-1) del Sistema**

**Figura 46.** Casos de Uso del recurso Estados de los Activos Intangibles del Sistema

De la anterior figura se muestra el diagrama de casos de uso donde se presenta el módulo del recurso de Estado de los Activos consta de cuatro casos de uso: visualización, registro, actualización y eliminación de datos. Cada caso de uso incluye validación de permisos y de formularios para asegurar una gestión eficiente y segura de la información.

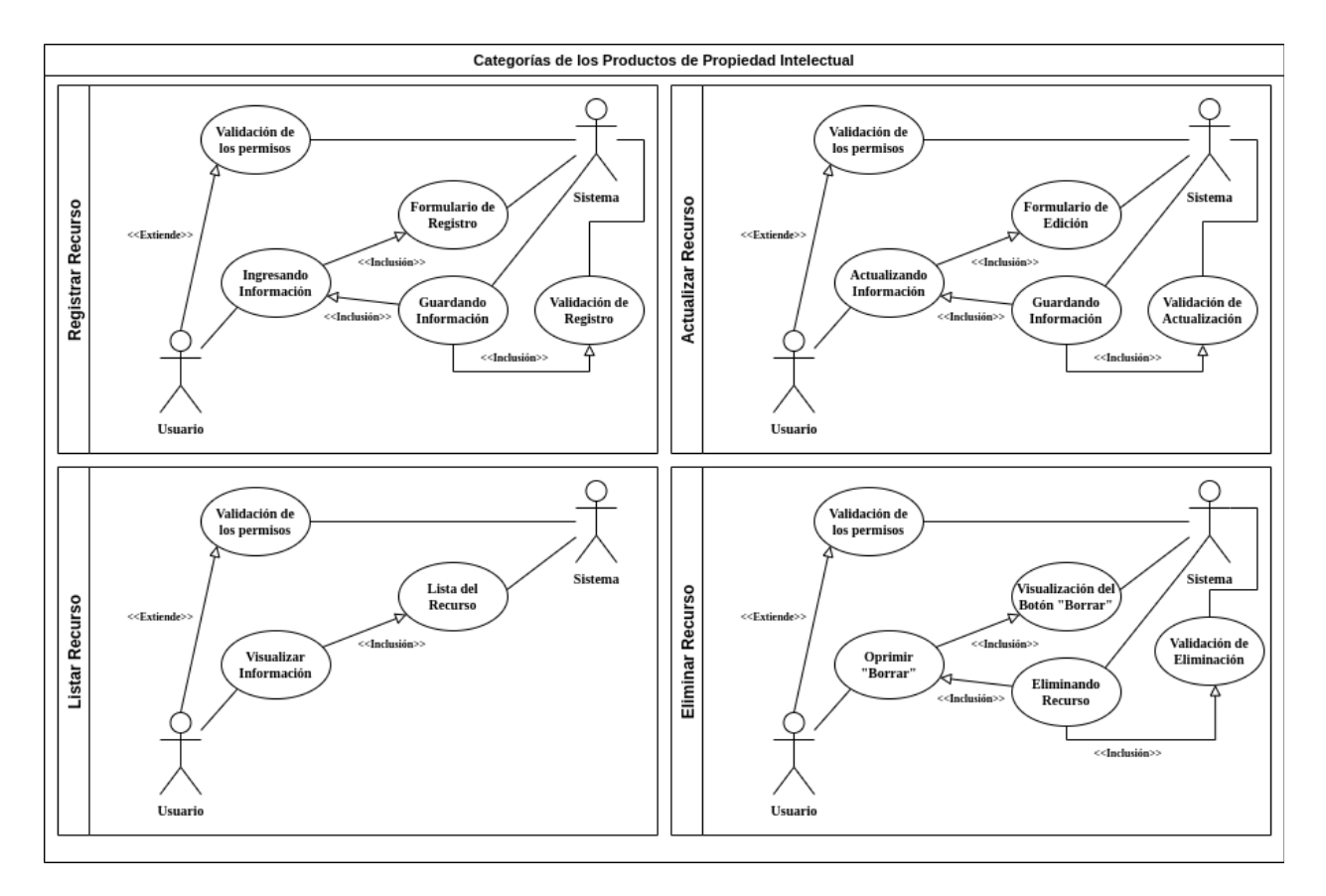

#### **4.3.1.22. Módulo [Categorías](#page-114-1) de los Productos de Propiedad Intelectual**

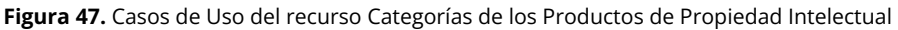

De la anterior figura se muestra el diagrama de casos de uso donde se presenta el módulo del recurso de Categorías de los Productos de Propiedad Intelectual consta de cuatro casos de uso: visualización, registro, actualización y eliminación de datos. Cada caso de uso incluye validación de permisos y de formularios para asegurar una gestión eficiente y segura de la información.

## **4.3.1.23. Módulo [Subcategorías](#page-114-1) de los Productos de Propiedad**

# **[Intelectual](#page-114-1)**

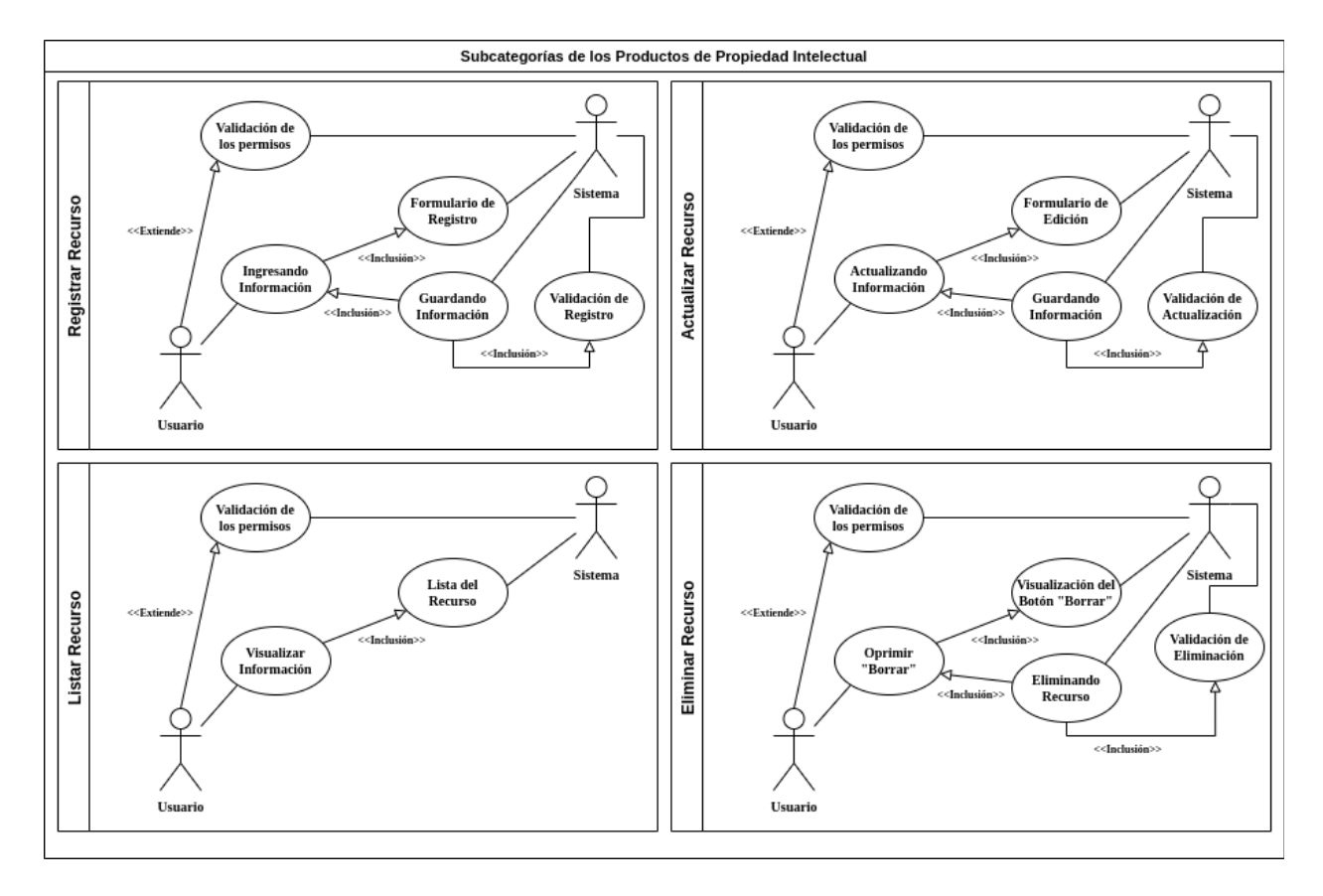

**Figura 48.** Casos de Uso del recurso Subcategorías de los Productos de Propiedad Intelectual De la anterior figura se muestra el diagrama de casos de uso donde se presenta el módulo del recurso de Subcategorías de los Productos de Propiedad Intelectual consta de cuatro casos de uso: visualización, registro, actualización y eliminación de datos. Cada caso de uso incluye validación de permisos y de formularios para asegurar una gestión eficiente y segura de la información.

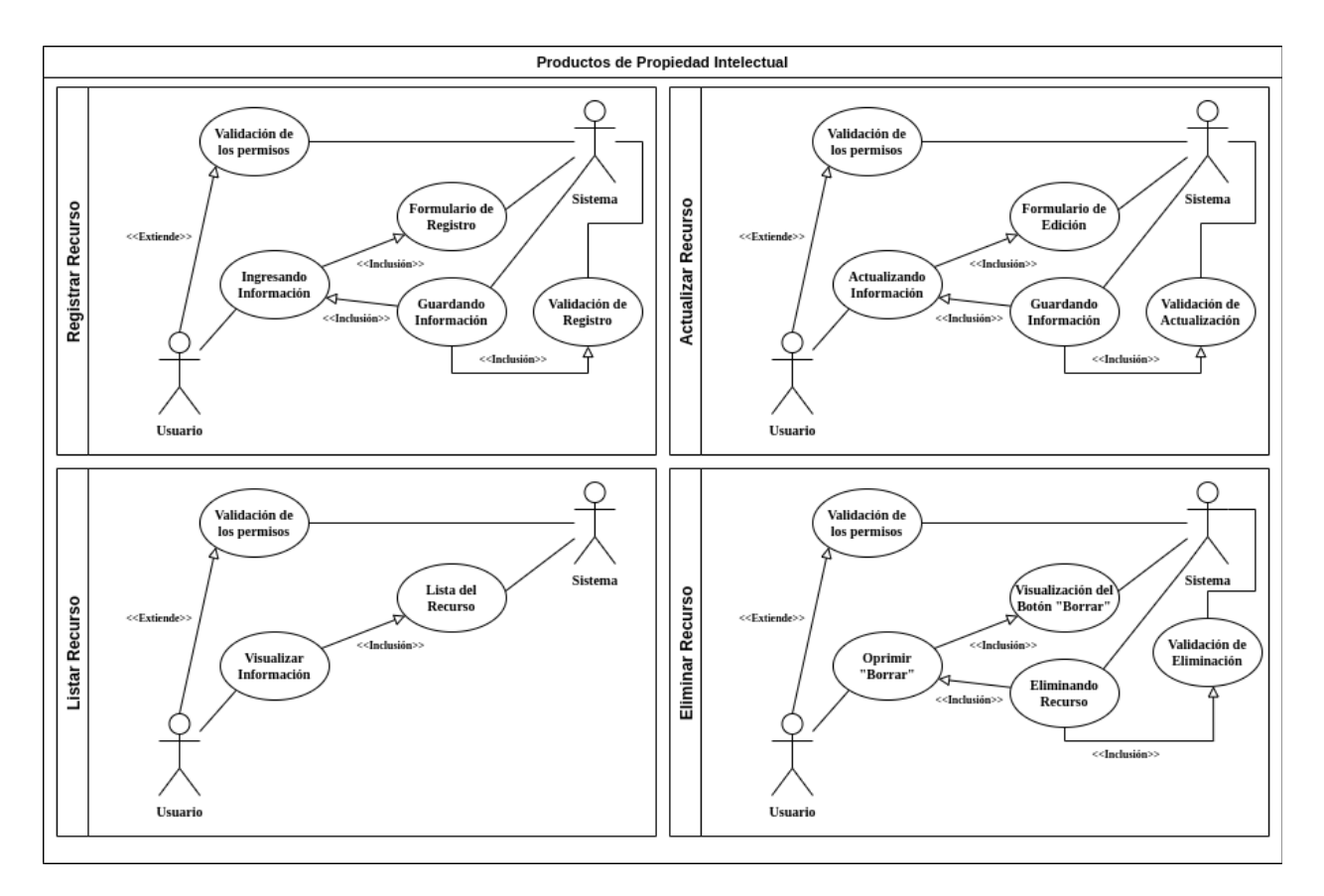

## **4.3.1.24. Módulo Productos de Propiedad [Intelectual](#page-114-1)**

**Figura 49.** Casos de Uso del recurso Productos de Propiedad Intelectual

De la anterior figura se muestra el diagrama de casos de uso donde se presenta el módulo del recurso de Productos de Propiedad Intelectual consta de cuatro casos de uso: visualización, registro, actualización y eliminación de datos. Cada caso de uso incluye validación de permisos y de formularios para asegurar una gestión eficiente y segura de la información.

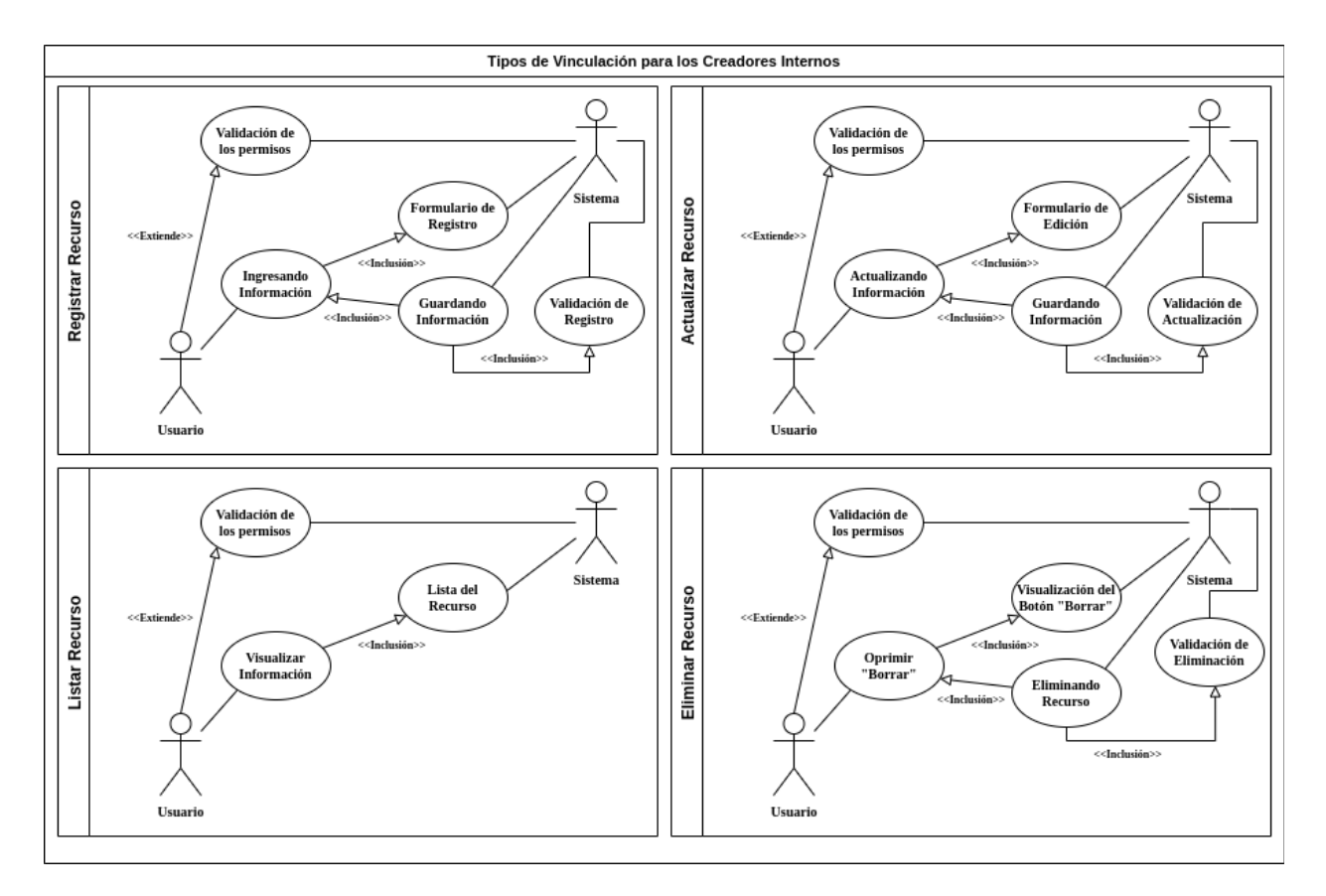

## **4.3.1.25. Módulo Tipos de [Vinculación](#page-114-1) para los Creadores Internos**

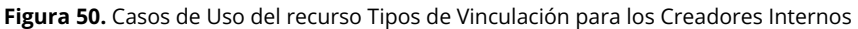

De la anterior figura se muestra el diagrama de casos de uso donde se presenta el módulo del recurso de Tipos de Vinculación para los Creadores Internos consta de cuatro casos de uso: visualización, registro, actualización y eliminación de datos. Cada caso de uso incluye validación de permisos y de formularios para asegurar una gestión eficiente y segura de la información.

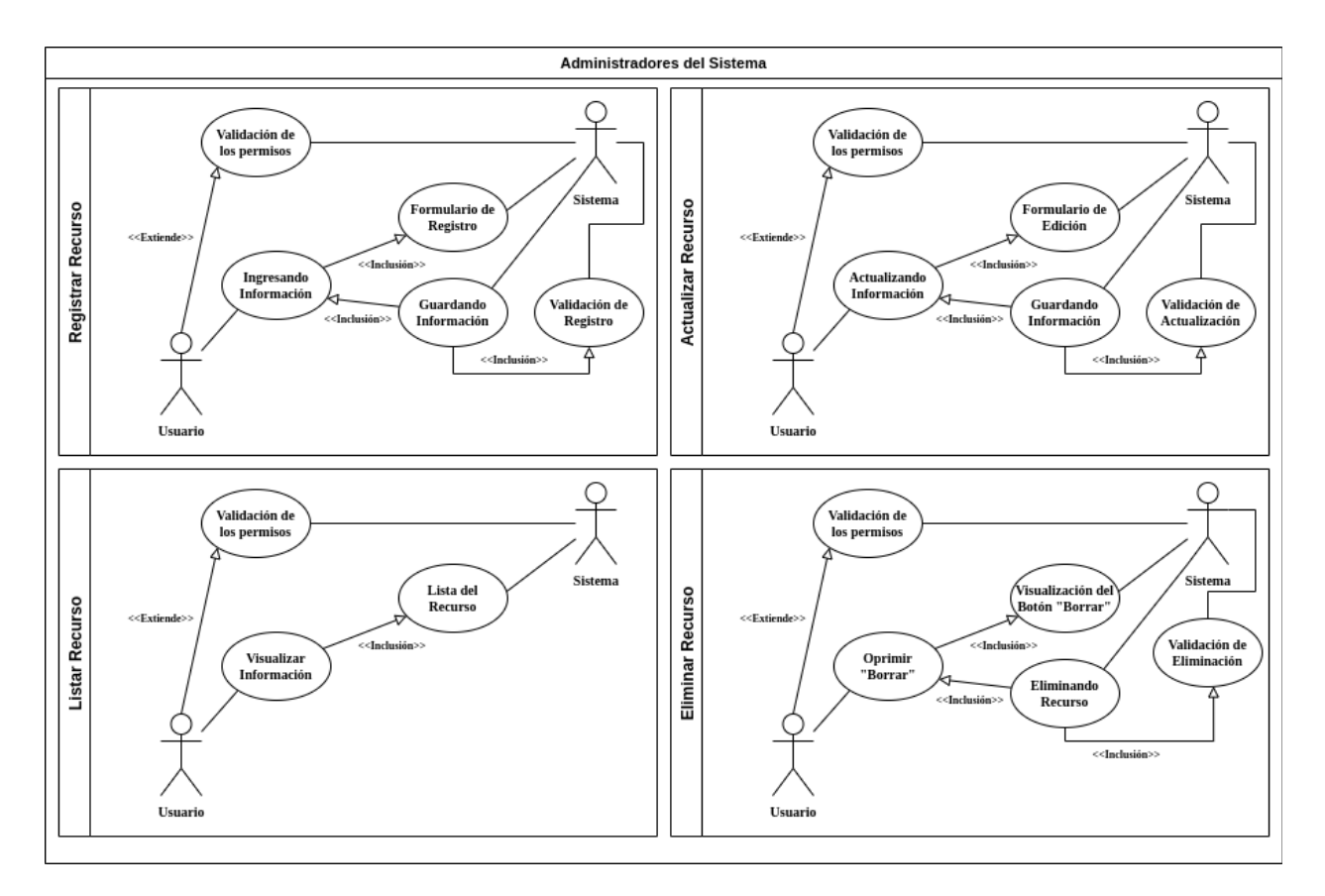

### **4.3.1.26. Módulo [Administradores](#page-114-1) del Sistema**

**Figura 51.** Casos de Uso del recurso Administradores del Sistema

De la anterior figura se muestra el diagrama de casos de uso donde se presenta el módulo del recurso de Administrador del Sistema consta de cuatro casos de uso: visualización, registro, actualización y eliminación de datos. Cada caso de uso incluye validación de permisos y de formularios para asegurar una gestión eficiente y segura de la información.

#### <span id="page-140-1"></span><span id="page-140-0"></span>**4.4. [Modelo](#page-74-0) de Datos**

## **4.4.1. Modelo General y [Relacional](#page-140-0) de la Base de Datos**

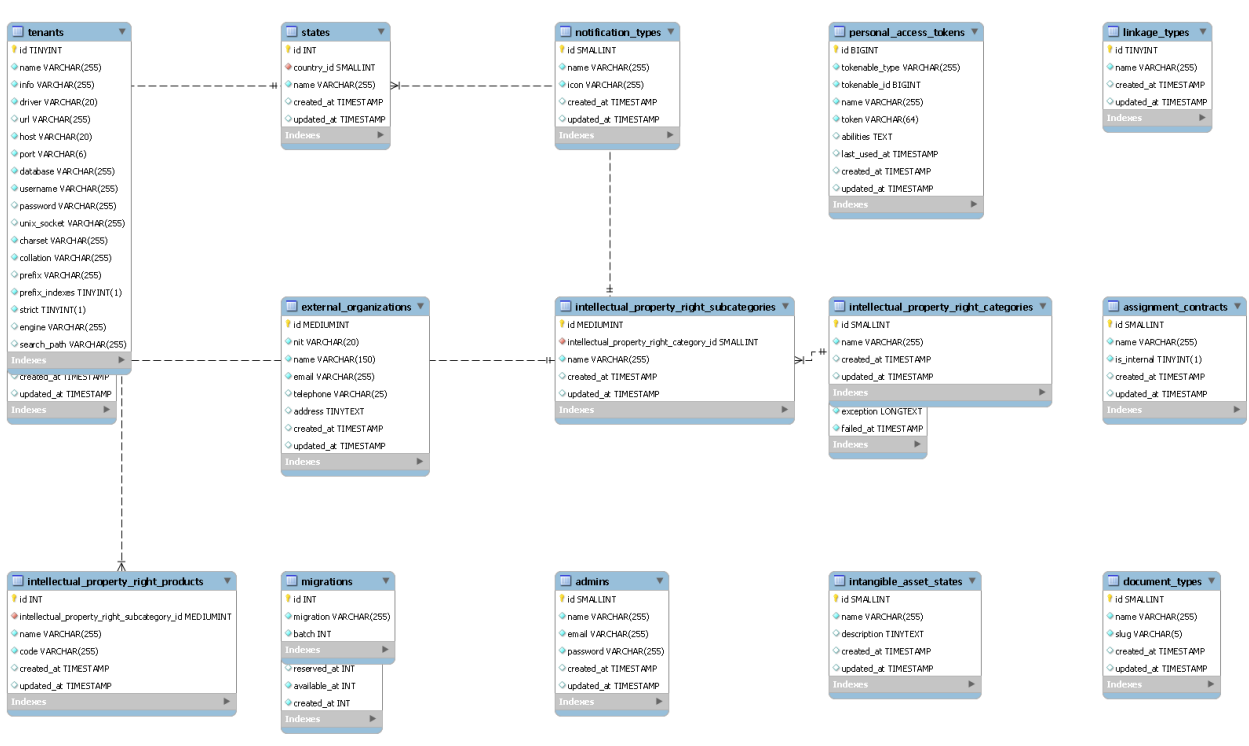

## **4.4.1.1. Bases de Datos [Principal](#page-140-1)**

**Figura 52.** Modelo de Bases de Datos Principal

En la presente figura se encuentra el modelo entidad relación de la base de datos principal.

# **4.4.1.2. Base de Datos [Cliente](#page-140-1)**

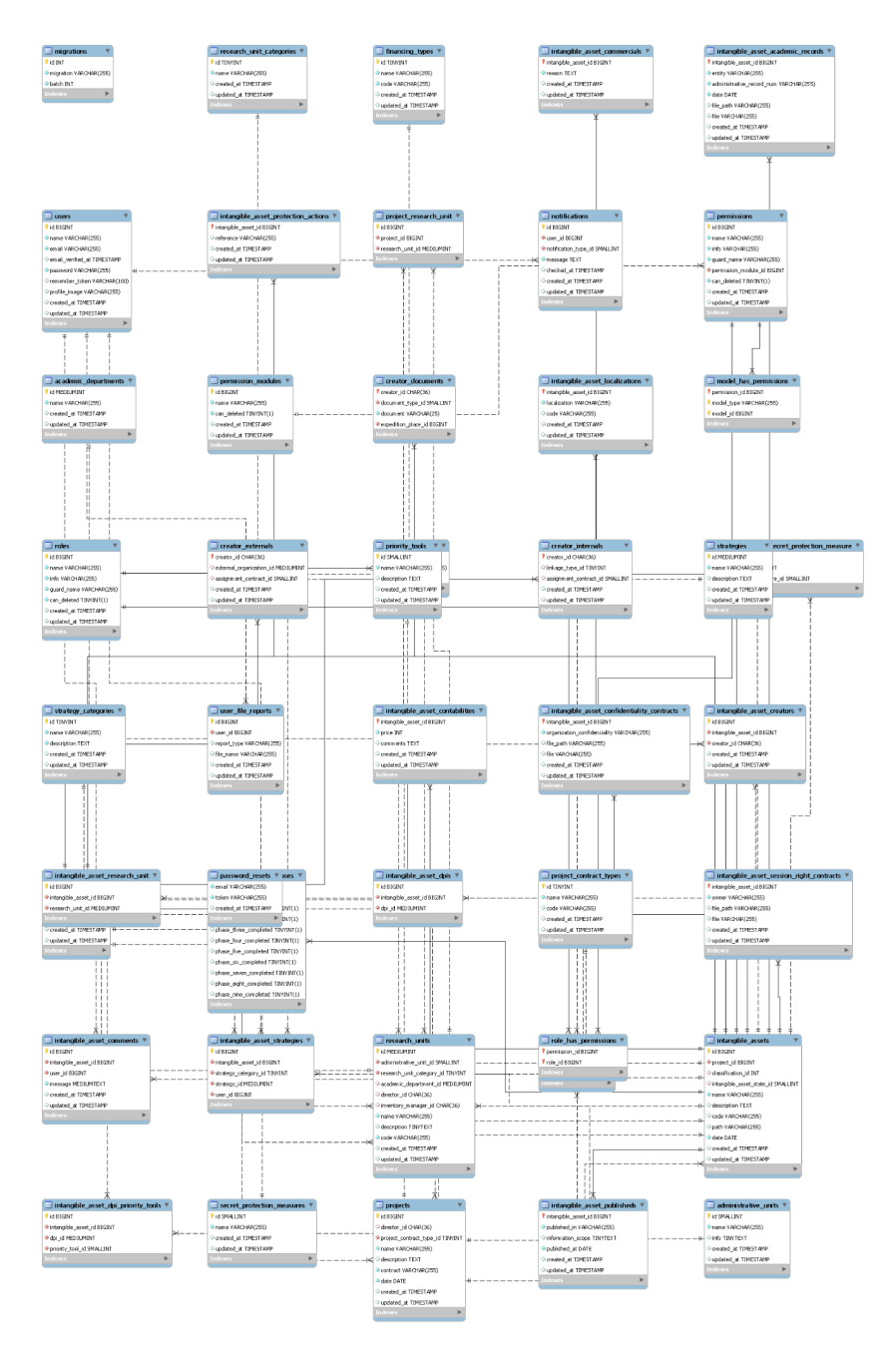

**Figura 53.** Modelo de Bases de Datos Cliente

#### <span id="page-142-1"></span><span id="page-142-0"></span>**4.4.2. Modelos [Individuales](#page-140-0) de la Base de Datos**

#### **4.4.2.1. Modelos [Individuales](#page-142-0) de la Base de Datos Principal**

#### **4.4.2.1.1. Tabla [Administrador](#page-142-1)**

La tabla "admins" es utilizada para el inicio de sesión en el módulo administrativo de la aplicación web que has desarrollado. Esta tabla tiene tres atributos: "name", "email" y "password". El atributo "name" se refiere al nombre completo del administrador, "email" es la dirección de correo electrónico del administrador y "password" es la contraseña que el administrador debe ingresar para acceder al módulo administrativo.

Para acceder al inicio de sesión en el módulo administrativo, el usuario debe ingresar la URL "/administrativo/iniciar-sesion" en su navegador web. Esto redirigirá al usuario a una página de inicio de sesión donde se le solicitará que ingrese su dirección de correo electrónico y contraseña para autenticarse y acceder al módulo administrativo de la aplicación.

#### **4.4.2.1.2. Tabla Tipos de [Contratación](#page-142-1) para los Creadores**

La tabla "assignment\_contratcs" hace referencia al modelo "Tipos de Contrato" y se utiliza para almacenar información sobre los distintos tipos de contratos de los creadores del sistema. Esta tabla tiene dos atributos: "nombre" y un atributo booleano que indica si el contrato pertenece a los creadores internos o externos.

El atributo "nombre" se refiere al nombre del tipo de contrato que se está registrando en la tabla. Por otro lado, el atributo booleano se utiliza para determinar si el contrato pertenece a los creadores internos o externos del sistema.

Esta tabla se utiliza como parte de la información de los creadores del sistema, y sirve para indicar qué tipo de contrato tiene cada creador. Al registrar esta información, se puede llevar un seguimiento más detallado de los distintos tipos de contratos de los creadores del sistema, lo que permite una mejor organización y gestión de la información.
## **4.4.2.1.3. Tabla Tipos de [Documento](#page-142-0)**

Por supuesto. La tabla "document\_types" hace referencia al modelo "Tipos de Documento" y se utiliza para almacenar información sobre los distintos tipos de documentos que pueden tener los creadores del sistema. Esta tabla cuenta con dos atributos: "nombre" y "slug".

El atributo "nombre" se refiere al nombre del tipo de documento que se está registrando en la tabla. El atributo "slug" es un identificador único que se utiliza para identificar el tipo de documento de manera más fácil.

Esta tabla se utiliza como parte de la información de los creadores del sistema, y sirve para indicar qué tipo de documento tiene cada creador. Al registrar esta información, se puede llevar un seguimiento más detallado de los distintos tipos de documentos de los creadores del sistema, lo que permite una mejor organización y gestión de la información.

## **4.4.2.1.4. Tabla [Organización](#page-142-0) Externa**

La tabla "external\_organizations" hace referencia al modelo "Organización Externa" y se utiliza para almacenar información sobre las empresas u organizaciones externas a la universidad que están relacionadas con los creadores del sistema. Esta tabla cuenta con cinco atributos: "nombre", "nit", "email", "teléfono" y "dirección".

El atributo "nombre" se refiere al nombre de la empresa u organización externa que se está registrando en la tabla. El atributo "nit" se utiliza para identificar de manera única a la organización. El atributo "email" se refiere a la dirección de correo electrónico de la organización, mientras que el atributo "teléfono" se refiere al número de teléfono de la misma. El atributo "dirección" se refiere a la dirección física de la organización.

Esta tabla se utiliza como parte de la información de los creadores del sistema, y sirve para indicar a qué empresa u organización pertenece un creador en particular, siempre y cuando sea externo a la universidad. Al registrar esta información, se puede llevar un seguimiento más detallado de las empresas u organizaciones con las que están relacionados los creadores del sistema externos, lo que permite una mejor organización y gestión de la información.

## **4.4.2.1.5. Tabla Tipos de [Vinculación](#page-142-0)**

La tabla "linkage types" hace referencia al modelo "Tipo de Vinculación" y se utiliza para almacenar información sobre los diferentes tipos de vinculación que pueden tener los creadores internos de la universidad. Esta tabla cuenta con un solo atributo, "nombre", que se refiere al nombre del tipo de vinculación que se está registrando.

Se utiliza como parte de la información de los creadores del sistema y sirve para indicar qué tipo de vínculo tienen los creadores internos con la universidad. Por ejemplo, algunos de los tipos de vinculación que se pueden registrar en esta tabla podrían ser "Profesor de planta", "Profesor catedrático", "Administrativo" o "Estudiante de posgrado", entre otros. Al tener esta información registrada en la tabla, se puede llevar un seguimiento más detallado de los diferentes tipos de creadores internos que existen en la universidad y de sus roles específicos. Esto permite una mejor organización y gestión de la información sobre los creadores del sistema.

#### **4.4.2.1.6. [Tabla](#page-142-0) País**

La tabla "countries" hace referencia al modelo "País" y tiene un único atributo llamado "name", el cual almacena el nombre del país. Esta tabla es utilizada en la información de los Creadores del Sistema para indicar la ubicación de un creador. Al seleccionar un país, se podrá elegir de entre sus departamentos y luego de cada departamento se podrá elegir una ciudad. Al final, se asignará al creador la ubicación de dicha ciudad. Por ejemplo, si un creador está ubicado en Colombia, se seleccionará el país "Colombia", luego se elegirá el departamento correspondiente, como "Antioquia", y finalmente se seleccionará la ciudad específica donde se encuentra ubicado, como "Medellín".

# **4.4.2.1.7. Tabla [Departamento](#page-142-0)**

La tabla "states" es una tabla que hace referencia al modelo "Departamento". Esta tabla tiene dos atributos, el primero es "name" el cual indica el nombre del departamento, y el segundo es "country id" que hace referencia al país al que pertenece este departamento. Este modelo es utilizado como parte de la información de los Creadores del Sistema para indicar la ubicación del creador. Al seleccionar un país, se puede elegir un departamento y finalmente una ciudad para asignar la ubicación del creador. Por lo tanto, la tabla "states" es importante para la asignación de la ubicación geográfica de los creadores del sistema en función del país y el departamento en el que se encuentran.

#### **4.4.2.1.8. Tabla [Ciudad](#page-142-0)**

La tabla "cities" hace referencia al modelo "Ciudad" y tiene dos atributos: "name" y "state id". El atributo "name" representa el nombre de la ciudad, mientras que "state id" hace referencia al departamento al que esta ciudad pertenece.

Esta tabla es utilizada para indicar la ubicación de un Creador en el sistema, y se utiliza en conjunto con la tabla "states" y "countries" para obtener la ubicación precisa del creador en el sistema. Al seleccionar un país, se pueden listar los departamentos de ese país y al seleccionar un departamento, se pueden listar las ciudades de ese departamento. Al final, se asigna la ciudad seleccionada al creador para indicar su ubicación en el sistema.

# **4.4.2.1.9. Tabla Estado del Activo [Intangible](#page-142-0)**

La tabla "intangible asset states" representa el modelo "Estado de los Activos" Intangibles" y tiene dos atributos: "nombre" y "descripción". Esta tabla es utilizada para definir los distintos estados que puede tener un activo intangible, como por ejemplo "No Identificado", "Identificado y No Protegido", "Identificado y Protegido", "Identificado y en Proceso de Protección" y "Identificado y en Solicitud de Protección Negada". Estos estados pueden ser utilizados para indicar en qué etapa se encuentra un activo intangible en el proceso de protección o registro, o simplemente para tener un registro del estado actual del activo intangible en cuestión.

# **4.4.2.1.10. Tabla Categoría de los Derechos de [Propiedad](#page-142-0) [Intelectual](#page-142-0)**

La tabla "intellectual property right categories" representa el modelo "Categoría de los Derechos de Propiedad Intelectual". Esta tabla tiene un solo atributo, su nombre, el cual se utiliza para definir la clasificación de los derechos de propiedad intelectual. Es decir, se utiliza para agrupar los derechos de propiedad intelectual en diferentes categorías. Por ejemplo, algunas categorías podrían ser patentes, marcas registradas, derechos de autor, secretos comerciales, entre otros. Estas categorías luego se relacionan con las subcategorías de los Derechos de Propiedad Intelectual y los Productos de Propiedad Intelectual para proporcionar una estructura organizada para los Activos Intangibles.

# **4.4.2.1.11. Tabla [Subcategoría](#page-142-0) de los Derechos de Propiedad [Intelectual](#page-142-0)**

La tabla "intellectual property subcategories" hace referencia a un modelo llamado "Subcategoría de los Derechos de Propiedad Intelectual". Esta tabla tiene dos atributos, su nombre y la Categoría de los Derechos de Propiedad Intelectual a la que pertenece. Este modelo es utilizado como parte de la información de los activos intangibles. Se utiliza para definir la subcategoría de los derechos de propiedad intelectual a la que pertenece el activo intangible, como por ejemplo "Patentes de invención", "Derechos de autor", "Marcas comerciales" y otros.

# **4.4.2.1.12. Tabla Producto de los Derechos de Propiedad [Intelectual](#page-142-0)**

La tabla "intellectual property right products" es un modelo que se utiliza para clasificar los activos intangibles de acuerdo con los productos de los derechos de propiedad intelectual. Esta tabla tiene dos atributos, el nombre del producto y la subcategoría de los derechos de propiedad intelectual a la que pertenece. Esta información es importante porque ayuda a identificar los derechos de propiedad intelectual asociados con un activo intangible en particular. La subcategoría se relaciona con la categoría de derechos de propiedad intelectual y, en conjunto, permiten la clasificación y gestión adecuada de los activos intangibles en una organización.

# **4.4.2.2. Modelos [Individuales](#page-142-1) de la Base de Datos del Cliente**

# **4.4.2.2.1. Tabla [Facultades](#page-151-0)**

<span id="page-151-0"></span>La tabla "administrative units" es una tabla principal en la base de datos destinada al cliente que está relacionada con el modelo Facultad y con la tabla de Unidades Investigativas. Tiene dos atributos: nombre y descripción.

El atributo "nombre" es una cadena de caracteres que representa el nombre de la unidad administrativa. Por ejemplo, puede ser "Departamento de Recursos Humanos" o "Oficina de Admisiones".

El atributo "descripción" es una cadena de caracteres que proporciona información adicional sobre la unidad administrativa. Por ejemplo, puede describir las funciones y responsabilidades de la unidad, su ubicación, etc.

## **4.4.2.2.2. Tabla [Departamentos](#page-151-0) Académicos**

La tabla "academic departments" es una tabla principal en la base de datos destinada al cliente que está relacionada con el modelo Departamento Académico y con la tabla de Unidades Investigativas. Tiene un único atributo, que es el nombre del departamento académico.

El atributo "nombre" es una cadena de caracteres que representa el nombre del departamento académico. Por ejemplo, puede ser "Departamento de Ciencias de la Computación" o "Departamento de Biología".

Esta tabla está directamente relacionada con la tabla de Unidades Investigativas, lo que sugiere que los departamentos académicos están involucrados en la investigación y el desarrollo en la institución.

A diferencia de la tabla de Facultades, la tabla de Departamentos Académicos es opcional, lo que significa que no todas las unidades investigativas pueden estar relacionadas con un departamento académico. Sin embargo, es una tabla principal importante en la base de datos destinada al cliente, casi igual de importante que la tabla de Facultades, ya que proporciona información sobre los departamentos académicos de la institución.

## **4.4.2.2.3. Tabla Unidades [Investigativas](#page-151-0)**

La tabla "research\_units" es una tabla que almacena información sobre las unidades investigativas. Cada registro en esta tabla representa una unidad investigativa y tiene los siguientes atributos:

- "nombre": El nombre de la unidad investigativa.
- "código": Un código único asignado a la unidad investigativa.
- "facultad": La facultad a la que pertenece la unidad investigativa.
- "categoría": La categoría de la unidad investigativa, que puede ser uno de los siguientes valores: 'Centro de Investigación', 'Dependencia Administrativa', 'Grupos de Investigación', 'Instituto de Investigación' o 'Semillero de Investigación'.
- "director": El nombre del director de la unidad investigativa.
- "administrador de inventario": El nombre del administrador de inventario de la unidad investigativa.
- " descripción": Una breve descripción de la unidad investigativa.

La tabla "research\_units" está directamente relacionada con las tablas de "activos intangibles" y "proyectos". Un proyecto puede pertenecer a varias unidades investigativas, lo que significa que hay una relación de muchos a muchos entre la tabla "research units" y la tabla "proyectos". Además, cada activo intangible puede pertenecer a una unidad investigativa dependiendo del proyecto seleccionado.

# **4.4.2.2.4. Tabla [Proyectos](#page-151-0)**

La tabla "projects" es una tabla que almacena información sobre los proyectos. Cada registro en esta tabla representa un proyecto y tiene los siguientes atributos:

- "nombre": El nombre del proyecto.
- "unidades investigativas": Las unidades investigativas a las que pertenece el proyecto.
- "director": El nombre del director del proyecto.
- "descripción": Una breve descripción del proyecto.
- "financiación": La financiación del proyecto.
- "acto administrativo": El acto administrativo asociado al proyecto.
- "nombre del contrato": El nombre del contrato asociado al proyecto.
- "fecha del contrato": La fecha en la que se firmó el contrato del proyecto.

La tabla "projects" está directamente relacionada con la tabla de "activos intangibles". Cada activo intangible pertenece a un proyecto, lo que significa que hay una relación de uno a muchos entre la tabla "projects" y la tabla "activos intangibles".

# **4.4.2.2.5. Tabla Activos [Intangibles](#page-151-0)**

La tabla "intangible\_assets" representa el modelo "Activo Intangible" y se utiliza para almacenar información sobre los activos intangibles que pertenecen a la universidad. Cada registro en esta tabla representa un activo intangible y tiene los siguientes atributos:

- "proyecto": representa el proyecto al que pertenece el activo intangible.
- "unidades investigativas": representa las unidades investigativas a las que pertenece el activo intangible, dependiendo del proyecto que se seleccione.
- "nombre": representa el nombre del activo intangible.
- "fecha de registro": representa la fecha en la que el activo intangible fue registrado.
- "localización": representa la ubicación del activo intangible dentro de la universidad.
- "código de localización" (opcional): representa el código de localización del activo intangible dentro de la universidad.

La información sobre el activo intangible puede actualizarse en cualquier momento y se pueden actualizar hasta nueve fases diferentes. Las fases disponibles son las siguientes:

- Descripción del activo: en esta fase se proporciona una descripción detallada del activo intangible.
- Clasificación del activo: en esta fase se clasifica el activo intangible en una categoría determinada.
- Estado del activo: en esta fase se indica el estado actual del activo intangible.
- Derechos de propiedad intelectual: en esta fase se indican los derechos de propiedad intelectual asociados con el activo intangible.
- Estado actual del activo intangible: en esta fase se proporciona una actualización del estado actual del activo intangible.
- Comentarios del activo intangible: en esta fase se pueden agregar comentarios o notas sobre el activo intangible.
- Plan de acción y protección: en esta fase se establecen planes de acción para proteger el activo intangible.
- Priorización y decisión del activo intangible: en esta fase se toman decisiones en relación con la priorización del activo intangible y la asignación de recursos para su protección.
- Uso comercial del activo intangible: en esta fase se establecen los términos y condiciones para el uso comercial del activo intangible.

Además de los atributos mencionados anteriormente, la tabla "intangible\_assets" también está relacionada con otras dos tablas en la base de datos: "intangible\_assets\_creators" y "intangible assets files".

La tabla "intangible assets creators" establece una relación muchos a muchos entre los activos intangibles y los creadores, es decir, que un activo intangible puede tener varios creadores y un creador puede participar en la creación de varios activos intangibles. Los atributos de esta tabla son el ID del activo intangible y el ID del creador.

Por otro lado, la tabla "intangible assets files" guarda los archivos relacionados con cada activo intangible, como por ejemplo documentos de patentes, imágenes, videos, entre otros. Los atributos de esta tabla son el ID del activo intangible y una referencia al archivo almacenado en el sistema.

Es importante mencionar que la tabla "intangible\_assets" y sus relaciones con otras tablas tienen como objetivo gestionar y almacenar la información relevante de los activos intangibles de la universidad, lo que permitirá una mejor toma de decisiones en cuanto a su protección, gestión y comercialización.

#### **4.4.2.2.6. Tabla [Creadores](#page-151-0) Internos**

La tabla "creators internal" almacena información sobre los creadores internos. Cada registro en esta tabla representa un creador interno y tiene los siguientes atributos: "nombre completo", "correo electrónico", "teléfono celular", "tipos de documento", "documento de identidad", "país", "departamento", "ciudad", "tipo de vinculación interna a la universidad", y "tipo de contratación".

El atributo "nombre completo" representa el nombre completo del creador interno. El atributo "correo electrónico" representa el correo electrónico del creador interno. El atributo "teléfono celular" representa el número de teléfono celular del creador interno. El atributo "tipos de documento" representa el tipo de documento de identidad del creador interno, por ejemplo, cédula de ciudadanía, pasaporte, etc. El atributo "documento de identidad" representa el número del documento de identidad del creador interno.

El atributo "país" representa el país donde reside el creador interno. El atributo "departamento" representa el departamento o estado donde reside el creador interno. El atributo "ciudad" representa la ciudad donde reside el creador interno. El atributo "tipo de vinculación interna a la universidad" representa el tipo de vinculación del creador interno a la universidad, por ejemplo, estudiante, docente, investigador, etc. El atributo "tipo de contratación" representa el tipo de contratación del creador interno en la universidad.

# **4.4.2.2.7. Tabla [Creadores](#page-151-0) Externos**

La tabla "creators external" representa una entidad de Creador Externo, que almacena información de los creadores externos que colaboran con la universidad. Esta tabla consta de varios atributos que incluyen:

- "nombre completo": Nombre completo del creador externo.
- "correo electrónico": Dirección de correo electrónico del creador externo.
- "teléfono": Número de teléfono celular del creador externo.
- "tipo de documento": Tipo de documento de identidad del creador externo (por ejemplo, cédula de ciudadanía, pasaporte, etc.).
- "número de documento": Número de documento de identidad del creador externo.
- "país": País de origen del creador externo.
- "departamento o estado": Departamento o provincia del creador externo.
- "ciudad": Ciudad de residencia del creador externo.
- "organización externa": Nombre de la organización externa a la universidad a la que pertenece el creador externo.
- "tipo de contratación": Tipo de contrato externo a la universidad del creador externo (por ejemplo, contrato de prestación de servicios, contrato de obra, etc.).

La tabla "creators\_external" puede estar relacionada con otras tablas en la base de datos de la universidad, como la tabla de proyectos o la tabla de contratos, para registrar la colaboración de los creadores externos en diferentes proyectos y contratos de la universidad.

Además, la tabla podría incluir claves foráneas para establecer relaciones con otras entidades en la base de datos. Por ejemplo, tenemos una clave foránea que relaciona el creador externo con el proyecto en el que está colaborando, o una clave foránea que relaciona al creador externo con el contrato de prestación de servicios que ha firmado con la universidad.

En general, la tabla "creators\_external" es importante para llevar un registro preciso de los creadores externos que colaboran con la universidad en diferentes proyectos y actividades, lo cual es esencial para la gestión de recursos humanos y la toma de decisiones informadas.

#### **4.4.2.2.8. Tabla [Usuarios](#page-151-0)**

La tabla "users" es una tabla en una base de datos relacional que almacena información sobre los usuarios registrados en una aplicación o sistema. Esta tabla está relacionada con el modelo Usuario, lo que significa que los datos que se almacenan en ella son una representación de los objetos de usuario en el modelo.

La tabla "users" consta de varias columnas, cada una de las cuales almacena información específica sobre el usuario. El primer atributo es el "nombre completo del usuario", que es un campo de texto que almacena el nombre completo del usuario registrado en el sistema. Este campo puede incluir tanto el nombre como el apellido del usuario.

El segundo atributo es el "correo electrónico del usuario", que es un campo de texto que almacena la dirección de correo electrónico del usuario registrado en el sistema. Este campo se utiliza para enviar notificaciones por correo electrónico al usuario y para permitir que el usuario inicie sesión en el sistema utilizando su dirección de correo electrónico.

El tercer atributo es la "contraseña del usuario", que es un campo de texto que almacena la contraseña del usuario. Este campo se utiliza para autenticar al usuario y garantizar que solo las personas autorizadas puedan acceder a su cuenta.

El cuarto atributo es la "asignación del rol de este usuario", que es un campo que indica el rol del usuario en el sistema. Esto puede ser un rol de administrador, un rol de usuario regular, o cualquier otro rol que se haya definido en el sistema. La asignación del rol puede determinar qué funciones y características están disponibles para el usuario en el sistema.

#### **4.4.2.2.9. [Tabla](#page-151-0) Roles**

La tabla "roles" es una tabla en una base de datos relacional que almacena información sobre los roles disponibles en un sistema o aplicación. Esta tabla está relacionada con el modelo Rol.

La tabla "roles" consta de varias columnas, cada una de las cuales almacena información específica sobre el rol. El primer atributo es el "nombre completo del rol", que es un campo de texto que almacena el nombre completo del rol. Este campo puede incluir cualquier nombre que se haya asignado al rol en el sistema.

El segundo atributo es la "asignación de cada uno de los permisos dentro del sistema", que es un campo que indica qué permisos tiene el rol en el sistema. Los permisos pueden incluir la capacidad de crear, editar o eliminar ciertos tipos de datos en el sistema, la capacidad de ver ciertas áreas del sistema, o la capacidad de realizar ciertas acciones en el sistema. La asignación de permisos es una parte crítica de cualquier sistema, ya que determina lo que los usuarios con roles específicos pueden y no pueden hacer en el sistema. La tabla "roles" almacena esta información para cada uno de los roles disponibles en el sistema, lo que permite al sistema determinar qué acciones pueden realizar los usuarios con diferentes roles.

#### **4.4.2.2.10. Tabla [Permisos](#page-151-0)**

La tabla "permissions" es una tabla en una base de datos relacional que almacena información sobre los permisos disponibles en un sistema o aplicación. Esta tabla está relacionada con el modelo Permiso, lo que significa que los datos que se almacenan en ella son una representación de los objetos de permiso en el modelo.

La tabla "permissions" consta de varias columnas, cada una de las cuales almacena información específica sobre el permiso. El primer atributo es el "módulo de los permisos al que se encuentra asignado", que es un campo de texto que indica el módulo o área del sistema al que pertenece el permiso. Por ejemplo, los permisos pueden estar relacionados con la administración de usuarios, la gestión de contenido, la generación de informes, entre otros.

El segundo atributo es el "nombre del permiso", que es un campo de texto que indica el nombre del permiso. Este campo puede incluir cualquier nombre que se haya asignado al permiso en el sistema.

El tercer atributo es el "slug para identificar el permiso internamente en la aplicación", que es un campo de texto que proporciona un identificador único para el permiso. Este campo se utiliza internamente en la aplicación para identificar el permiso de manera única y permitir la asignación del permiso a los usuarios y roles correspondientes.

La tabla "permissions" se relaciona directamente con el modelo Usuario, lo que significa que los permisos pueden asignarse directamente a los usuarios. Esto permite una gestión más granular de los permisos y garantiza que los usuarios solo tengan acceso a las áreas y funciones del sistema que se les han asignado específicamente.

#### **4.4.2.2.11. Tabla Categorías de las [Estrategias](#page-151-0) de Gestión**

La tabla "strategy categories" es utilizada para almacenar información sobre las categorías de las estrategias de gestión que se emplean en la gestión de activos intangibles. Estas categorías se utilizan para clasificar las estrategias de gestión en diferentes grupos en función de su naturaleza o propósito.

El único atributo es el nombre completo de la categoría. Este atributo se utiliza para proporcionar una descripción clara y concisa de la categoría de la estrategia de gestión.

La tabla está relacionada con el modelo "Estrategias de Gestión", que se utiliza para almacenar información detallada sobre las diferentes estrategias de gestión utilizadas en la gestión de activos intangibles. La relación entre estas dos tablas es de uno a muchos, lo que significa que una categoría de estrategia de gestión puede estar asociada con muchas estrategias de gestión diferentes.

La tabla se puede utilizar para facilitar la búsqueda y clasificación de las estrategias de gestión en función de su categoría. Por ejemplo, las estrategias de gestión relacionadas con la gestión de la propiedad intelectual pueden ser agrupadas en una categoría específica para facilitar su búsqueda y análisis.

Además, la tabla "strategy\_categories" se puede utilizar para proporcionar información adicional sobre las estrategias de gestión utilizadas en la gestión de activos intangibles. Al agrupar las estrategias de gestión en diferentes categorías, es posible identificar patrones o tendencias en el uso de diferentes estrategias de gestión en diferentes contextos.

Es importante tener en cuenta que la tabla "strategy\_categories" debe ser cuidadosamente diseñada y gestionada para garantizar que las categorías sean útiles y relevantes para la gestión de activos intangibles. Si las categorías son demasiado generales o ambiguas, pueden no ser útiles para la clasificación y análisis de las estrategias de gestión. Por lo tanto, se recomienda una cuidadosa consideración de las necesidades y objetivos específicos de la organización al definir las categorías de estrategias de gestión y asegurarse de que sean consistentes y útiles en el contexto de la gestión de activos intangibles.

## **4.4.2.2.12. Tabla [Estrategias](#page-151-0) de Gestión**

La tabla "strategies" es utilizada para almacenar información sobre las diferentes estrategias utilizadas en la gestión de activos intangibles. Estas estrategias se utilizan para mejorar la eficiencia y eficacia en la gestión de los activos intangibles de una organización, incluyendo su identificación, valoración y protección.

La tabla cuenta con dos atributos: el nombre completo de la estrategia y una descripción. El atributo del nombre completo se utiliza para proporcionar una descripción clara y concisa del nombre de la estrategia utilizada. El atributo de la descripción se utiliza para proporcionar información adicional sobre la estrategia, como su propósito, objetivos y enfoque.

La tabla se utiliza como información adicional de un activo intangible, lo que significa que se asocia con otros elementos de información que describen el activo intangible, como la categoría, el tipo, la fecha de adquisición, el valor, entre otros. La información en la tabla "strategies" es fundamental para la gestión efectiva de los activos intangibles, ya que permite a los gestores de la organización tomar decisiones informadas sobre cómo identificar, proteger y aprovechar los activos intangibles para beneficio de la organización.

169

# **4.4.2.2.13. Tabla Tipos de [Financiación](#page-151-0) para Proyectos**

La tabla "financing\_types" se utiliza para almacenar información sobre los diferentes tipos de financiación utilizados en proyectos. Esta tabla está relacionada con el modelo de "Tipo de Financiación de Proyectos" y cuenta con dos atributos: el nombre completo del tipo de financiación y un código de identificación.

El atributo del nombre completo se utiliza para proporcionar una descripción clara y concisa del tipo de financiación utilizado en un proyecto. El atributo del código de identificación se utiliza para identificar de manera única cada tipo de financiación y es de gran importancia para la gestión de los proyectos.

La tabla es utilizada como información importante para un proyecto, ya que los diferentes tipos de financiación pueden tener un impacto significativo en el éxito del proyecto. Los diferentes tipos de financiación pueden afectar la disponibilidad de recursos y el plazo del proyecto, así como su capacidad para cumplir con los objetivos del proyecto y las expectativas de los stakeholders.

Es importante tener en cuenta que la tabla debe ser cuidadosamente diseñada y gestionada para garantizar que la información sea relevante y útil para la gestión de proyectos.

La información almacenada en la tabla debe ser consistente con los objetivos del proyecto y la estrategia general de financiamiento del proyecto. Además, es importante actualizar y mantener la información en la tabla para garantizar que la organización tenga acceso a información precisa y actualizada sobre los diferentes tipos de financiación utilizados en sus proyectos.

# **4.4.2.2.14. Tabla Tipos de [Contratación](#page-151-0) para Proyectos**

La tabla "project contract types" se utiliza para almacenar información sobre los diferentes tipos de contratación utilizados en proyectos. Esta tabla está relacionada con el modelo de "Tipo de Contratación de Proyectos" y cuenta con dos atributos: el nombre completo del tipo de contrato y un código de identificación.

El atributo del nombre completo se utiliza para proporcionar una descripción clara y concisa del tipo de contrato utilizado en un proyecto. El atributo del código de identificación se utiliza para identificar de manera única cada tipo de contrato y es de gran importancia para la gestión de los proyectos.

La tabla es utilizada como información importante para un proyecto, ya que los diferentes tipos de contratación pueden tener un impacto significativo en el éxito del proyecto. Los diferentes tipos de contratación pueden afectar la disponibilidad de recursos, el plazo del proyecto, la calidad del trabajo y los costos.

Es importante tener en cuenta que la tabla debe ser cuidadosamente diseñada y gestionada para garantizar que la información sea relevante y útil para la gestión de proyectos. La información almacenada en la tabla debe ser consistente con los objetivos del proyecto y la estrategia general de contratación del proyecto. Además, es importante actualizar y mantener la información en la tabla para garantizar que la organización tenga acceso a información precisa y actualizada sobre los diferentes tipos de contratación utilizados en sus proyectos.

#### **4.4.2.2.15. Tabla [Herramientas](#page-151-0) de Priorización**

La tabla "priority tools" es una tabla en una base de datos que está relacionada con el modelo de "Herramientas de Priorización". Esta tabla cuenta con dos atributos: el nombre completo de la herramienta de priorización y una descripción de la misma.

Las herramientas de priorización son utilizadas como información adicional para la sección de "Priorización y Decisión del Activo Intangible". Esta sección es importante porque permite a los usuarios clasificar y valorar diferentes activos intangibles basados en su importancia relativa y el impacto que tienen en el negocio.

Las herramientas de priorización en la tabla pueden ser cualquier tipo de herramienta utilizada para ayudar en el proceso de priorización. Por ejemplo, podría incluir herramientas de análisis de costos-beneficios, matrices de impacto y esfuerzo, o cualquier otra herramienta de priorización que el usuario considere útil.

El nombre completo y la descripción de cada herramienta en la tabla son importantes para proporcionar información sobre su propósito y funcionamiento. Por ejemplo, el nombre podría ser "Matriz de Impacto y Esfuerzo" y la descripción podría explicar cómo se usa la matriz para evaluar diferentes opciones y asignar una puntuación en función de su impacto y esfuerzo.

# **4.4.2.2.16. Tabla de Medidas Secretas de [Protección](#page-151-0)**

La tabla "secret protection measures" en una base de datos está relacionada con el modelo de "Medida Secreta de Protección". Esta tabla contiene un solo atributo: el nombre completo de la medida de protección.

La tabla está diseñada para ser utilizada como información adicional en la sección "Plan de Acción y Protección del Activo Intangible". Esta sección se activa con la pregunta "¿Sugiere tomar medidas razonables para la protección de los secretos empresariales?".

Cuando un usuario responde afirmativamente a esta pregunta, se espera que proporcione información sobre las medidas de protección que se deben tomar para el activo intangible. La tabla proporciona una lista de medidas de protección que pueden ser seleccionadas para incluir en el plan de acción.

Cada medida de protección se identifica por su nombre completo. Al incluir estas medidas en el plan de acción, se puede garantizar que se tomen las medidas adecuadas para proteger los secretos empresariales.

# **5. Módulo de Pruebas**

Durante la fase de pruebas de funcionalidad se aseguró de que todas las funciones y características de la aplicación cumplan con los requisitos establecidos. Se realizaron pruebas exhaustivas para identificar errores y garantizar que la aplicación se comporte correctamente en diferentes situaciones. También verificamos la integración de los distintos componentes y nos adaptamos a posibles cambios. El objetivo es entregar un software de calidad, confiable y que satisfaga las necesidades de los usuarios.

# **5.1. Validación de los Permisos del Sistema para la Seguridad de la Información**

Esta prueba de funcionalidad tiene como objetivo validar que un usuario, al ser asignado a un rol específico y al verificar que dicho rol esté activo en la sesión, cuente con los permisos adecuados para llevar a cabo diversas acciones dentro de la aplicación.

# **Escenario: Proceso de Registro de un Activo Intangible**

En este escenario, el rol en sesión tiene los siguientes permisos: visualizar el listado e información de los activos intangibles, registrar y actualizar la información de los activos intangibles, así como visualizar y actualizar la información en cada fase y las estrategias de gestión. Sin embargo, no tiene permisos para eliminar la información de los activos, generar reportes o generar codificaciones. A continuación se muestra una imágen al respecto:

#### **Activos Intangibles:**

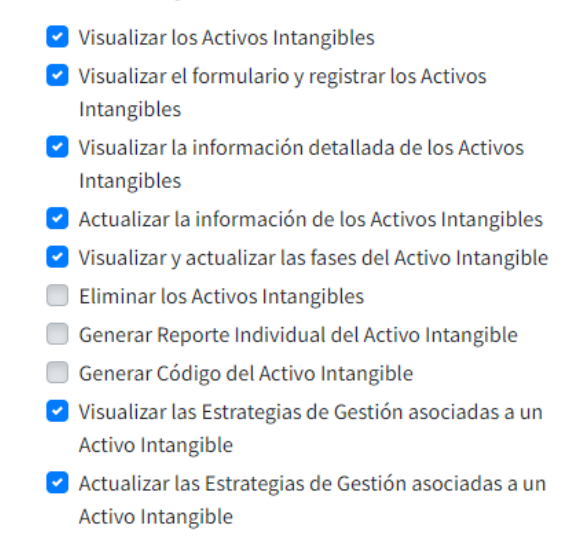

**Figura 54.** Validación de los permisos para el registro de los activos.

Por lo que el usuario después de la verificación y validación de los permisos asignados al rol de usuario en sesión, puede ver lo siguiente:

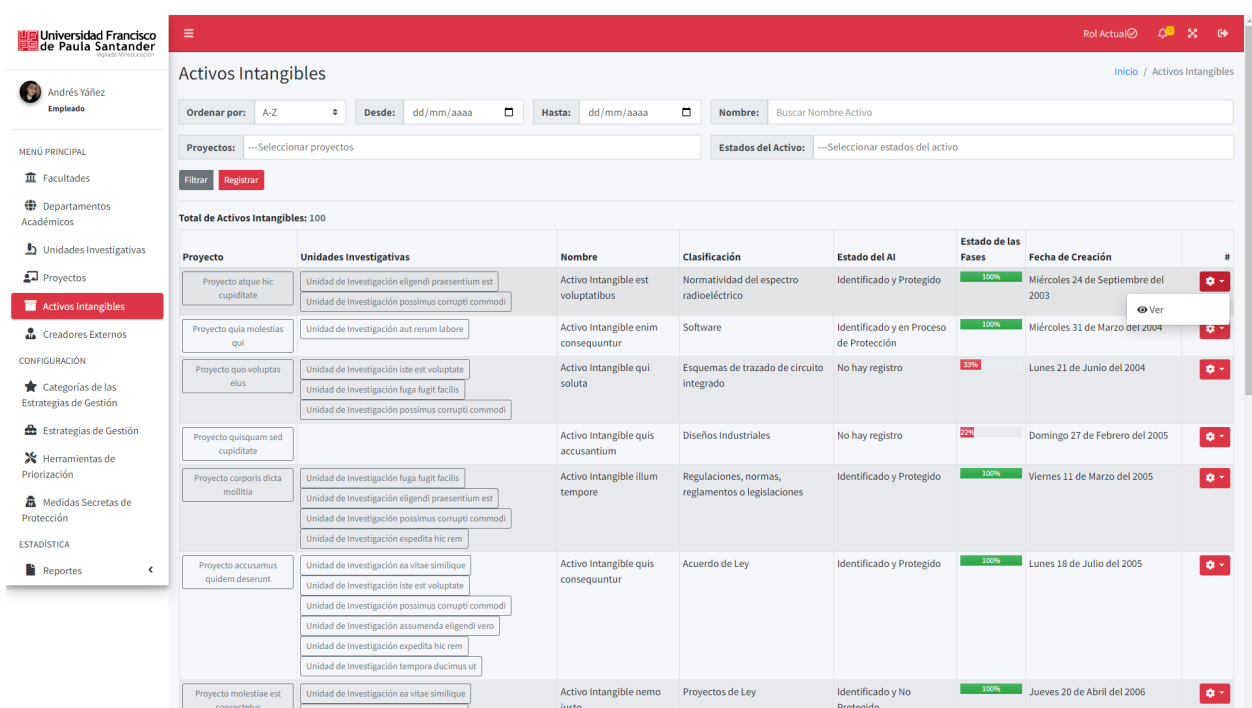

La capacidad de visualizar el listado de los activos intangibles, su información y la visualización del formulario y funcionalidad de registro. Sin embargo, no tiene la posibilidad de eliminar algún activo intangible existente.

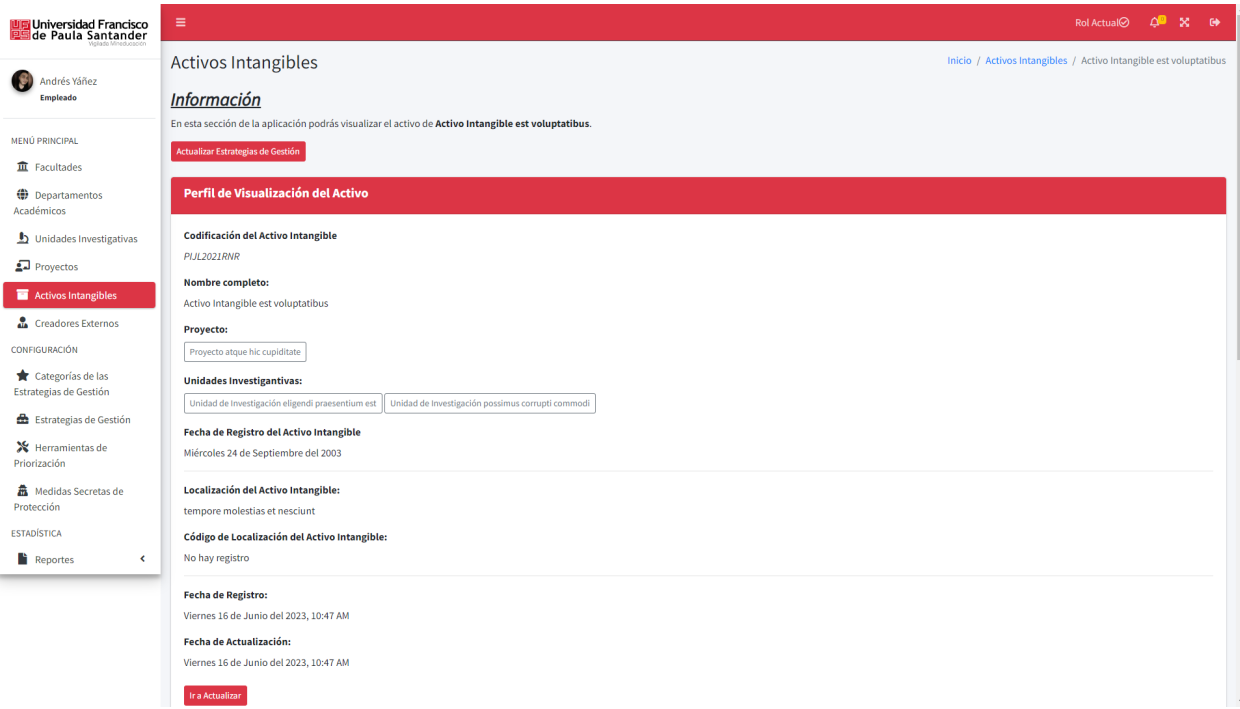

**Figura 55**. Visualización de la información de un activo y su proceso de registro

También se puede visualizar la capacidad de actualizar la información de un activo intangible, visualizar y actualizar las estrategias de gestión del activo intangible, pero, no es posible generar el reporte individual o su codificación.

# **Resultados**

Los roles desempeñan un papel esencial en el control de acceso y asignación de permisos dentro de una aplicación.

Los resultados muestran que el rol en sesión tiene permisos para realizar acciones específicas en varios recursos y funcionalidades. Sin embargo, también se observa que existen limitaciones en los permisos, como la falta de autorización para ciertas acciones. Estos hallazgos subrayan la importancia de una gestión adecuada de roles y permisos para garantizar un acceso adecuado y mantener la seguridad de la aplicación.

# **5.2. Verificación en el Cambio de Rol**

El objetivo de esta prueba de funcionalidad es verificar y validar la capacidad de cambio de rol en sesión por parte del usuario, siempre y cuando dicho usuario tenga asignados múltiples roles.

**Escenario: El Usuario Autenticado cuenta con varios Roles asignados.**

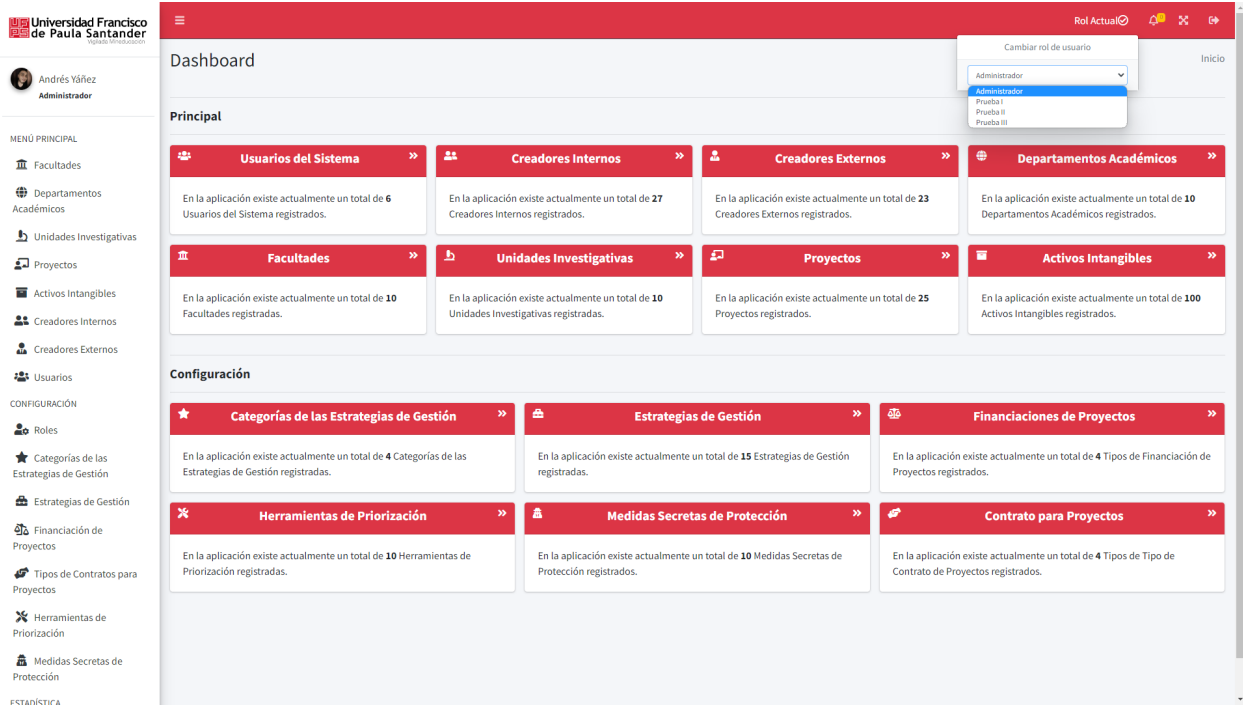

**Figura 56.**. Cambio del rol del usuario en la plataforma.
Una vez que el usuario ha sido autenticado y se le han asignado múltiples roles, se puede

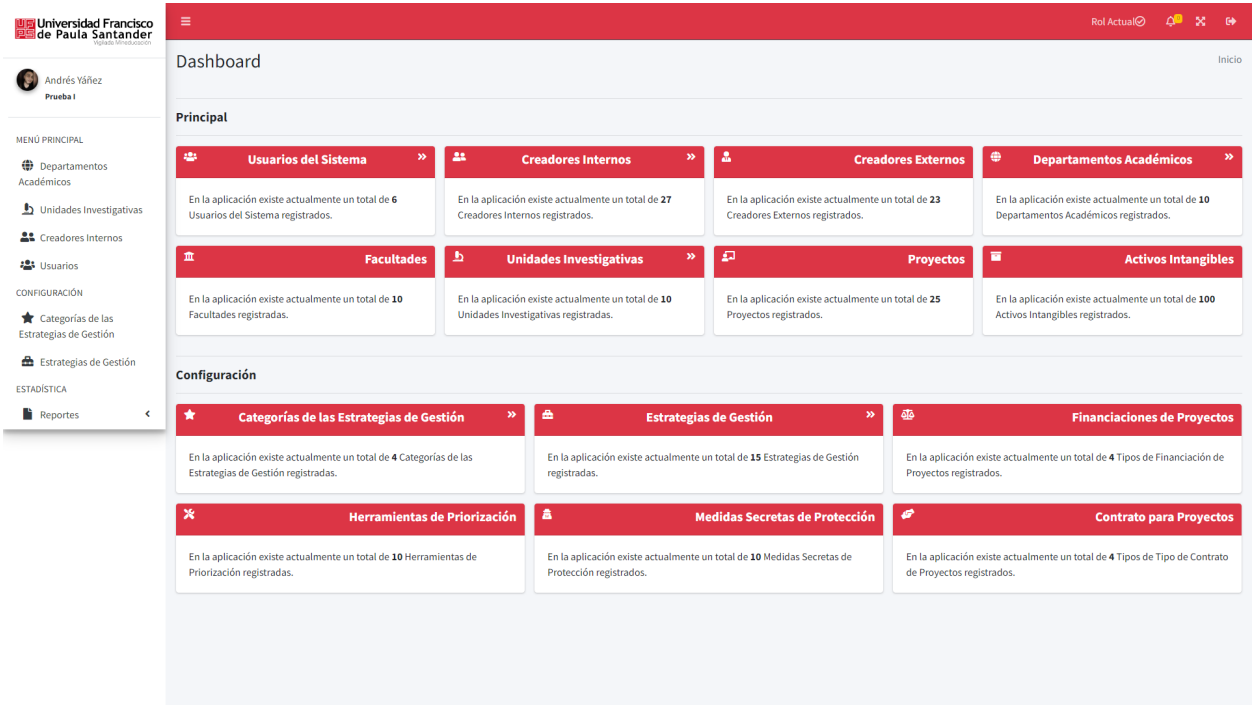

proceder a cambiar el rol en sesión.

**Figura 57.** Modificación de la interfaz de usuario por rol.

# **Resultados**

Al realizar el cambio de rol en sesión, se observa que todas las vistas y acciones

disponibles para el usuario se actualizan de acuerdo con el nuevo rol seleccionado. Esto se debe a

que cada rol tiene asignadas las funciones específicas que el usuario puede llevar a cabo.

## **5.3. Funcionamiento de los Reportes Individuales y Personalizados**

Podemos visualizar la información de un activo, y la funcionalidad de generar el reporte individualizado de dicho activo.

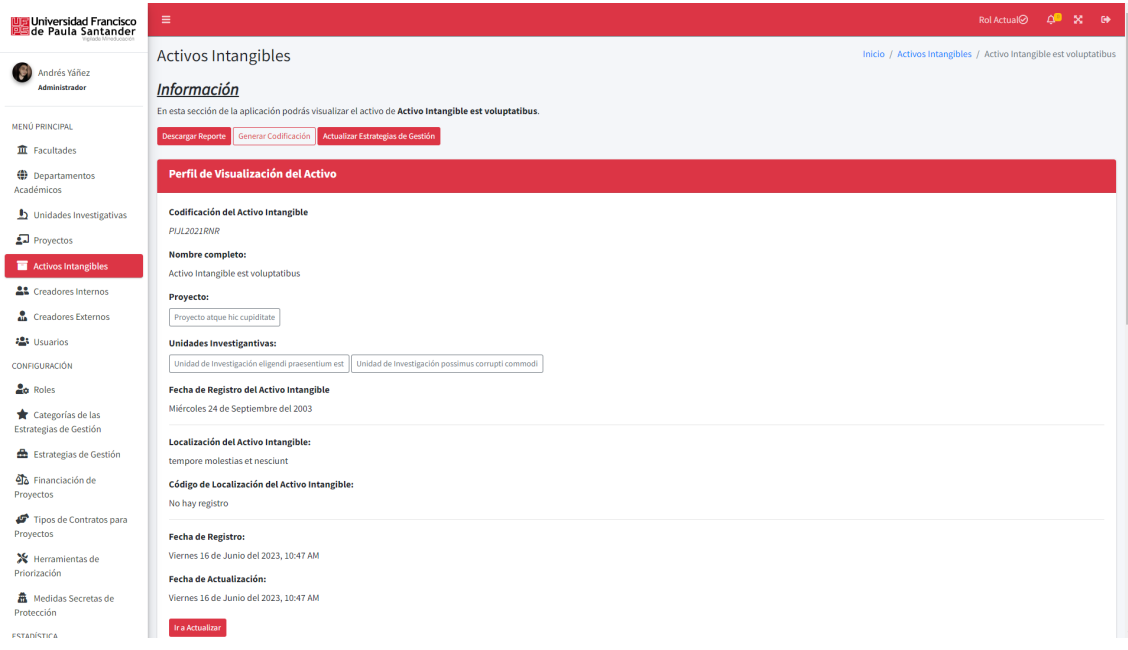

**Figura 58.** Generación de reportes individuales

Para poder realizar dicha acción de generar el reporte, tenemos que contar con que el rol que tenemos asignado y que se encuentra en sesión, cuente con el permiso para la generación de dicho reporte.

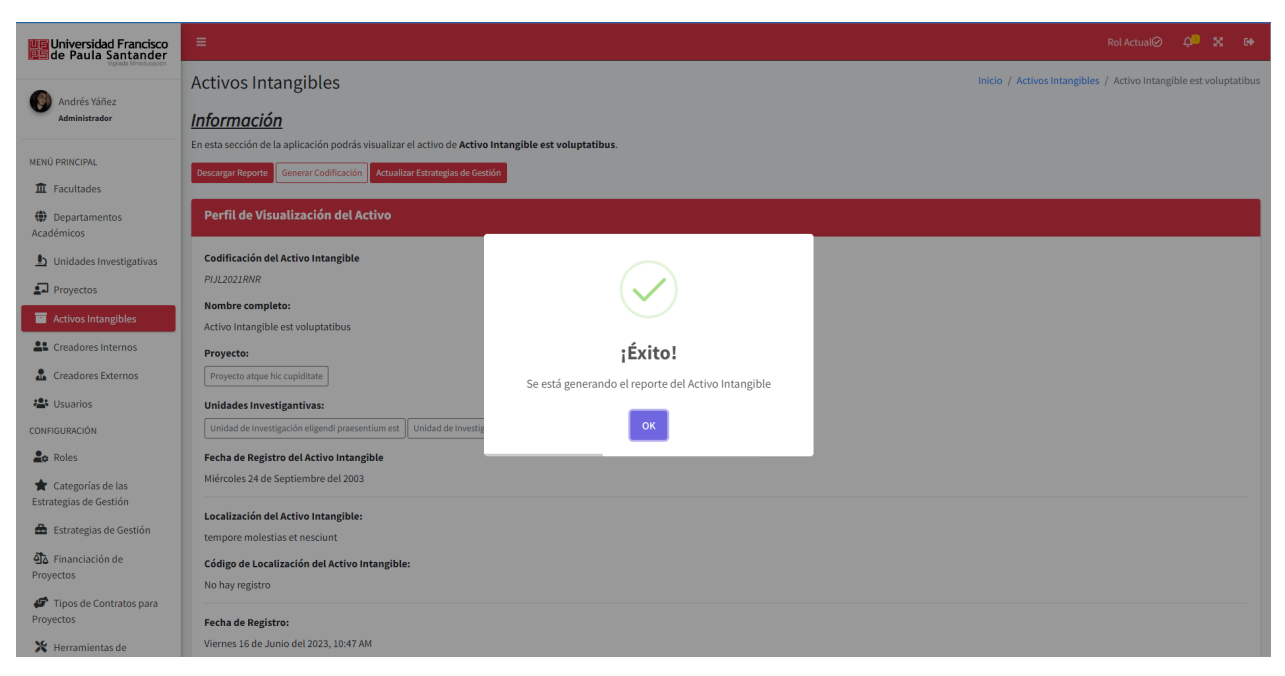

**Figura 59.** Generación de reporte individual completada

## **Resultados**

Una vez generado el informe individual del activo, se muestra un mensaje informativo indicando que el informe estará disponible próximamente. Una vez que esté listo, se podrá visualizar en la sección de informes generados para su descarga y visualización.

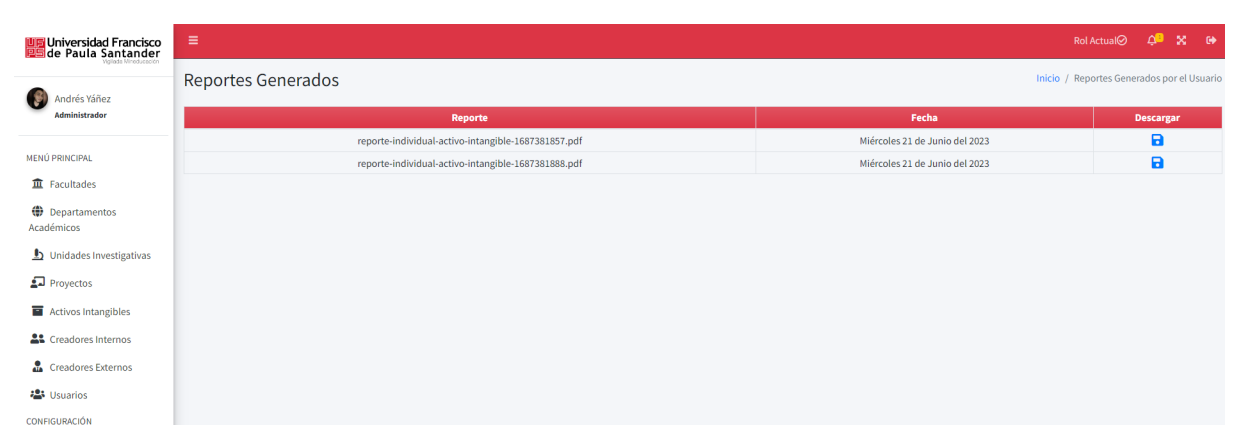

**Figura 60.** Visualización de reportes generados

De esta manera, se puede constatar que la funcionalidad de generación de informes individuales está operativa y en funcionamiento.

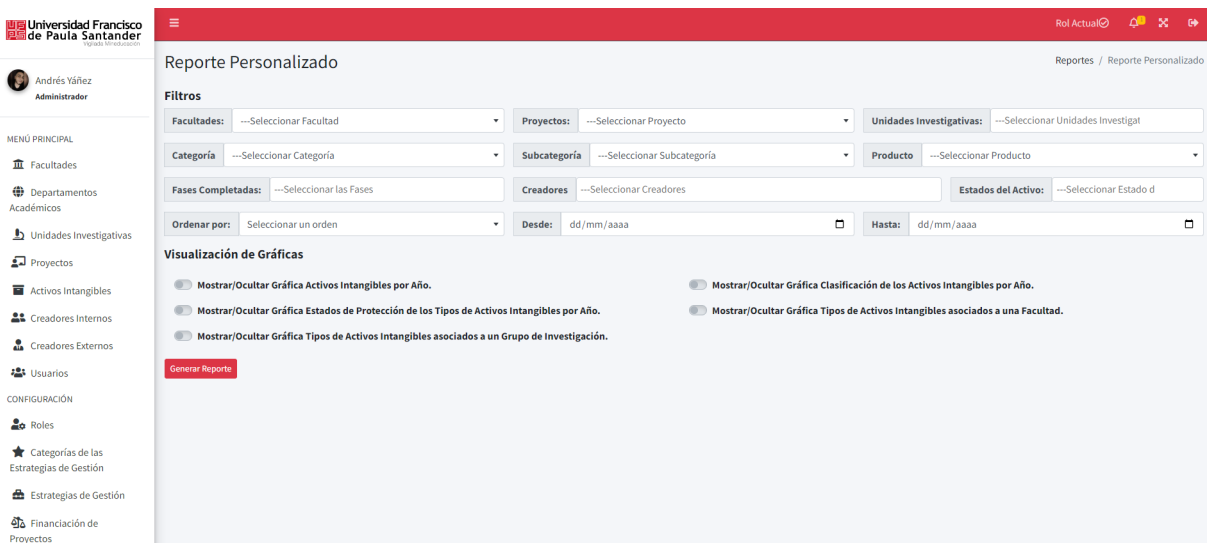

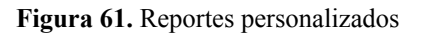

### **Resultados**

En esta sección se muestra la interfaz que el usuario utiliza para generar reportes personalizados relacionados con los activos intangibles. Para crear un informe personalizado, se debe seleccionar el tipo de gráfica deseada y, en caso necesario, aplicar filtros para refinar la búsqueda de activos.

### **Conclusiones de la capacitación**

Al finalizar exitosamente el proyecto de desarrollo de software, se llevó a cabo una encuesta de satisfacción dirigida a la oficina de propiedad intelectual de la Universidad Francisco de Paula Santander. Los resultados obtenidos revelaron un alto nivel de aceptación y satisfacción por parte de la comunidad universitaria. Este logro demuestra el cumplimiento efectivo de todos los requerimientos analizados durante la fase inicial del proyecto. En la encuesta realizada participaron las personas Nelson Fernando Gaona Diaz, Karen Lorena Bayona Manosalva Numael Hernando Molina Angarita.

¿Cómo calificarías la calidad de la capacitación recibida? 3 respuestas

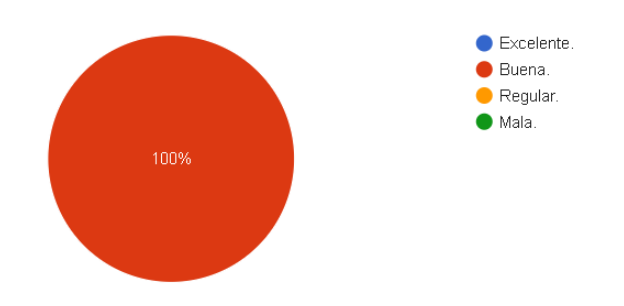

**Figura 62.** Calificación de calidad de la capacitación

La entrevista tuvo una buena calificación según se puede visualizar en la gráfica anterior.

¿En qué medida te resultó útil la capacitación para comprender y utilizar el software? 3 respuestas

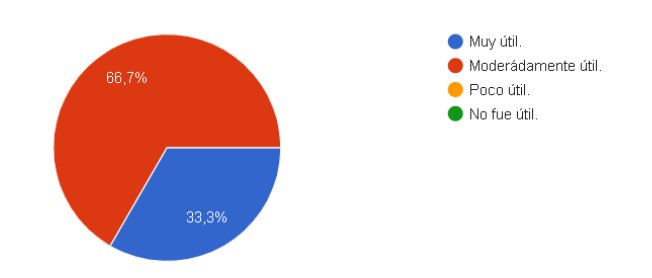

**Figura 63.** Utilidad de la capacitación.

También se consultó sí la capacitación fue útil para poder comprender y utilizar el software. Esta obtuvo una calificación bastante positiva por lo que se puede deducir que hubo claridad de la plataforma.

Uno de los aspectos destacados en la implementación de la plataforma fue la atención especial a la seguridad. Se diseñó un sólido módulo de roles y permisos que permitió a los usuarios acceder a diferentes áreas de la plataforma según los privilegios asignados. Esto garantizó un acceso controlado y personalizado, brindando una experiencia segura y confiable a los usuarios.

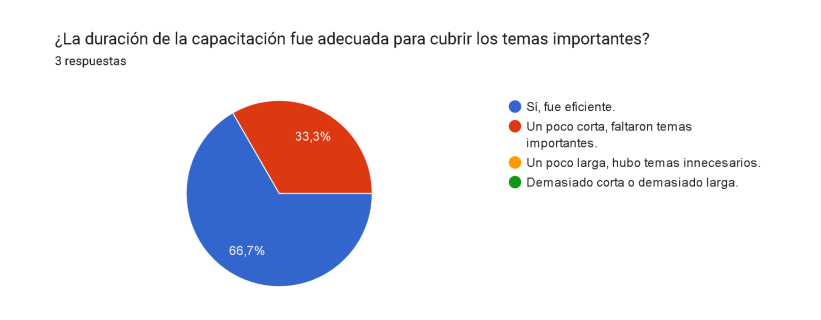

**Figura 64.** Duración de la capacitación adecuada.

La duración que tuvo la capacitación fue adecuada para poder cubrir los temas que tiene la aplicación. Sin embargo se sugirió probar más la aplicación.

¿Te sentiste cómodo/a interactuando con el software durante la capacitación? 3 respuestas

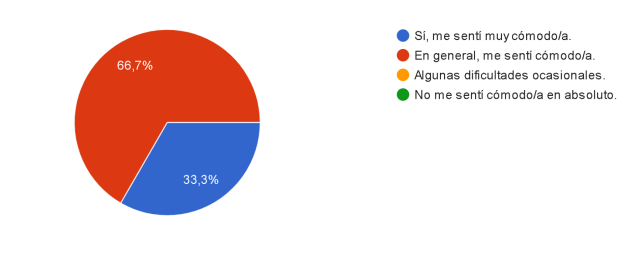

**Figura 65.** Comodidad en la interacción del software.

Los participantes de la capacitación se sintieron cómodos en el momento de interacción con el software.

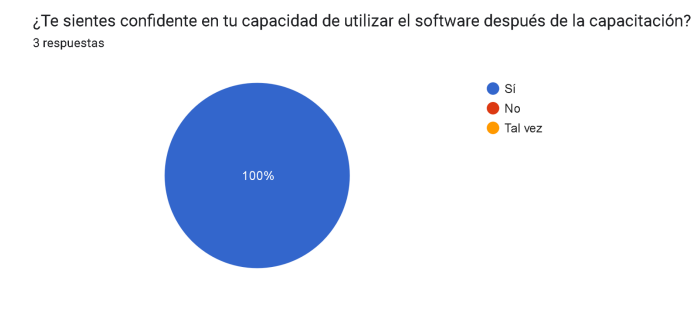

**Figura 66.** Confianza con el uso del software.

Para finalizar la capacitación, los participantes se sintieron satisfechos y confidentes de poder utilizar el software posteriormente.

En cuanto a la protección de los archivos y documentos almacenados, se adoptaron medidas adicionales de seguridad. Por ejemplo, los activos intangibles, contratos y actas se mantienen almacenados de manera privada y solo se pueden acceder a través de la interfaz de usuario protegida por los permisos correspondientes. La descarga de estos documentos también está restringida a través de las funcionalidades específicas implementadas en la plataforma. Se evitó la exposición innecesaria de los archivos al no habilitar endpoints o servicios web para su descarga directa, proporcionando un nivel adicional de protección de la información sensible.

### **Conclusiones**

Finalmente, es importante destacar que el proyecto de software fue aceptado de manera positiva por la oficina de propiedad intelectual de la universidad. Su finalización exitosa, cumpliendo todos los requerimientos establecidos, refuerza la confianza en la calidad y eficacia de la solución desarrollada. Este logro es el resultado del esfuerzo y compromiso del equipo de desarrollo, así como de la estrecha colaboración con los stakeholders involucrados en el proceso.

El proyecto de desarrollo de software concluyó de manera satisfactoria, obteniendo una alta valoración por parte de la comunidad universitaria. La implementación de un sólido sistema de roles y permisos, junto con las medidas de seguridad implementadas para proteger los archivos y documentos, contribuyeron al éxito de la solución. Este logro es un reflejo del compromiso con la calidad y la atención a los requisitos establecidos, y sienta las bases para una gestión efectiva de la propiedad intelectual en la Universidad Francisco de Paula Santander.

#### **Referencias Bibliográfica**

Acosta Molina, M., Correa Rodríguez, A., Barrios Del Pino, I., & Gonzáles Pérez, A. L. (2003). Trabajo de grado, *El concepto de activo intangible y sus tipologías: una revisión de la normativa contable nacional e internacional*. Dialnet.

<https://dialnet.unirioja.es/servlet/articulo?codigo=1119446>

Fernández, G. Z. (2021). ¿Qué es la propiedad intelectual? Derechos *de autor y derechos conexos. Ensayos*. <https://doi.org/10.2307/j.ctv25tnw2v.5>

Gual, J. T. I., & Criado, J. R. (2008). La responsabilidad social corporativa: Gestión empresarial de un activo intangible. Revista de contabilidad y dirección, 7, 163-184.

[https://accid.org/wp-content/uploads/2018/10/rcd7\\_castella\\_163-1.pdf](https://accid.org/wp-content/uploads/2018/10/rcd7_castella_163-1.pdf)

Pons, C. F. (2010). *Desarrollo de Software dirigido por modelos: Conceptos teóricos y su aplicación práctica*. <https://ri.conicet.gov.ar/handle/11336/127598>

Bagwan, M. K., & Ghule, P. S. (2019). A Modern Review on Laravel-PHP Framework. IRE

Journals, 2(12), 1-3. <http://www.irejournals.com/formatedpaper/1701266.pdf>

Vanegas, C. A., & Botero Vélez, A. F. (2015). Desarrollo de una plataforma web que apoye el proceso de gestión de conocimiento enfocada a la creación de comunidad virtual en el Colegio San Francisco de Asís de Tuluá-Valle.

<https://bibliotecadigital.univalle.edu.co/handle/10893/17131>

Toapanta Coronel, E. G. (2014). Implementación de una aplicación web para la gestión del conocimiento en la Facultad de Ingeniería, Ciencias Físicas y Matemática, Escuela de Ciencias. <http://www.dspace.uce.edu.ec/handle/25000/2850>

Soler Calaña, E. (2016). Diseño e implementación de módulo para la gestión de activos para la plataforma GESPRO 16.05 (Bachelor 's thesis, Universidad de las Ciencias Informáticas. Facultad 5).

<https://repositorio.uci.cu/jspui/handle/123456789/7840>

Acuña, Diego, Schmal, Rodolfo, & Klein, Patricia. (2011). Una Plataforma Web para Gestionar los Derechos de Propiedad Intelectual Resultantes de la Investigación Universitaria. Journal of technology management & innovation, 6(4), 258-275.

<https://dx.doi.org/10.4067/S0718-27242011000400018>